### Register your product and get support at www.philips.com/support

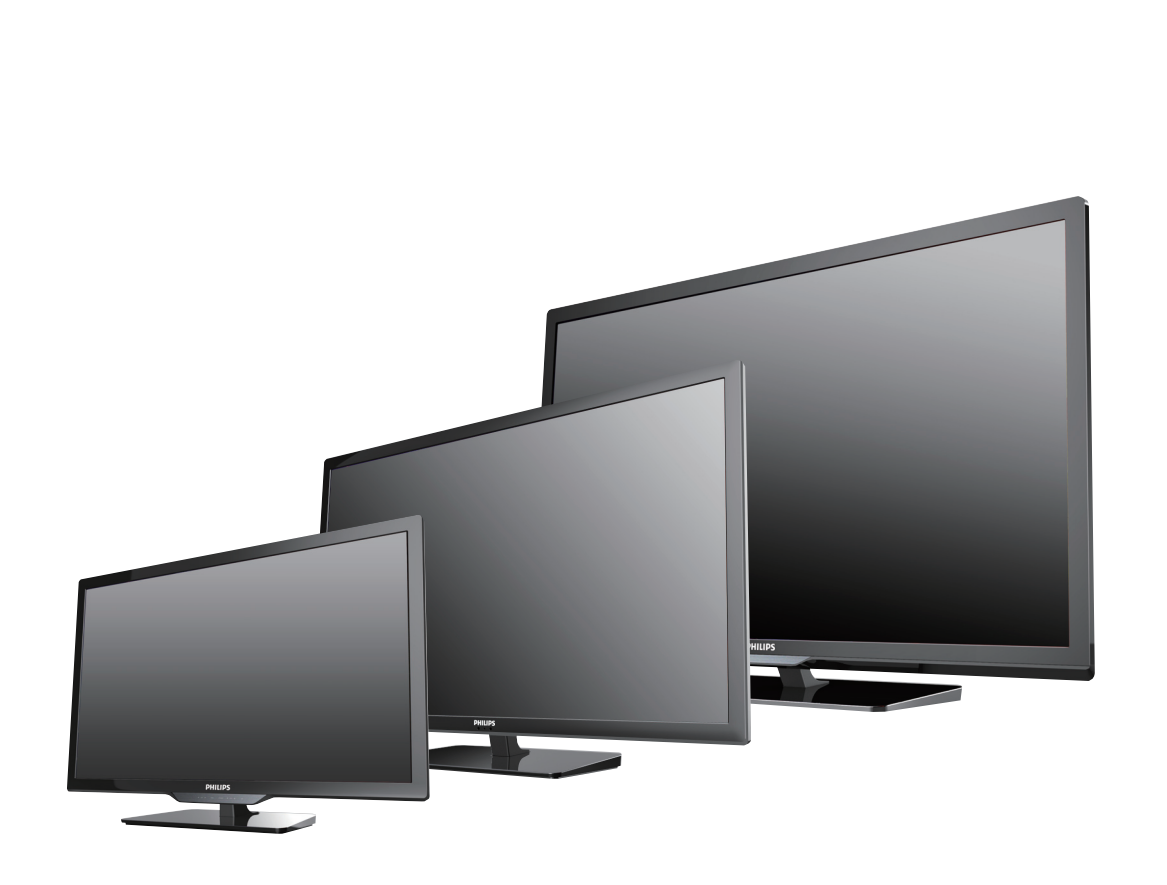

50PFL3708 46PFL3708 40PFL4708 39PFL2708 32PFL3508 32PFL4508 29PFL4508 24PFL4508

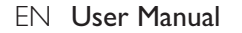

- ES Manual del Usuario
- FR Manuel d'Utilisation
- **EN** For further assistance, call the customer support service in your country. • To obtain assistance, contact Philips Customer Care Center; In the U.S.A., Canada, Puerto Rico, or the U.S. Virgin Islands 1 866 309 5962
	- México D.F. and Área Metropolitana; 58 87 97 36 Interior de la Republica; 01 800 839 19 89
- **ES** Para obtener más información, llame al servicio de soporte al cliente de su país. • Para obtener asistencia, comuníquese con Centro de atención al cliente de Philips;
	- En los Estados Unidos, en Canadá, Puerto Rico o en las Islas Vírgenes de los Estados Unidos; 1 866 309 5962 México D.F. y Área Metropolitana; 58 87 97 36 Interior de la Republica; 01 800 839 19 89
- **FR** Pour obtenir de l'aide supplémentaire, communiquez avec le centre de service à la clientèle de votre pays. • Pour obtenir de l'aide, communiquez avec le centre de service à la clientèle Philips au; Dans le États-Unis, au Canada, à Puerto Rico ou aux Îles Vierges américaines; 1 866 309 5962 México D.F. et Área Metropolitana; 58 87 97 36 Interior de la Republica; 01 800 839 19 89

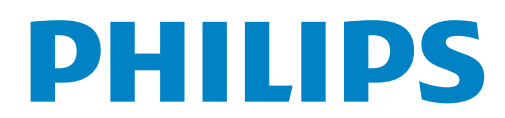

## Table des matières

 $1$  Avis  $5$ 

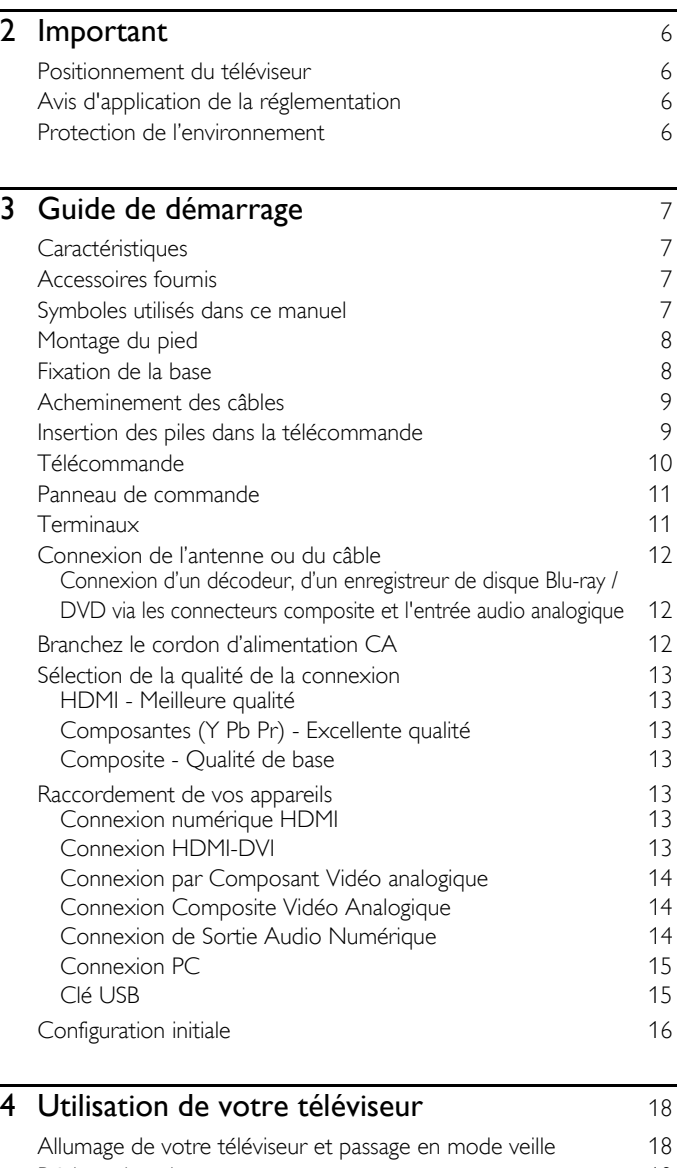

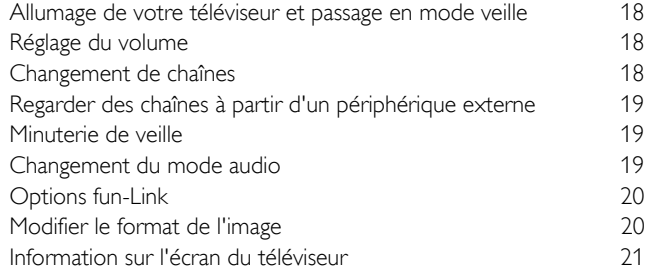

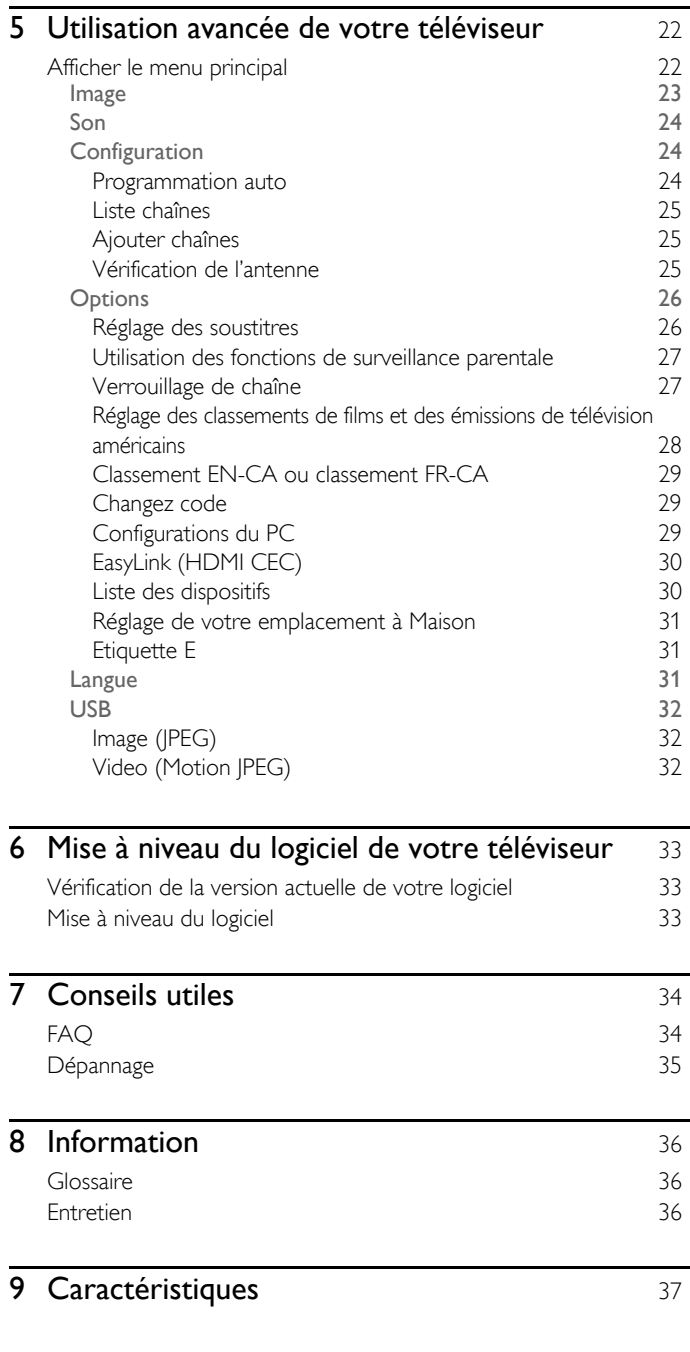

10 [Garantie](#page-37-0) 38

### **Retournez votre carte d'enregistrement de produit ou visitez le site www.productrecords.com/phl le plus tôt possible pour profiter pleinement de votre achat.**

*L'enregistrement de votre modèle auprès de Philips confirme votre éligibilité à tous les bénéfices mentionnés ci-dessous. Remplissez et retournez votre carte d'enregistrement de produit le plus tôt possible ou visitez le site www.productrecords.com/phl pour assurer :*

### \*Avis sur la sécurité des produits

En enregistrant votre produit, vous serez avisé - directement par le fabriquant - de toutes défectuotés compromettant la sécurité ou de tout retrait du produit du marché.

## Sachez reconnaître ces symboles de **Sécurité**

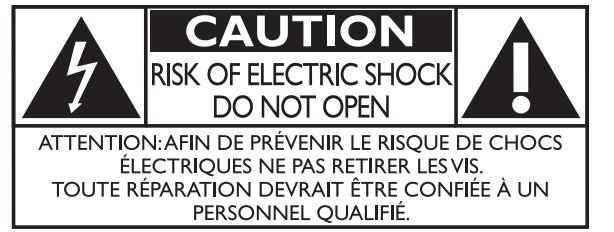

L'étiquette mentionnant les précautions se trouvent à l'arrière ou sur le dessous du boîtier.

### \*Bénéfices additionnels

L'enregistrement de votre produit garantit que vous bénéficierez de tous les privilèges auxquels vous avez droit y compris des offres-rabais spéciales.

Le symbole de l'éclair dans un triangle équilatéral est conçu pour alerter l'usager de la présence d'une « tension dangereuse » non isolée à l'intérieur de l'appareil et qui peut être d'une importance suffisante pour constituer un risque d'électrocution.

Le symbole du point d'exclamation dans un triangle équilatéral est conçu pour avertir l'usager que la documentation accompagnant l'appareil contient des instructions importantes concernant le fonctionnement et l'entretien (réparation) de l'appareil.

AVERTISSEMENT: Afin de réduire les risques d'incendie ou de choc électrique, ne pas exposer cet appareil à la pluie ou à l'humidité et les objets remplis de liquide, comme les vases, ne doivent pas être placés sur le dessus de l'appareil.

**CAUTION:** To prevent electric shock, match wide blade of plug to wide slot, fully insert.

**ATTENTION:** Pour éviter les chocs électriques, introduire la lame la plus large de la fiche dans la borne correspondante de la prise et pousser à fond.

#### **PHILIPS** *Visitez notre site sur le Web à www.philips.com/support*

## **LA SÉCURITÉ DES ENFANTS:**

### **L'IMPORTANCE D'UN EMPLACEMENT APPROPRIÉ POUR LE TÉLÉVISEUR L'INDUSTRIE DE L'ÉLECTRONIQUE GRAND**

## **PUBLIC EST SOUCIEUSE DE VOTRE SÉCURITÉ**

- Les fabricants, les détaillants et l'industrie de l'électronique grand public dans son ensemble sont déterminés à faire en sorte que le divertissement domestique soit sûr et plaisant.
- Alors que vous vous divertissez devant la télévision, n'oubliez pas que tous les téléviseurs, neufs comme anciens, doivent être : soit positionnés sur un socle approprié, soit installés selon les recommandations spécifiques du fabricant. Les téléviseurs placés de façon non appropriée sur des commodes, des bibliothèques, des étagères, des bureaux, des haut-parleurs, des armoires, des chariots, etc. peuvent tomber et entraîner des blessures..

### **RESTER À L'ÉCOUTE DE LA SÉCURITÉ**

- Respectez TOUJOURS les recommandations du fabricant pour une installation sûre de votre téléviseur.
- Lisez et suivez TOUJOURS toutes les instructions données pour un bon usage de votre téléviseur.
- Ne permettez JAMAIS aux enfants de grimper ou de jouer sur le téléviseur ou le meuble sur lequel le téléviseur est placé.
- Ne placez JAMAIS le téléviseur sur un meuble pouvant facilement être utilisé comme marche-pied, telle qu'une commode par exemple.
- Installez TOUJOURS le téléviseur à un endroit où il ne peut pas être poussé, tiré ou renversé.
- Faites TOUJOURS passer les prises et câbles connectés au téléviseur à un endroit où ils ne pourront pas faire trébucher quelqu'un ou encore où ils ne pourront pas être tirés ou attrapés.

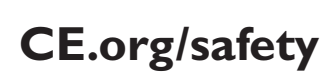

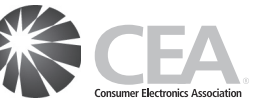

#### **FIXATION DU TÉLÉVISEUR SUR LE MUR OU LE PLAFOND**

- Contactez TOUJOURS votre revendeur pour une installation professionnelle au moindre doute quant à votre capacité à fixer le téléviseur de manière sûre.
- Utilisez TOUJOURS un support recommandé par le fabricant du téléviseur et dont la sécurité a été certifiée par un laboratoire indépendant (tel que UL, CSA, ETL).
- Suivez TOUJOURS toutes les instructions fournies par les fabricants du téléviseur et du support.
- Assurez-vous TOUJOURS que le mur ou le plafond sur lequel vous fixez le téléviseur est approprié. Certains supports ne sont pas conçus pour être fixés aux murs ou aux plafonds ayant une armature en acier ou construits avec des parpaings. En cas de doute, contactez un installateur professionnel.
- Les téléviseurs peuvent être lourds. Deux personnes minimum sont nécessaires pour la fixation au mur ou au plafond.

#### **DÉPLACER UN ANCIEN TÉLÉVISEUR DANS VOTRE MAISON**

- Nombreuses sont les personnes déplaçant leur ancien téléviseur CRT dans une autre pièce de la maison après l'achat d'un téléviseur à écran plat. Une attention particulière doit être portée au nouvel emplacement d'un ancien téléviseur CRT.
- Placez TOUJOURS votre ancien téléviseur CRT sur un meuble solide et adapté à la taille et au poids du téléviseur.
- Ne placez JAMAIS votre ancien téléviseur CRT sur une commode dont les enfants sont susceptibles d'utiliser les tiroirs pour grimper.
- Assurez-vous TOUJOURS que votre ancien téléviseur CRT ne **CE.org/safety**  $\sum_{\text{d}}$   $\sum_{\text{depasse}}$  pas le bord de votre meuble.

# **Consignes importantes de sécurité**

- 1. Lire ces instructions.
- 2. Conserver ces instructions.
- 3. Tenir compte de tous les avertissements.
- 4. Suivre toutes les instructions.
- 5. Éviter d'utiliser cet appareil à proximité de l'eau.
- 6. Nettoyer à l'aide d'un linge sec seulement.
- 7. Ne pas boucher les orifices de ventilation. Effectuer l'installation selon les instructions du fabricant.
- 8. Ne pas installer l'appareil près d'une source de chaleur comme un radiateur, un registre de chaleur, une cuisinière ou tout autre appareil (y compris les amplificateurs) qui dégage de la chaleur.
- 9. Ne pas contourner la mesure de sécurité de la fiche polarisée ou de mise à la terre. Une fiche polarisée est dotée de deux lames dont l'une est plus large que l'autre. Une fiche avec mise à la terre est dotée de deux lames auxquelles s'ajoute une troisième broche de mise à la terre. La lame large,la troisième broche,est fournie pour votre sécurité. Si la fiche fournie ne rentre pas dans votre prise secteur,consultez un électricien qui changera votre prise murale obsolète.
- 10. Protéger le cordon d'alimentation pour éviter que l'on marche dessus ou qu'il soit plié en particulier au niveau de la fiche,des prises de courant de commodité et à l'endroit où il sort de l'appareil.
- 11. Utiliser uniquement des équipements/accessoires spécifiés par le fabricant.
- 12. L'appareil ne doit être utilisé qu'avec le chariot, socle, trépied, support ou table spécifié par le fabricant ou vendu avec l'appareil. Un appareil utilisé en combinaison avec un chariot doit être déplacé avec soin afin d'éviter les risques de blessures occasionnées par le renversement de l'appareil.

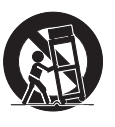

#### Ensemble de support mural

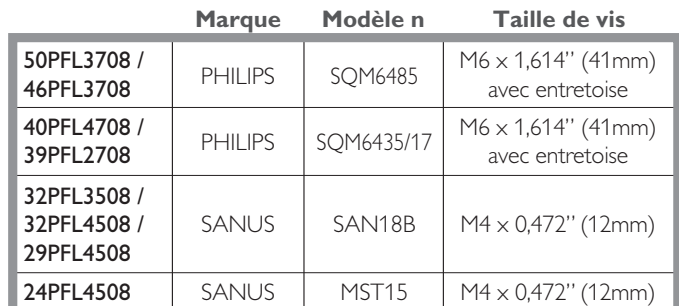

- L'ensemble de support mural recommandé (vendu séparément) permet le montage du téléviseur sur le mur.
- Pour des informations détaillées sur l'installation du support mural, reportez-vous au manuel d'instructions du support mural.
- P&F USA n'est pas responsable des dommages causés au produit ou des blessures qui pourraient vous être occasionnées ou causées à des tiers si vous choisissez d'installer le support mural de téléviseur ou de monter le téléviseur sur le support par vousmême.
- Le support mural doit être installé par des experts.
- 13. Débrancher cet appareil durant les orages électriques ou lorsqu'il n'est pas utilisé pour une période de temps prolongée.
- 14. L'entretien ou la réparation de l'appareil doit être effectué par du personnel qualifié uniquement. Il faut faire réparer l'appareil dès que celui-ci est endommagé d'une façon quelconque, qu'il s'agisse du cordon ou de la fiche d'alimentation, si du liquide a été renversé ou des objets sont tombés dans l'appareil, s'il a été exposé à la pluie ou à une humidité excessive, s'il ne fonctionne pas normalement ou s'il a subi un choc.

#### Remarque pour les installateurs de système de câble :

Ce rappel s'adresse aux installateurs de système de câble afin d'attirer leur attention sur l'article 820-40 du code NEC qui indique la marche à suivre pour une mise à la terre adéquate et, en particulier,spécifie que le câble de masse doit être raccordé au système de mise à la terre du bâtiment, aussi près que possible du point d'entrée du câble.

#### Exemple de mise à la terre d'une antenne suivant les recommandations du National Electrical Code (NEC)

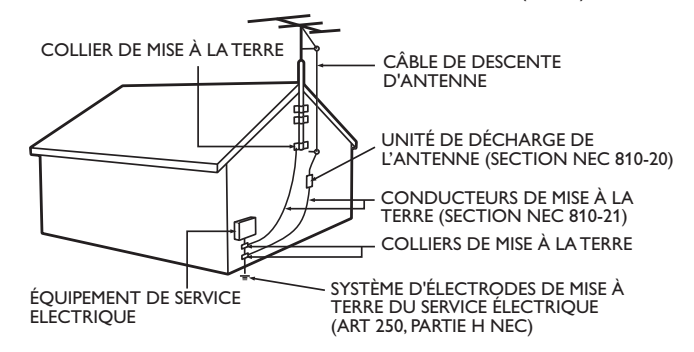

#### P&F USA n'est pas responsable des types d'accidents ou de blessures rapportés ci-dessous.

- Installez le support mural sur un mur vertical solide.
- En cas d'installation sur un plafond ou un mur incliné, le téléviseur et le support mural peuvent tomber, ce qui peut occasionner de graves blessures.
- N'utilisez pas des vis plus longues ou plus courtes que la longueur spécifiée. Si des vis trop longues sont utilisées, cela peut causer des dommages mécaniques ou électriques à l'intérieur du téléviseur. Si des vis trop courtes sont utilisées, cela peut entraîner la chute du téléviseur.
- Ne pas fixer les vis avec une force excessive. Cela peut endommager le produit ou entraîner la chute du produit, occasionnant des blessures.
- Pour des raisons de sécurité, 2 personnes doivent monter le téléviseur sur un support mural.
- Ne montez pas le téléviseur sur le support mural alors qu'il est branché ou allumé. Cela peut entraîner une électrocution.

Lors de l'installation de l'appareil sur le mur, laissez de l'espace.

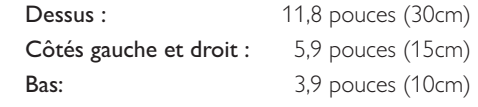

## **Avis**

Les marques de commerce sont la propriété de Koninklijke Philips N.V. ou de leurs détenteurs respectifs.

P&F USA se réserve le droit de modifier les produits à tout moment, mais n'est pas contraint de modifier les offres précédentes en conséquence.

Le contenu de ce manuel est jugé conforme à l'usage auquel ce système est destiné. Si le produit ou les modules et procédures correspondants sont utilisés à d'autres fins que celles spécifiées dans le présent manuel, vous devrez obtenir la confirmation de leur validité et de leur adéquation. P&F USA garantit que le matériel ne constitue pas en lui-même une contrefaçon de brevet aux États-Unis. Aucune garantie supplémentaire n'est expresse ou tacite.

P&F USA ne peut être tenue responsable de toute erreur pouvant s'être glissée dans le contenu de ce document ou pour tout problème résultant du contenu de ce document. Les erreurs rapportées à P&F USA seront corrigées et publiées sur le site Web de soutien technique de P&F USA dès que possible.

#### Caractéristiques des pixels

L'écran à cristaux liquides de ce téléviseur possède un grand nombre de pixels couleur. Bien que le taux de pixels effectifs soit de 99,999 % ou plus, des points noirs ou des points de lumière (rouge, vert ou bleu) peuvent apparaître constamment à l'écran. Il s'agit d'une propriété structurelle de l'affichage (selon les normes industrielles standard) et non d'un dysfonctionnement.

#### **Garantie**

Aucun composant ne peut être réparé par l'utilisateur. N'ouvrez pas ou n'enlevez pas les couvercles donnant accès à l'intérieur du produit. Seuls les centres de service et les ateliers de réparation officiels sont autorisés à réparer nos produits Le non-respect de cette consigne entraîne l'annulation de toute garantie, expresse ou tacite. Toute opération expressément interdite dans ce manuel, ou tout réglage ou toute procédure d'assemblage non recommandé(e) ou autorisé(e) par le présent manuel entraîne l'annulation de la garantie.

#### Avis de la Commission fédérale des communications

Cet équipement a été testé et jugé compatible avec les limites s'appliquant aux appareils numériques de la classe B, conformément à l'article 15 du règlement de la Commission fédérale des communications. Ces limites ont été définies pour fournir une protection raisonnable contre le brouillage préjudiciable dans le cadre d'une installation résidentielle. Cet équipement génère, utilise et peut émettre de l'énergie radiofréquence et, s'il n'est pas installé ni utilisé conformément aux instructions, peut causer du brouillage préjudiciable aux communications radio. Rien ne garantit toutefois que du brouillage ne surviendra pas dans une installation particulière. Si cet équipement cause du brouillage préjudiciable pour la réception de la radio ou de la télévision, ce qui peut être déterminé en mettant l'équipement hors tension puis sous tension, l'utilisateur devra essayer de corriger ce brouillage en effectuant une ou plusieurs des opérations suivantes :

- Réorientez ou déplacez l'antenne de réception.
- Augmentez la distance entre l'équipement et le récepteur.
- Branchez l'équipement à une prise d'un circuit autre que celui auquel le récepteur est branché.
- Consultez le détaillant ou un technicien en radio et télévision expérimenté pour de l'aide.

#### Déclaration de conformité

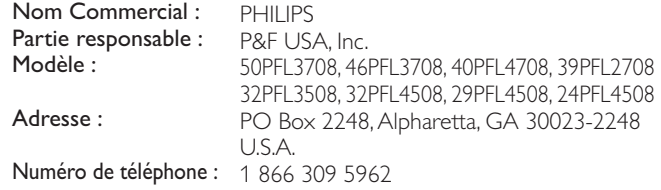

#### **Modifications**

Cet appareil peut générer ou utiliser de l'énergie de radiofréquence. Des changements ou modifications apportés à cet appareil peuvent causer un brouillage nuisible, à l'exception des modifications explicitement approuvées dans ce manuel. L'utilisateur peut perdre le droit d'utiliser cet appareil s'il effectue un changement ou une modification sans autorisation.

#### Câbles

Les connexions à cet appareil doivent être effectuées avec des câbles blindés munis de boîtiers de connecteur RF/EMI métalliques afin de demeurer conformes aux règles et réglementations de la Commission fédérale des communications.

#### Avis pour le Canada

Cet appareil numérique de la classe B est conforme à la norme NMB-003 du Canada. Appareil de réception télévision ordinaire, Canada BETS-7/NTMR-7.

#### Droit d'auteur

Toutes les autres marques, déposées ou non déposées, sont la propriété de leurs détenteurs respectifs.

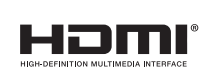

Les termes HDMI et HDMI High Definition Multimedia Interface sont des marques commerciales ou déposées de HDMI Licensing LLC, aux États-Unis et/ou dans d'autres pays.

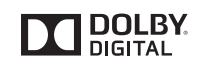

Fabriqué sous licence de Dolby Laboratories. Dolby et le symbole double-D sont des marques déposées de Dolby Laboratories.

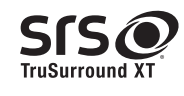

**SISO** est une marque de SRS Labs, Inc. TruSurround XT technologie est incorporé sous licence de SRS Labs, Inc. La technologie TruSurround XT® vous fait vivre une véritable expérience de son surround en immersion incluant des basses riches et des dialogues clairs à partir de seulement deux hautparleurs.

\* La technologie de SRS TruSurround XT est seulement prise en charge par 40PFL4708, 39PFL2708, 32PFL3508, 32PFL4508, 29PFL4508, 24PFL4508.

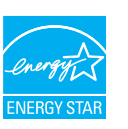

ENERGY STAR® est un programme commun à l'Agence de Protection de l'Environnement des États-Unis et au Ministère Américain de l'Energie, visant à réduire nos dépenses et à protéger l'environnement au moyen de produits et de pratiques écoénergétiques.

#### Avis à l'Utilisateur

Ce téléviseur a été paramétré de manière à développer un rendement énergétique optimal dans le cadre d'une utilisation domestique, tout en affichant une image de la meilleure qualité possible. La modification des paramètres d'origine ou l'activation de nouvelles fonctions sur ce téléviseur (ex. augmentation de l'intensité du rétro-éclairage) risque d'augmenter ses besoins en énergie, et donc, de le faire dépasser la consommation d'énergie maximale prévue pour bénéficier de la norme ENERGY STAR®.

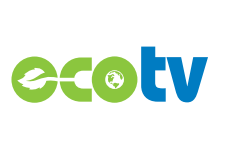

Le systèmè de rétroéclairage DEL consomme moins d'énergie par rapport à un téléviseur standard à écran ALC de la même taille avec rétroéclairage par lampe fluorescente. Les économies d'énergie réelles varieront selon les dimensions de l'écran.

Des portions de ce logiciel font l'objet d'un copyright © The FreeType Project (www.freetype.org).

L'Académie américaine de pédiatrie déconseille la télévision pour les enfants de moins de deux ans.

## **Important**

### Positionnement du téléviseur

- Les téléviseurs à grand écran sont lourds. Il faut 2 personnes pour soutenir et manipuler le téléviseur à grand écran.
- Veillez à tenir fermement les cadres supérieur et inférieur de l'appareil de la façon indiquée.

Installez le téléviseur en position

horizontale et stable.

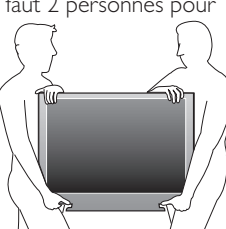

- Ne pas installer l'appareil dans un endroit exposé directement aux rayons du soleil, à la poussière ou aux fortes vibrations.
- En fonction de l'environnement, la température du téléviseur peut augmenter légèrement. Il ne s'agit pas d'un dysfonctionnement.
- Évitez les emplacements soumis à des changements de température extrêmes.
- Ne placez rien directement sous ou sur le téléviseur.
- Si le téléviseur est placé trop près de vos équipements externes, il est possible que ceux-ci provoquent du bruit ou des perturbations de l'image et/ou du son. Dans ce cas, assurez-vous de laisser suffisamment d'espace entre les équipements externes et le téléviseur.
- Effectuez tous les raccordements nécessaires avant de brancher le cordon d'alimentation à la prise d'alimentation.
- Vérifiez que vous vous pouvez toujours accéder facilement au cordon d'alimentation ou à la prise pour débrancher le téléviseur.
- Avant de déplacer le téléviseur, débranchez tous les câbles qui y sont reliés afin d'éviter d'endommager les connecteurs.
- Veillez à débrancher le cordon d'alimentation CA de la prise murale avant de transporter l'appareil.

### Avis d'application de la réglementation

Ne placez pas cet appareil sur un meuble qui pourrait être renversé par un enfant ou un adulte qui pourrait s'y appuyer, le tirer ou monter dessus. La chute de l'appareil peut causer des blessures graves ou même la mort.

Cet appareil ne doit pas être placé dans un meuble fermé, par exemple une bibliothèque ou une étagère, sans assurer une ventilation appropriée. Laissez un espace de 4 pouces ou 10 cm autour de cet appareil.

Appuyez sur  $\Diamond$  pour allumer l'appareil et passer en mode veille. Pour éteindre totalement l'appareil, vous devez débrancher le cordon d'alimentation.

Débranchez la prise CA pour fermer l'appareil lorsqu'un problème survient ou qu'il n'est pas utilisé. La prise CA doit demeurer rapidement utilisable.

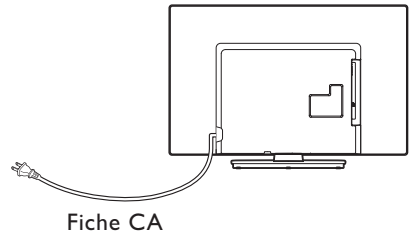

Ne jamais utiliser un aérosol dépoussiéreur sur ce téléviseur. Le gas renfermé dans cet aérosol peut provoquer une inflammation et une explosion.

**ATTENTION :** Il y a danger d'explosion si la pile n'est pas remplacée correctement. Remplacez-la uniquement par une pile du même modèle ou d'un modèle équivalent.

- **AVERTISSEMENT :** Les piles (emballées ou installées) ne doivent jamais être exposées à une chaleur excessive telle que celle du soleil, des flammes ou autre source similaire.
- **AVERTISSEMENT :** Afin de prévenir une blessure, l'appareil doit être fixé de façon sécuritaire au meuble ou au mur conformément aux instructions. Incliner, secouer ou balancer l'appareil peut entraîner une blessure ou la mort.

### Protection de l'environnement

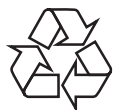

L'emballage de ce produit est conçu pour être recyclé.

Communiquez avec les autorités locales pour obtenir des renseignements sur la manière de recycler l'emballage.

Pour tout renseignement sur le recyclage des produits, veuillez visiter *www.recycle.philips.com*

#### Directives de fin de vie

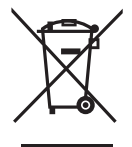

Philips prête une attention toute particulière à la fabrication de produits écologiques dans les zones focales vertes. Votre nouveau téléviseur contient des pièces qui peuvent être recyclées et réutilisées. À la fin de sa vie utile, le téléviseur peut être démonté par des entreprises spécialisées en vue de concentrer les matériaux réutilisables et de minimiser la quantité de matériel à mettre au rebut. Veuillez vous assurer de mettre votre ancien téléviseur au rebut selon la réglementation locale.

#### Mise au rebut des piles usagées

Les piles fournies ne contiennent pas de métaux lourds comme le mercure et le cadmium. Néanmoins, dans un grand nombre de localités, il est interdit de mettre les piles au rebut avec les déchets ménagers. Veuillez vous assurer de mettre les piles au rebut selon les règlements locaux.

# <span id="page-6-0"></span>3 Guide de démarrage

### <span id="page-6-1"></span>**Caractéristiques**

- DTV / télévision Analogique / CATV Vous pouvez utiliser la télécommande pour sélectionner les chaînes diffusées en format numérique ou analogique classique. Les abonnés du câble peuvent également accéder aux chaînes de câblodiffusion.
- Affichage d'informations

Vous pouvez afficher le titre, le contenu (DTV seulement) et d'autres informations relatives à l'émission sur l'écran du téléviseur.

• Programmation auto

Cet appareil balaye automatiquement les chaînes et mémorise celles qui sont disponibles dans votre région, vous épargnant ainsi les difficiles procédures de configuration.

#### **Verrouillage**

Cette fonction permet de bloquer l'accès des enfants à des émissions inappropriées.

• Décodeur de sous-titres

Le décodeur de sous-titres intégré affiche le texte des émissions sous-titrées.

• MTS / SAP syntoniseur

L'audio peut être sélectionnée à l 'aide de la télécommande.

• Veille automatique

Si aucun signal d'entrée n'est reçu et s'il n'est pas utilisé pendant 15 minutes, l'appareil passe automatiquement en mode veille.

Minuterie de veille

Vous pouvez régler l'appareil pour qu'il passe en mode veille après une durée spécifiée.

• Choix de la langue à l'écran

Sélectionnez votre langue à l'écran : Anglais, Espagnol ou Français.

- Fonction de son stéréo
- PLL syntonisation à synthétiseur de fréquence Permet de sélectionner librement et facilement les chaînes et vous permet de régler directement la fréquence d'une chaîne à l'aide des touches numérotées et de la touche « • » (point) de la télécommande.
- Divers réglages pour l'image et le son Permettent d'adapter la qualité de l'image aux conditions de votre pièce et de régler le son en fonction de vos préférences.
- EasyLink via liaison HDMI EasyLink permet à vos autres appareils connectés via une liaison HDMI d'être contrôlés par le câble HDMI relié à votre téléviseur.
- Entrée HDMI
- Entrée HDMI-DVI

Si vous disposez d'un appareil vidéo équipé d'une prise de sortie DVI, utilisez un câble de conversion HDMI-DVI pour y raccorder l'appareil.

- Composantes des entrées Vidéo
- Entrée PC
- **Entrée AV**
- **Terminal USB**

Les fichiers image (JPEG) et vidéo (Motion JPEG) stockés sur une Clé USB peuvent être lus sur cet appareil.

- Sortie Audio Numérique
- Prise de sortie Audio pour écouteurs

### <span id="page-6-2"></span>Accessoires fournis

Manuel de l'utilisateur Guide de démarrage

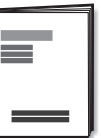

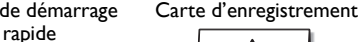

Ouick Start

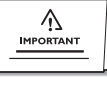

Télécommande et piles (AAA, 1,5V x 2)

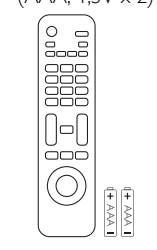

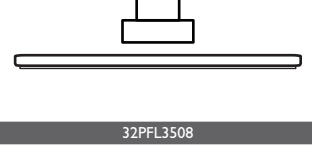

Support de téléviseur et vis

50PFL3708 / 46PFL3708 / 40PFL4708 / 39PFL2708

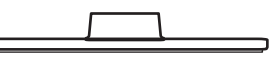

32PFL4508 / 29PFL4508 / 24PFL4508

Vis fournies avec l'appareil.

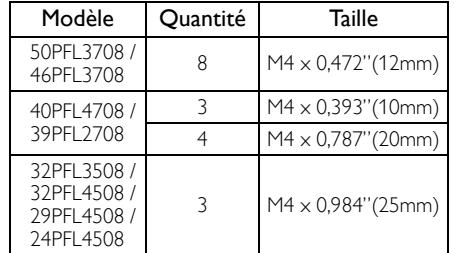

Remarque

• Si vous perdez les vis, rachetez des vis cruciformes Phillips chez votre détaillant local. Si vous devez remplacer ces accessoires, veuillez prendre comme référence le nom ou le numéro de la pièce indiqué sur les illustrations et contacter le numéro gratuit de notre service d'aide à la clientèle, indiqué sur la couverture de ce manuel.

Utilisation d'une télécommande universelle pour commander cet appareil.

- Assurez-vous que le code composant de votre télécommande universelle correspond bien à celui de notre marque. Consultez le manuel accompagnant votre
- télécommande pour toute information complémentaire. • Nous ne garantissons pas une interopérabilité à 100% avec toutes les télécommandes universelles.

### <span id="page-6-3"></span>Symboles utilisés dans ce manuel

Les symboles utilisés dans ce manuel sont décrits ci-dessous. La description concerne :

**L'utilisation d'un téléviseur numérique**

**L'utilisation d'un télévision câble/analogique**

• Si aucun symbole n'apparaît sous l'indication de la fonction, son utilisation s'applique aux deux types de téléviseur.

<span id="page-7-0"></span>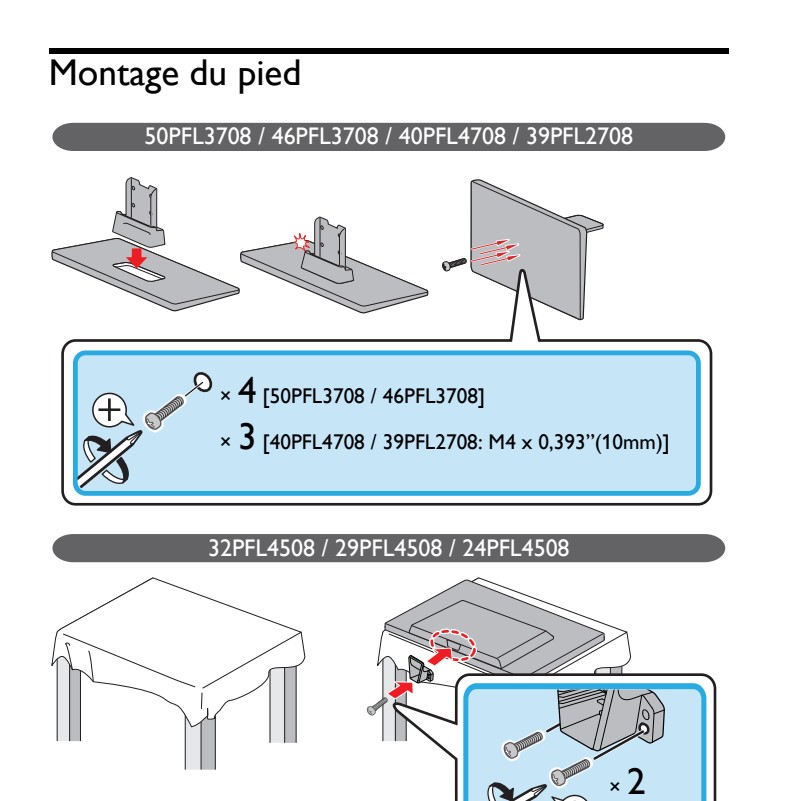

### <span id="page-7-1"></span>Fixation de la base

Pour pouvoir poser le téléviseur sur une surface plane, vous devez le fixer sur sa base.

Assurez-vous que la base est bien orientée dans la bonne direction. Pour le grand écran de télévision, au moins 2 personnes sont requises pour cette étape.

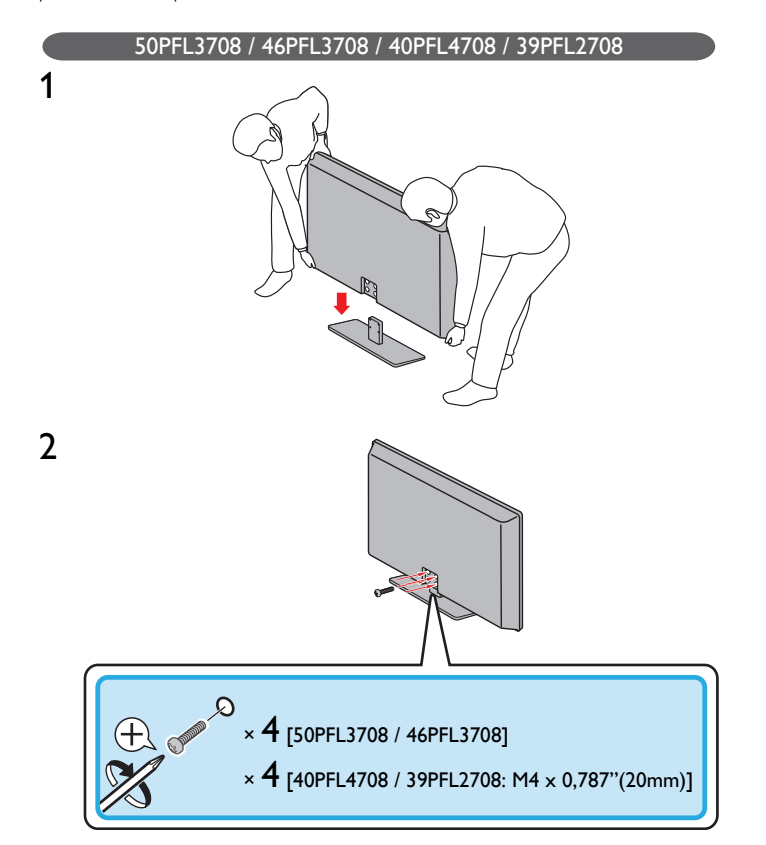

32PFL4508 / 29PFL4508 / 24PFL4508

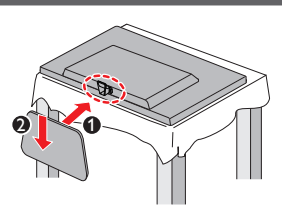

1

2

3

1

2

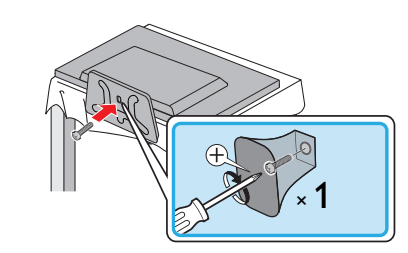

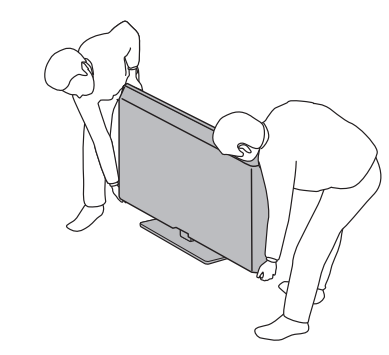

32PFL3508

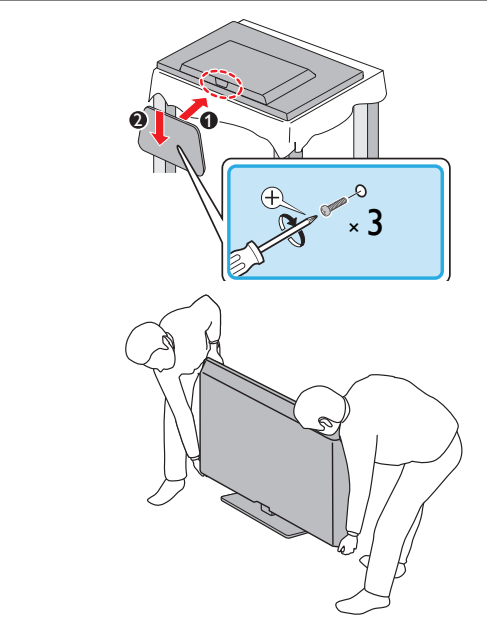

#### Remarque

- Utilisez une table qui puisse supporter le poids du appareil et qui soit plus grande que celui-ci.
- 
- Assurez-vous que la table se trouve sur un emplacement stable.<br>- Quand vous fixez la base, veillez à ce que « FRONT » et « flèche » écrits en bas de la<br>- base soit vers le bas. S'ils ne sont pas vers le bas, les 2 croche base.
- Lorsque vous montez le support, vérifiez que toutes les vis sont serrées correctement. Si le support n'est pas fixé correctement, l'appareil risque de tomber, ce qui peut provoquer des blessures et endommager l'appareil.
- Pour enlever le support de l'appareil, dévissez les vis Phillips à l'étape 2. Attention de ne pas faire tomber le support en le retirant.

### 9 Français

### <span id="page-8-0"></span>Acheminement des câbles

Acheminer votre câble d'antenne et tous les autres câbles par l'attache de gestion des câbles\* à l'arrière du téléviseur.

Cela maintiendra vos câbles bien rangés et faciles à gérer.

1 Fixez l'attache de gestion des câbles tel qu'illustré ci-dessous.

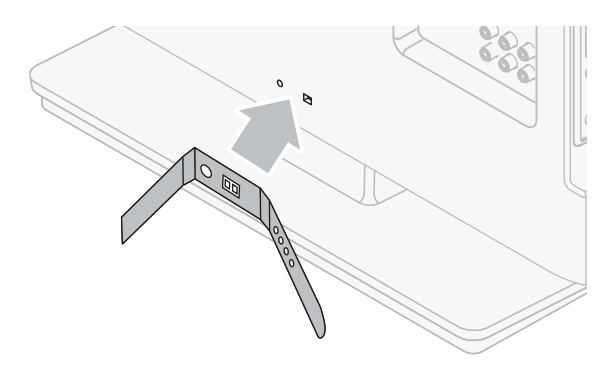

2 Passez les câbles à travers l'attache de gestion des câbles pour éviter qu'ils s'emmêlent.

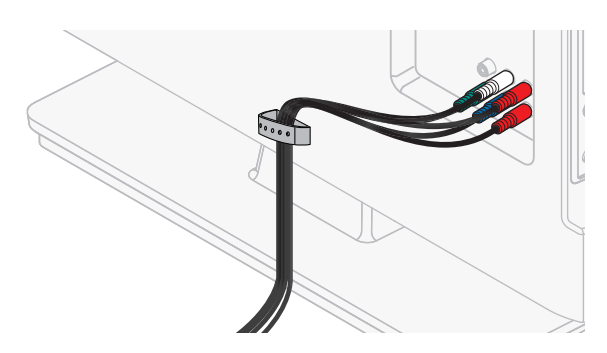

\* L'attache de gestion des câbles n'est pas fournie avec votre téléviseur. Si vous souhaitez recevoir cette pièce, veuillez nous contacter à la ligne sans frais du soutien à la clientèle indiquée sur la couverture de ce manuel d'utilisateur et nous vous l'enverrons gratuitement.

### <span id="page-8-1"></span>Insertion des piles dans la télécommande

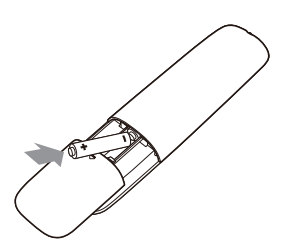

- 1 Faites glisser le couvercle des piles à l'arrière de la télécommande.
- 2 Insérez les 2 piles fournies (AAA, 1,5 V). Veillez à ce que les extrémités + et − des piles s'alignent avec les marques à l'intérieur du boîtier.
- 3 Remettez le couvercle en place.

Remarque

• Retirez les piles si vous n'utilisez pas la télécommande durant une longue période.

### <span id="page-9-0"></span>Télécommande

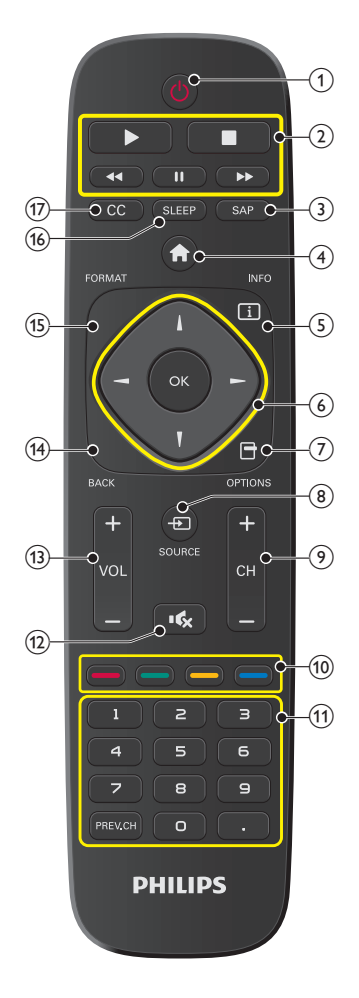

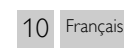

#### $(1)$   $($  MARCHE)

Met le téléviseur en marche lorsqu'il est en veille ou l'éteint pour le mettre en veille.

#### b Boutons EasyLink(HDMI CEC)

- Æ Démarre ou redémarre la lecture du disque.
- **II** Met la lecture du disque en pause.
- **E Arrête la lecture du disque.**

44  $\blacktriangleright$  Recherche vers l'avant ou vers l'arrière sur le disque.

#### Remarque

• Vous devez mettre en marche le EasyLink principal (+> [p.30](#page-29-0)) afin d'utiliser les fonctions ci-dessous.

#### $(3)$  SAP

Sélectionne le mode audio (MONO/STÉRÉO/SPA) / la langue audio.

#### $(4)$   $\spadesuit$  (MENU)

Afficher le menu principal.

#### $(5)$  INFO  $\Box$

Pour afficher de l'information sur la chaîne de télévision ou le périphérique.

#### f ▲▼◄► (Bouton de NAVIGATION) / OK

Déplace le curseur, sélectionne les options du menu à l'écran.

#### $(7)$   $\bigoplus$  OPTIONS

Ouvre le menu des options EasyLink.

#### Remarque

• Vous devez mettre en marche le EasyLink principal (+ [p.30](#page-29-0)) afin d'utiliser les fonctions ci-dessous.

#### $\circledR$  + SOURCE

Basculer pour selectionnez les appareils raccordes.

(9) CH + / −

Sélectionne une chaîne.

#### (10) Boutons de COULEURS

Utilisez ces boutons selon les directives données à l'écran.

#### (11) 0 − 9 (les touches NUMÉRIQUES)

À utiliser pour saisir un chaîne / émission numérique. • (DOT) Utilisez 0 à 9 pour sélectionner les chaînes

numériques. Par exemple, pour saisir 2.1, appuyez sur

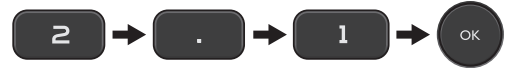

PREV.CH Retourne a la chaine visionnee precedente.

#### $(12)$  if  $(2)$  (SOURDINE)

Active ou désactive le son.

m VOL + / −

Règle le volume.

#### (14) BACK

Retourne à la commande de menu précédente.

#### (15) FORMAT

Pour sélectionner un format d'image.

#### (16) SLEEP

Règle la minuterie de mise en veille.

#### $(17)$  CC

Affiche la partie audio de l'émission en texte superposé sur l'image.

### <span id="page-10-0"></span>Panneau de commande

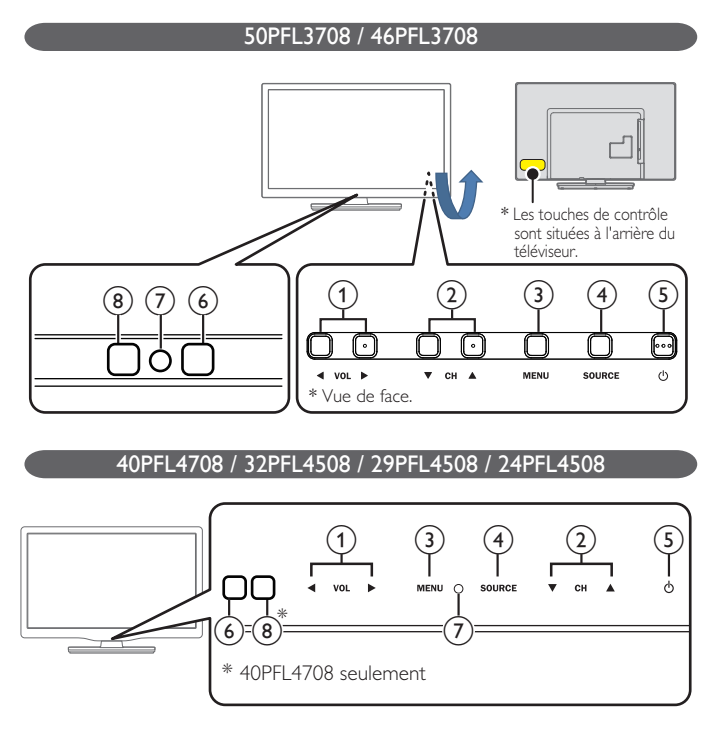

#### 39PFL2708 / 32PFL3508

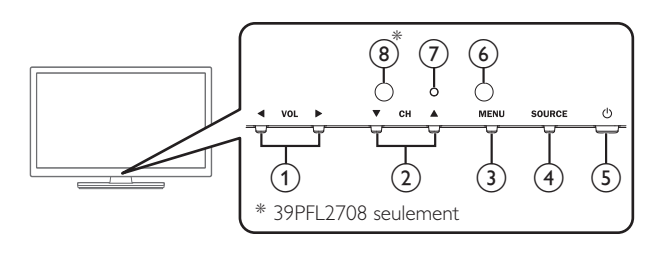

#### $(1)$  VOL  $\blacktriangleleft/\blacktriangleright$

Règle le volume. Dans l'écran du menu, déplace le curseur vers la gauche (◄) ou la droite (►).

- VOL ◄ : Volume Bas
- VOL ► : Volume Haut

#### $\Omega$  CH  $\triangle$ / $\blacktriangledown$

Sélectionne une chaîne. Dans l'écran du menu, déplace le curseur vers le haut  $($  $\blacktriangle)$  ou le bas  $($  $\nabla)$ .

#### 3 MENU

Ouvre le menu principal à l'écran.

#### (4) SOURCE

Sélectionne les appareils connectés.

#### $(5)$  (MARCHE)

Allume ou éteint le téléviseur.

#### (6) Capteur de la télécommande

Reçoit le signal IR de la télécommande.

#### (7) Voyant d'alimentation

(en marche : lumières en blanc, en veille : aucune lumière)

#### (8) Capteur de lumière ambiante

Modifie automatiquement la clarté de l'image de l'écran du téléviseur en détectant le niveau de niveau d'éclairement de la pièce. Ne pas bloquer cette fenêtre du capteur optique pour faciliter fonctionnement adéquat.

### <span id="page-10-1"></span>**Terminaux**

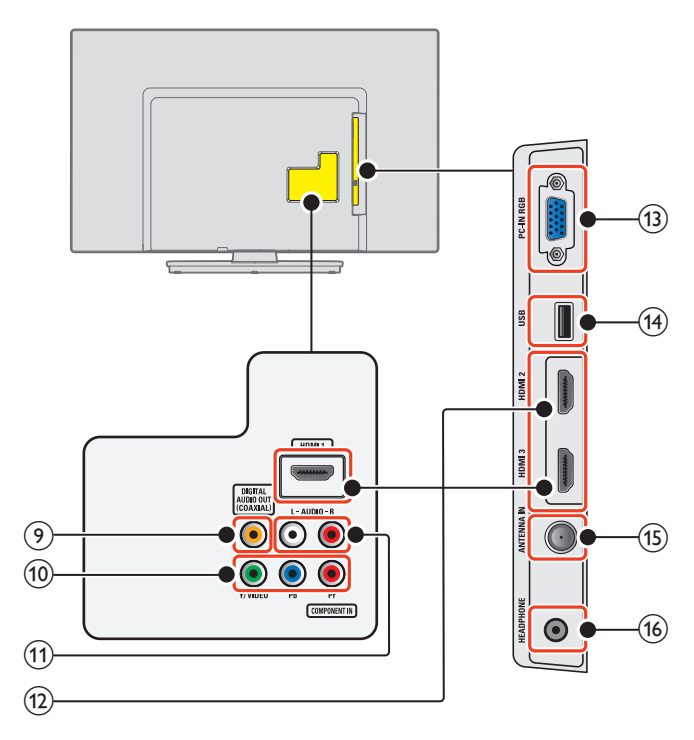

#### i Prise de sortie Audio Numérique

Sortie audio numérique (S/PDIF) vers le cinéma maison et les autres systèmes audio numériques.

#### (10) Prise d'entrée Vidéo à Composantes (Y/Pb/Pr) / Composite (VIDEO) pour VIDEO

La prise d'entrée vidéo composite (VIDEO) est partagé avec la prise d'entrée vidéo composant (Y).

#### k Prises d'entrée Audio Analogiques (G/D)

Connectent les signaux audio analogiques à partir de ;

- HDMI-DVI / signal des prises audio analogiques (G/D)
- Composant vidéo / signal des prises audio analogiques (G/D)
- Composite vidéo / signal des prises audio analogiques (G/D)
- Connexion PC / signal des prises audio analogiques (G/D) avec câble audio à petite fiche stéréo 3,5 mm sur PC

#### (12) Prise(s) d'entrée HDMI

Entrée audio et vidéo numérique d'appareils numériques haute définition tels que les lecteurs de disques DVD/Blu-ray, le décodeur de câble/satellite de l'ordinateur.

#### (13) Prise d'entrée PC

VGA connexion du câble pour PC.

#### (14) Terminal USB

Entrée de données provenant de la Clé USB uniquement. Ne branchez aucun appareil (appareil photo numérique, clavier, souris, etc.) sur ce port.

#### (15) Connexion câble 75 ohm / Antenne

Entrée de signaux provenant de l'antenne, du câble ou du satellite.

#### (16) Prise de sortie Audio des écouteurs

Prise stéréo 3,5 mm des écouteurs pour écoute personnelle.

### <span id="page-11-0"></span>Connexion de l'antenne ou du câble

Avant de brancher le cordon d'alimentation, assurez-vous que l'antenne ou l'autre appareil est bien connecté.

#### Connexion à une antenne à travers le câble RF

Tout programme de DTV diffusé dans votre région peut être capté gratuitement au moyen d'une antenne.

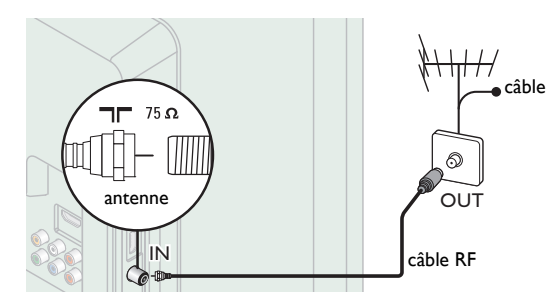

#### Si vous connectez un décodeur àun câble RF

Si le téléviseur est raccordé à un boîtier de réception de câble ou à un décodeur de signaux satellite au moyen d'un câble coaxial, réglez le téléviseur à la chaîne 3 ou 4 ou à la chaîne indiquée par le fournisseur de services.

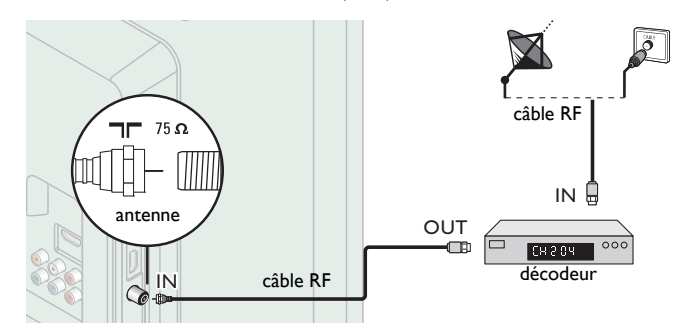

#### Connexion à un décodeur au moyen de l'entrée HDMI

Si le téléviseur est raccordé à un décodeur du câble ou satellite via une liaison HDMI, assurez-vous d'avoir sélectionné la bonne source à l'aide de la touche SOURCE.

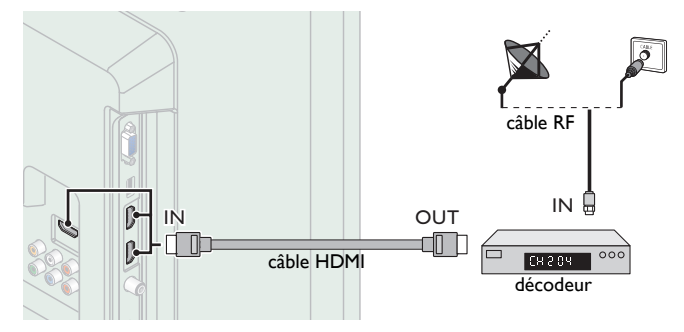

#### Connexion à un décodeur au moyen d'un composant de l'entrée vidéo

Si le téléviseur est connecté à un décodeur du câble ou satellite via un composant de l'entrée vidée, assurez-vous d'avoir sélectionné la bonne source à l'aide de la touche SOURCE.

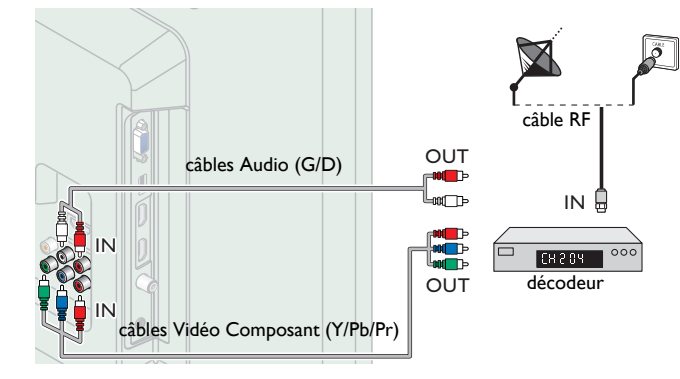

#### <span id="page-11-1"></span>Connexion d'un décodeur, d'un enregistreur de disque Blu-ray / DVD via les connecteurs composite et l'entrée audio analogique

Ne placez pas votre enregistreur trop près de l'écran; certains enregistreurs sont en effet sensibles aux signaux.

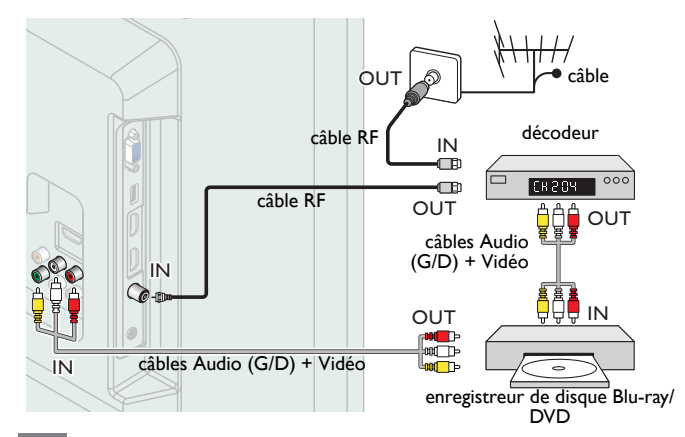

#### Remarque

- Si vous avez des questions au sujet de l'antenne DTV, visitez le *www.antennaweb.org*
- pour de plus amples informations. Selon votre système d'antenne, vous pouvez avoir besoin de différents types de multiplexeurs (mélangeurs) ou de séparateurs (diviseurs) pour le signal HDTV. La bande passante RF minimale sur ces dispositifs est de 2 000 MHz ou 2 GHz.
- Par mesure de sécurité et pour éviter d'endommager l'appareil, déconnectez le câble coaxial RF de la prise d'entrée d'antenne avant de déplacer l'appareil.
- Si vous utilisez une antenne pour capter la télévision analogique, cette antenne devrait également fonctionner pour capter la télévision numérique (DTV). Les antennes installées à l'extérieur ou au grenier sont plus efficaces que les antennes posées sur le téléviseur.
- Pour permuter facilement la source entre l'antenne et le câble, installez un sélecteur d'antenne.
- Si vous ne recevez aucun signal de votre service de télévision par câble, contactez votre fournisseur de câble.
- Le son est retransmis par le haut-parleur de gauche, mais pas par celui de droite. Utilisez un adaptateur mono vers stéréo (non fourni) pour que la reproduction du son provienne de tous les haut-parleurs internes.

### <span id="page-11-2"></span>Branchez le cordon d'alimentation CA

Ne branchez le cordon d'alimentation sur une prise murale qu'après avoir effectué tous les branchements nécessaires.

#### Mise en garde

- Ne branchez pas le cordon d'alimentation CA à une alimentation supérieure à la tension indiquée de l'appareil (CA 120 V).
- Brancher le cordon d'alimentation à l'alimentation électrique en dehors de cet écart peut entraîner un feu, de la fumée, une défaillance de l'appareil ou un choc électrique.

#### Remarque

• À chaque fois que vous branchez le cordon d'alimentation, aucune opération ne peut être réalisée pendant quelques secondes. Il ne s'agit pas d'un dysfonctionnement.

#### *Aucun des câbles fournis n'est utilisé avec ces connexions :*

• Procurez-vous les câbles nécessaires chez votre détaillant local.

*Avant de brancher le cordon d'alimentation :*

Veillez à ce que les autres périphériques soient correctement connectés avant de brancher le cordon d'alimentation.

### <span id="page-12-0"></span>Sélection de la qualité de la connexion

#### <span id="page-12-1"></span>HDMI - Meilleure qualité

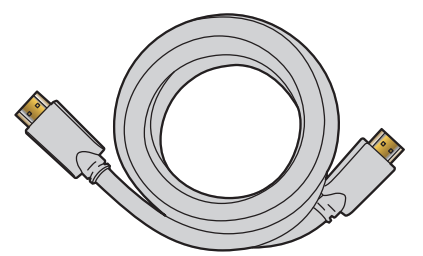

Prend en charge les signaux haute définition numériques et offre le niveau le plus élevé de qualité d'image et de qualité sonore. Les signaux audio et vidéo sont combinés dans un seul câble.

Vous devez utiliser le câble HDMI pour la vidéo en haute définition et activer EasyLink (HDMI CEC).

Remarque

• Philips HDMI prend en charge HDCP (Protection du Contenu Numérique sur Larges bandes passantes). HDCP régit en quelque sorte les droits numériques servant à protéger le contenu en haute définition des disques Blu-ray ou DVD.

#### <span id="page-12-2"></span>Composantes (Y Pb Pr) - Excellente qualité

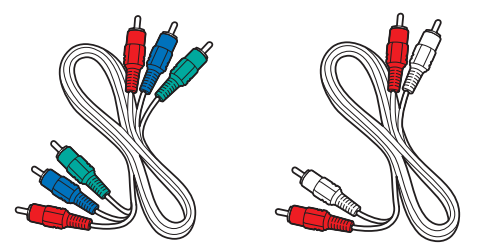

Prend en charge les signaux analogiques de haute définition, mais la qualité de l'image est inférieure à celle offerte par la norme HDMI. Les Composants des câbles Vidéo (Y/Pb/Pr) combinent des câbles vidéos rouges, verts, bleus avec des câbles audio (G/D) rouges, blancs. Faites correspondre la couleur des câbles à celle des connecteurs du téléviseur.

#### <span id="page-12-3"></span>Composite - Qualité de base

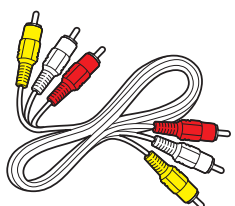

Pour les connexions analogiques Les câbles composites combinent généralement un câble Vidéo jaune et un câble Audio Analogiques (G/ D) rouge, blanc. Pour cet appareil, le câble jaune doit être branché au Y (vert) des prises d'entrée Vidéo en Composante.

### <span id="page-12-4"></span>Raccordement de vos appareils

#### <span id="page-12-5"></span>Connexion numérique HDMI

La connexion HDMI offre la meilleure qualité d'image. HDMI (interface multimédia haute définition) achemine la vidéo Numérique haute définition et l'audio Numérique à canaux multiples par un seul câble.

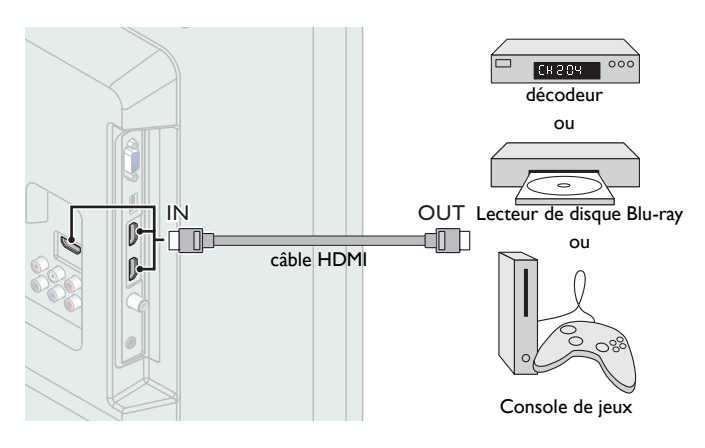

#### <span id="page-12-6"></span>Connexion HDMI-DVI

Cet appareil peut être connecté à un périphérique doté d'un port DVI. Utilisez un câble de conversion HDMI-DVI pour établir cette connexion. Vous aurez également besoin d'un câble audio pour la transmission du signal Audio Analogique.

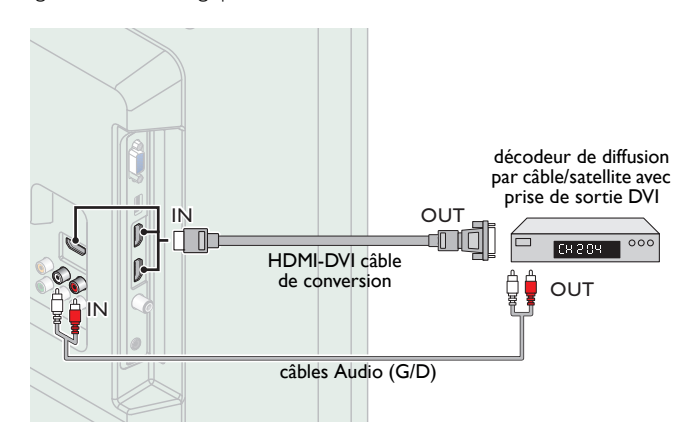

#### Remarque

• Utilisez un câble HDMI ayant le logo HDMI (un câble certifié HDMI). Le câble HDMI haute vitesse est recommandé pour une meilleure compatibilité. Pour la connexion HDMI

- L'appareil accepte les signaux vidéo 480i, 480p, 720p, 1080i et 1080p 24/30/60Hz et les signaux audio de 32kHz, 44,1kHz et 48kHz.
- Cette unité accepte le signal audio d'une chaîne 5,1 (Dolby Digital) et le signal audio de la piste 2 (LPCM).
- Ce appareil ne prend en charge que les signaux conformes EIA861.
- Pour la connexion HDMI-DVI
- L'appareil accepte les signaux vidéo 480i, 480p, 720p, 1080i et 1080p.
- La connexion HDMI-DVI nécessite également des branchements audio séparés et les signaux audio sont convertis d'analogiques à numériques pour cette connexion.
- Le DVI n'affiche pas d'image 480i non conforme à la norme EIA/CEA-861/861B.

#### <span id="page-13-0"></span>Connexion par Composant Vidéo analogique

La connexion par composant Vidéo Analogique offre une meilleure qualité d'image avec des périphériques vidéo connectés à cet appareil. Si vous connectez l'appareil aux prises d'entrée de Composant Vidéo (Y/Pb/Pr) de l'appareil, connectez les câbles Audio Analogiques aux prises d'entrée Audio Analogiques (G/D).

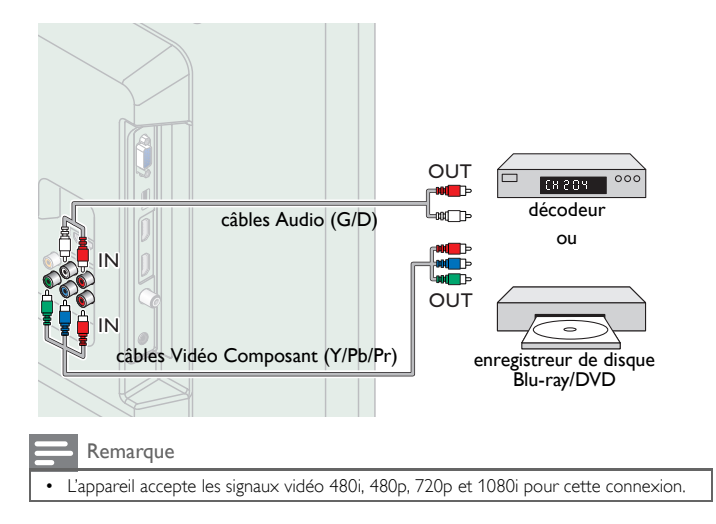

#### <span id="page-13-1"></span>Connexion Composite Vidéo Analogique

La connexion composite vidéo analogique offre une qualité d'image standard pour les périphériques vidéo connectés à l'appareil. Si vous connectez sur la prise d'entrée composite vidéo (Y/VIDEO) de l'appareil, connectez les câbles audio aux prises d'entrée audio (G/D). Quand l'audio est monophonique, connectez seulement à la prise d'entrée audio G.

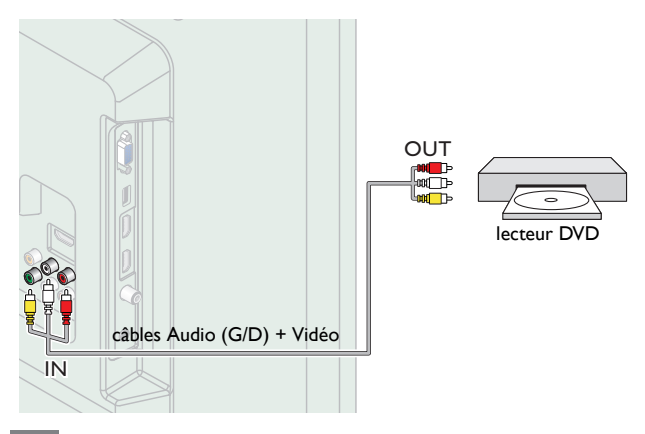

#### Remarque

- Pour cet appareil, le câble jaune doit être branché au Y (vert) des prises d'entrée Vidéo en Composante.
- À chaque fois que vous connectez à la prise d'entrée Composite Vidéo (Y/VIDEO), vous devez déconnecter les prises d'entrée Composant Vidéo (Pb et Pr). Si vous laissez ces prises connectées, cela peut provoquer une image instable.
- Le son est retransmis par le haut-parleur de gauche, mais pas par celui de droite. Utilisez un adaptateur mono vers stéréo (non fourni) pour que la reproduction du son provienne de tous les haut-parleurs internes.

#### <span id="page-13-2"></span>Connexion de Sortie Audio Numérique

Si vous connectez cette appareil à un périphérique audio Numérique externe, vous pouvez profiter d'un audio à canaux multiples comme le son de la diffusion numérique 5,1 ch.

Utilisez un câble coaxial audio Numérique pour connecter l'appareil aux périphériques audio numériques externes.

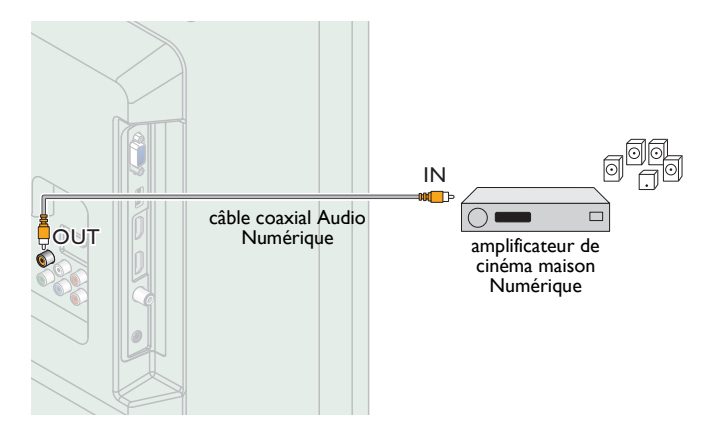

#### <span id="page-14-0"></span>Connexion PC

#### *Connexion HDMI*

Cet appareil peut être connecté à votre PC doté d'un port HDMI. Utilisez un câble HDMI pour cette connexion Numérique.

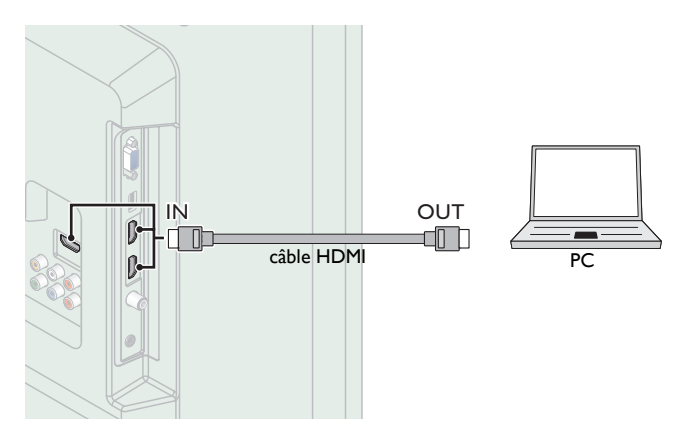

#### *Connexion HDMI-DVI*

Cet appareil peut être connecté à votre PC doté d'un port DVI. Utilisez un câble de conversion HDMI-DVI pour cette connexion vidéo numérique qui nécessite également un câble audio à petite fiche stéréo 3,5 mm pour les signaux Audio Analogiques.

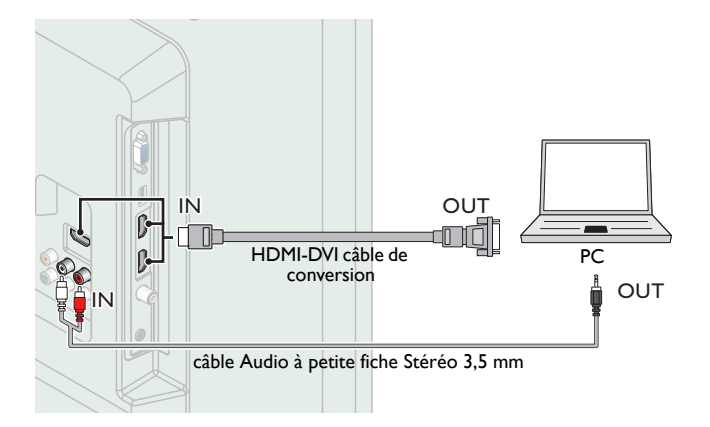

#### *Connexion VGA*

Cet appareil est équipé d'une prise d'entrée PC. Si vous connectez cet appareil à votre PC, vous pouvez l'utiliser comme un moniteur de PC. Utilisez un câble de conversion VGA pour cette connexion vidéo qui nécessite également un câble audio à petite fiche stéréo 3,5 mm pour les signaux audio analogiques.

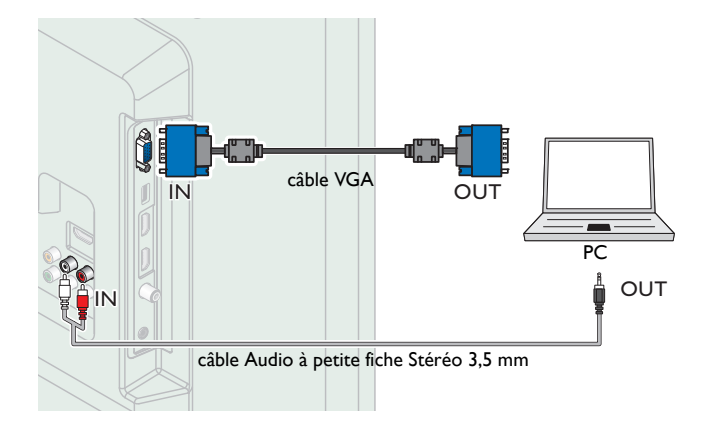

Les signaux suivants peuvent être affichés :

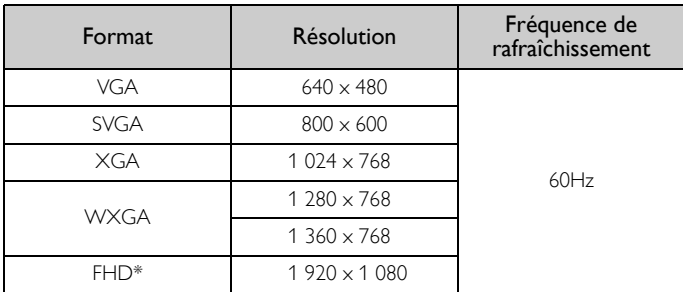

Les autres formats ou les signaux non-standards ne sont pas affichés correctement.

\* 50PFL3708 / 46PFL3708 / 40PFL4708 / 39PFL2708 seulement.

#### Remarque

- Veuillez acheter un câble VGA ou HDMI-DVI doté d'une tore magnétique.
- Les opérations suivantes peuvent réduire le bruit. – Placez un tore magnétique sur le cordon d'alimentation de votre PC.
- Débranchez le cordon d'alimentation de votre PC et utilisez la batterie intégrée.
- Utilisez un câble HDMI ayant le logo HDMI (un câble certifié HDMI). Le câble HDMI haute vitesse est recommandé pour une meilleure compatibilité.
- 
- L'appareil accepte les signaux vidéo 480i, 480p, 720p, 1080i et 1080p. La connexion HDMI-DVI nécessite également des branchements audio séparés et les
- signaux audio sont convertis d'analogiques à numériques pour cette connexion. Le DVI n'affiche pas d'image 480i non conforme à la norme EIA/CEA-861/861B.

#### <span id="page-14-1"></span>Clé USB

Cet appareil permet une lecture facile des fichiers image (JPEG) et vidéo (Motion JPEG).

Insérez la Clé USB dans la prise USB indiqué ci-dessous.

 $USB \rightarrow p.32$  $USB \rightarrow p.32$ 

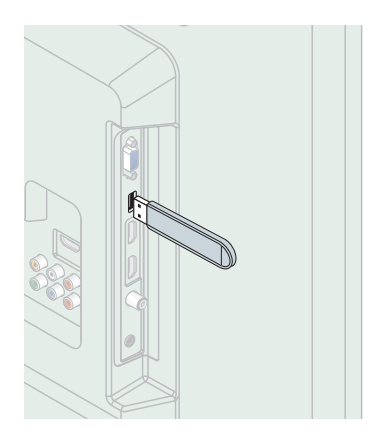

#### **Remarque**

- L'appareil reconnaît seulement une Clé USB.
- N'utilisez pas de concentrateur USB ou de câble de rallonge pour connecter un lecteur de disque dur externe à l'appareil. (Non pris en charge.)
- Une Clé USB est toujours insérée directement dans cet appareil.
- Une Clé USB n'est pas fournie avec cet appareil.
- Nous ne garantissons pas que toutes Clés USB puissent être prises en charge par cet
- appareil. Veillez à conserver une copie de sauvegarde des fichiers présents sur la Clé USB avant de les lire sur cet appareil. Nous déclinons toute responsabilité pour la perte ou la dégradation de données stockées sur votre Clé USB.
- Pour empêcher les fichiers de votre Clé USB d'être effacés, placez la languette coulissante de protection contre l'écriture dans la position de protection.
- Quand vous êtes prêt à retirer une Clé USB, éteignez d'abord l'appareil afin qu'il passe en mode veille pour éviter tout dommage pour vos données et pour l'appareil. • Une Clé USB nécessitant son propre pilote ou un appareil avec un système spécial tel
- qu'un système à reconnaissance d'empreinte digitale n'est pas prise en charge. Cet appareil ne peut pas utiliser une Clé USB nécessitant une alimentation électrique
- externe (500mA ou plus).

*Ces opérations sont accessibles par la télécommande. Certaines peuvent aussi être accessibles par les commandes de l'appareil principal lui-même.*

### <span id="page-15-0"></span>Configuration initiale

Cette section vous guide à travers les étapes de la configuration initiale de l'appareil, qui comprennent la sélection de la langue pour le menu sur écran, et le balayage automatique des chaînes, c'est-à-dire du balayage automatique et de la mémorisation des chaînes captées.

*Avant de commencer :*

Assurez-vous que l'appareil est relié à une antenne ou au câble.

- 1 Une fois les connexions nécessaires effectuées, appuyez sur  $\phi$  pour allumer l'appareil.
	- La première mise sous tension de l'appareil peut demander quelques instants.
	- Le menu Configuration initiale apparaît automatiquement lorsque l'appareil est mis sous tension.
- 2 Utilisez ▲ ▼ pour sélectionner la langue à l'écran parmi les choix (English / Español / Français) à droite de l'écran puis appuyez sur OK.
- 3 Utilisez  $\blacktriangle \blacktriangledown$  pour sélectionner les émissions de télévision provenant de l' Antenne or celles provenant du Câble, appuyez sur OK.

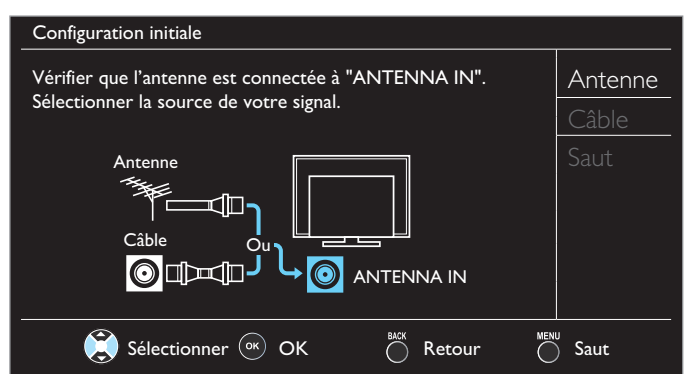

– Lorsque vous sélectionnez Antenne, le téléviseur détecte les signaux de l'antenne. Il recherche les chaînes DTV et la télévision Analogique disponibles dans votre région.

- Lorsque vous sélectionnez Câble, le téléviseur détecte les signaux provenant du câble. Il recherche les chaînes DTV, la télévision Analogique et Câble disponibles dans votre région.
- La Programmation auto commencera.

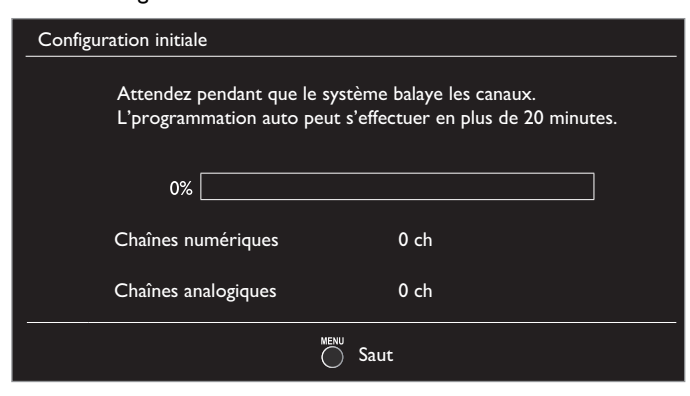

Utilisez ▲ ▼ pour sélectionner la région souhaitée et appuyez sur OK. Maison répond aux exigences d'ENERGY STAR<sup>®</sup>.

Maison Configuration initiale L'emplacement Maison est recommandé pour une utilisation domestique normale et est certifié ENERGY STAR. En mode Magasin de détail, tous les réglages sont fixes.  $\bullet$  Sélectionner  $\circ$  OK

- Sélectionnez Magasin, l'appareil sera configuré avec un réglage prédéfini pour l'affichage en magasin. Avec ce réglage, la consommation d'énergie peut possiblement excéder les limites de la norme ENERGY STAR®.
- Sélectionnez Maison, le rendement énergétique de l'appareil est optimisé pour une utilisation à domicile et vous pouvez régler la qualité de l'image et du son en fonction de vos préférences. Utilisez ce réglage pour retirer l'Etiquette E s'il est visible sur l'écran. → [p.31](#page-30-1)
- Une fois les réglages initiaux effectués, la chaîne mémorisée dotée du plus petit numéro ainsi qu'un message vous demandant de confirmer le réglage du lieu d'utilisation s'affichent sur l'écran du téléviseur.
- 5 Lorsque vous sélectionnez Maison, appuyez sur OK pour lancer Assistant configuration.

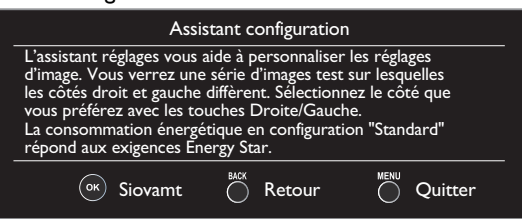

6 Appuyez sur ◄ ou ► 3 fois pour sélectionner le côté des images que vous préférez, puis appuyez sur OK.

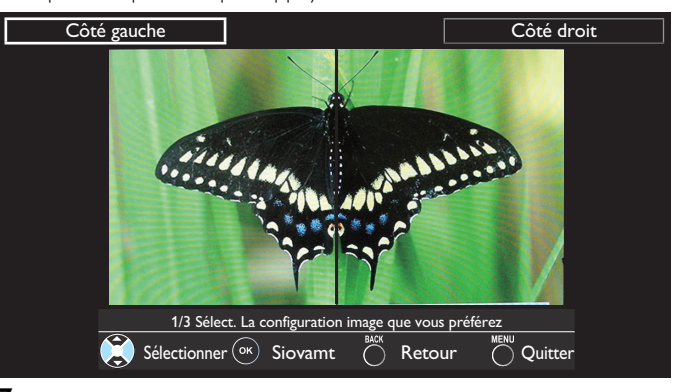

7 Appuyez sur OK pour arrêter Assistant configuration.

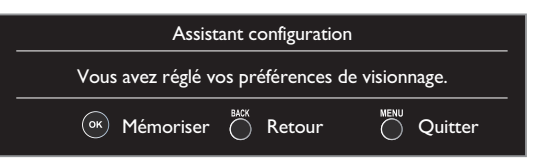

- Une fois les réglages initiaux effectués, la chaîne mémorisée dotée du plus petit numéro ainsi qu'un message vous demandant de confirmer le réglage du lieu d'utilisation s'affichent sur l'écran du téléviseur.
- Vous devez régler Maison dans l'étape 4. Autrement, les réglages pour l'Image et le Son que vous avez effectués ne sont pas mémorisés une fois que l'appareil passe en mode veille.

#### Remarque

- Si vous ne recevez aucun signal de votre service de télévision par câble, contactez votre opérateur.
- Si vous appuyez sur  $\bigcirc$  ou  $\bigcirc$  pendant le balayage automatique des chaînes, ce
- paramétrage des chaînes de télévision sera annulé.<br>• La fonction de balayage automatique initiale des chaînes ne peut être exécutée qu'une<br>seule fois, pour **Antenne** ou **Câble**. Lorsque vous modifiez la connexion (Antenne/ Câble), réglez de nouveau le paramètre Programmation auto. → [p.24](#page-23-2)
- Si aucun signal n'est reçu par la borne d'antenne et qu'aucune commande n'est exécutée pendant plusieurs secondes après la mise sous tension de l'appareil, conseils utiles apparaît. Suivez les instructions qui apparaissent sur l'écran du téléviseur.

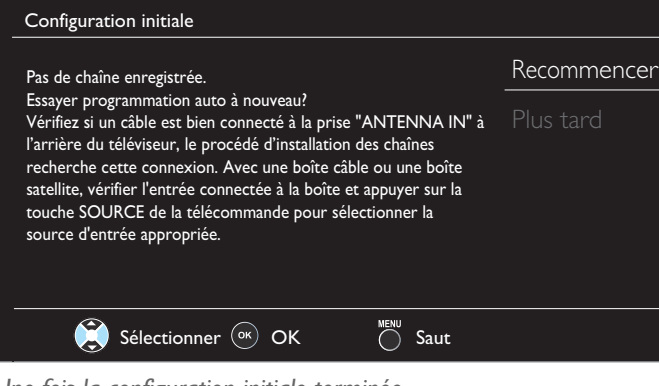

*Une fois la configuration initiale terminée…*

- Si vous souhaitez effectuer une nouvelle recherche automatique des chaînes.
	- Programmation auto  $\rightarrow$  [p.24](#page-23-2)
- Vous pouvez ajouter les chaînes analogiques et câblées de votre choix non mémorisées par la fonction de recherche auto des chaînes. Ajouter chaînes  $\rightarrow$  [p.25](#page-24-1)
- Si vous souhaitez modifier la langue. Langue  $\rightarrow$  [p.31](#page-30-2)
- Si vous souhaitez modifier la région.
- Région  $\rightarrow$  [p.31](#page-30-0) • Si vous souhaitez restaurer le réglage de l'image.
- Assistant configuration → [p.23](#page-22-0)

## <span id="page-17-0"></span>4 Utilisation de votre téléviseur

### <span id="page-17-3"></span>Changement de chaînes

### <span id="page-17-1"></span>Allumage de votre téléviseur et passage en mode veille

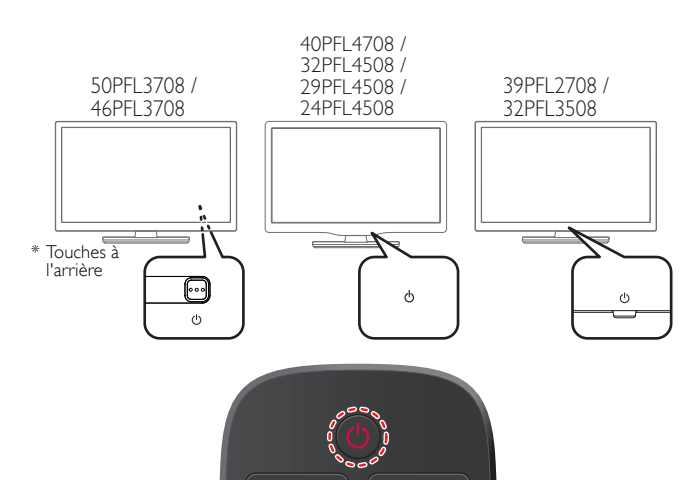

Pour allumer le téléviseur à partir du mode de mise en veille ou pour le mettre en veille

Appuyez sur (b) les touches (3 points en relief sur le panneau avant ou arrière) ou la télécommande.

#### Remarque

• La consommation d'énergie contribue à la pollution de l'eau et de l'air. Lorsque le cordon d'alimentation est branché, votre téléviseur consomme de l'énergie. Votre téléviseur a une consommation très faible d'énergie en mode veille.

### <span id="page-17-2"></span>Réglage du volume

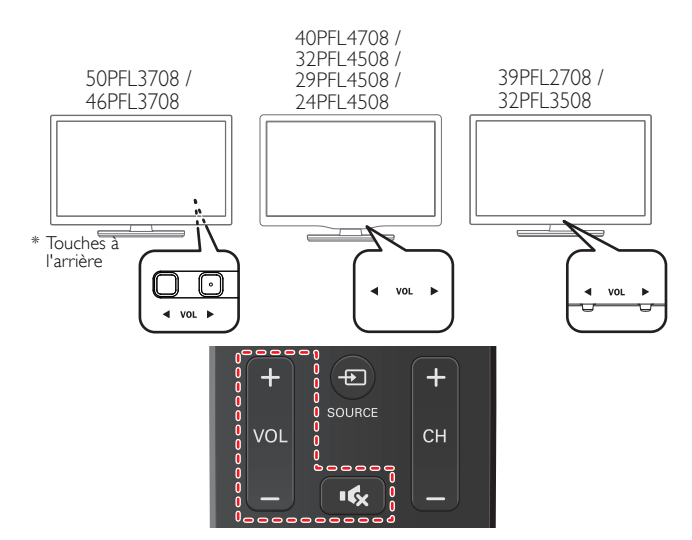

#### Pour réduire ou augmenter le volume

- Appuyez sur VOL ◄ / ► (1 point en relief sur le panneau arrière ou sur le panneau avant) ou appuyez sur VOL + / − sur la télécommande.
	- VOL ◄ : Volume Bas
	- VOL ► : Volume Haut

Pour activer ou désactiver la sourdine

- Appuyez sur  $\mathsf{L}_x$  sur la télécommande pour éteindre le son.
- Appuyez de nouveau sur « vu utilisez VOL + / − pour rétablir le niveau de volume initial.

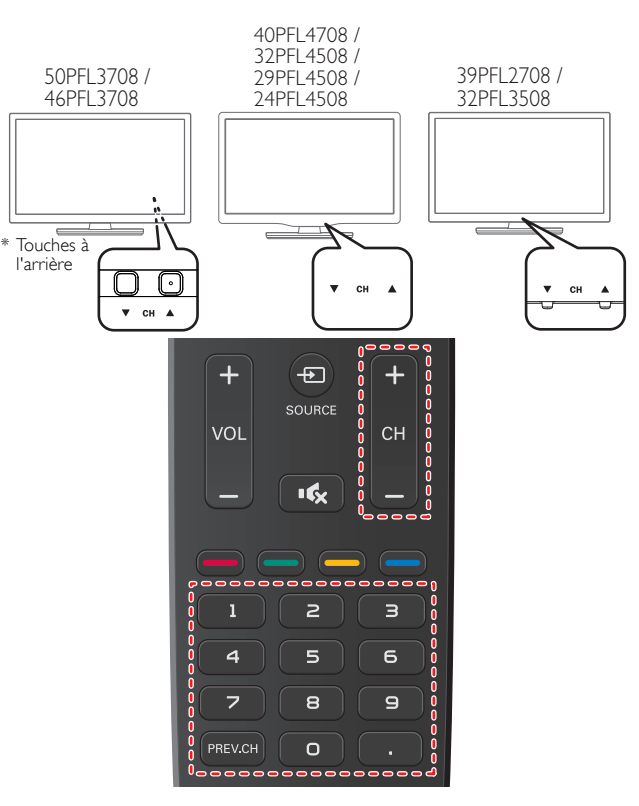

Pour sélectionner les chaînes à l'aide de CH  $\Psi/\blacktriangle$  ou CH + / −

• Appuyez sur CH ▼ (bas) / ▲ (haut - 1 point en relief sur le panneau arrière ou sur le panneau avant) ou appuyez sur CH + / − sur la télécommande.

Pour sélectionner les chaînes à l'aide des les touches NUMÉRIQUES

- **L'utilisation d'un téléviseur numérique**
- Pour les chaînes numériques, appuyez sur un nombre suivi d'un point « • », puis la chaîne secondaire correspondante.
- Lorsque vous sélectionnez la chaîne numérique 11,1 Assurez-vous d'appuyer sur le • avant d'entrer la chaîne secondaire.

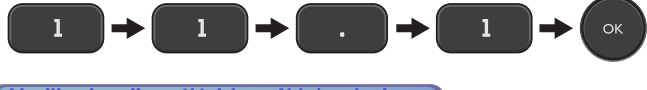

#### **L'utilisation d'un télévision câble/analogique**

Lorsque vous sélectionnez la chaîne câblée ou analogique 11

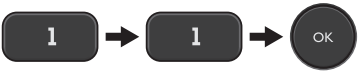

Appuyez PREV.CH pour revenir à la chaîne précédente.

**Remarque** 

- Pour sélectionner des chaînes non mémorisées, utilisez les touches NUMÉRIQUES.
- Pas de Signal apparaît sur l'écran du téléviseur une fois la diffusion de la chaîne secondaire terminée. • Le message Prog. audio seulement apparaît sur l'écran du téléviseur lorsque vous
- recevez uniquement un signal audio.
- Sur les téléviseurs de 46 po et 50 po, toutes les touches de contrôle sont situées à l'arrière (en bas, à droite) de l'appareil vu de l'avant.

11.1 Anglais 1/3

11 SAP / STÉRÉO

### <span id="page-18-0"></span>Regarder des chaînes à partir d'un périphérique externe

Changer chaque mode d'entrée permet de basculer facilement du téléviseur (DTV ou la télévision Analogique) aux autres périphériques externes à l'aide de la télécommande lorsque ces périphériques sont connectés à l'appareil.

- 1 Allumez le décodeur ou le périphérique branché.
	- L'image provenant de votre décodeur ou le périphérique branché peut apparaître automatiquement à l'écran.
	- *Si l'image ne s'affiche pas*

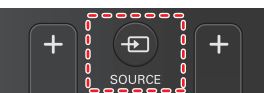

Appuyez plusieurs fois sur **+D** SOURCE pour sélectionner le décodeur ou le périphérique branché et attendez quelques secondes jusqu'à ce que l'image s'affiche.

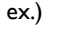

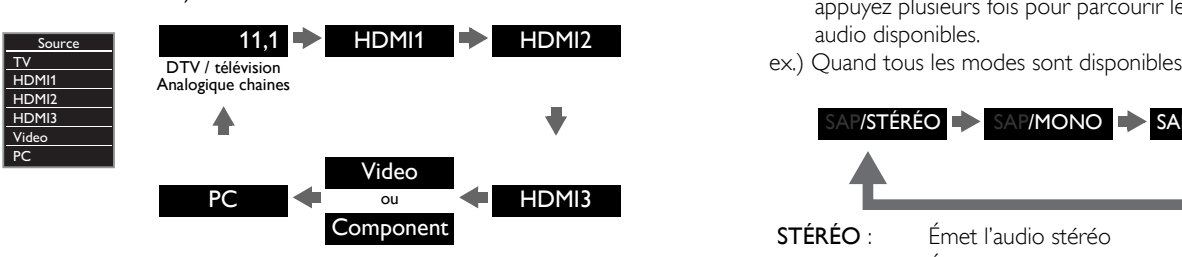

• Appuyez sur ▲ pour inverser la direction des modes d'entrée.

2 Utilisez la télécommande de votre boîtier décodeur ou le périphérique branché pour sélectionner les chaînes.

### <span id="page-18-1"></span>Minuterie de veille

La minuterie de veille peut être réglée pour que l'appareil passe en mode veille après une certaine période.

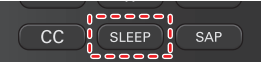

Appuyer sur **SLEEP** de façon répétitive pour changer la durée (de 30 minutes jusqu'à 120 minutes).

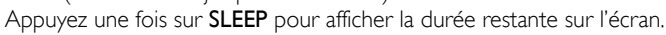

 $\overline{\bigodot}$  Sommeil 120min.

• Pour annuler la minuterie, appuyez plusieurs fois sur SLEEP jusqu'à ce que Arrêt apparaisse.

### <span id="page-18-2"></span>Changement du mode audio

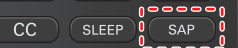

#### **L'utilisation d'un téléviseur numérique**

- 1 Appuyez sur **SAP** pour afficher la langue actuellement sélectionnée et le nombre de langues disponibles.
- 2 Appuyez plusieurs fois sur SAP pour afficher les langues audio disponibles.

#### Remarque

Les langues disponibles varient d'une diffusion à l'autre. Autre s'affiche lorsque la langue audio n'est pas disponible ou lorsque les langues disponibles sont autres que l'Anglais, le Français ou l'Espagnol.

#### **L'utilisation d'un télévision câble/analogique**

- 1 Appuyez sur SAP pour afficher le mode audio actuellement sélectionnée.
- 2 Pendant la réception d'une diffusion des MTS, appuyez plusieurs fois pour parcourir les canaux audio disponibles.
- 

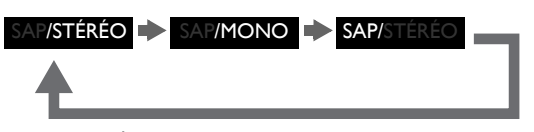

- STÉRÉO : Émet l'audio stéréo
- 

SAP : Émet la seconde piste audio

- MONO : Émet l'audio mono
- 

### <span id="page-19-0"></span>Options EasyLink

Si vous possédez des périphériques de notre marque (lecteur de disque Blu-ray ou graveur DVD) compatibles avec les fonctions EasyLink, connectez-les à cet appareil à l'aide d'un câble HDMI de manière à pouvoir contrôler les différents périphériques à partir de la télécommande de cet appareil.

#### *Avant de commencer :*

Vous devez régler Marche dans la Commande des dispositifs et la Commande de EasyLink. **→ [p.30](#page-29-0)** 

Dans le cas contraire, LINK ne fonctionne pas, et ce, même si vous avez branchés des périphériques de notre marque à cet appareil.

#### 1 Appuyez sur  $\bigtriangledown$  OPTIONS pour afficher le menu Options EasyLink.

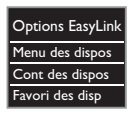

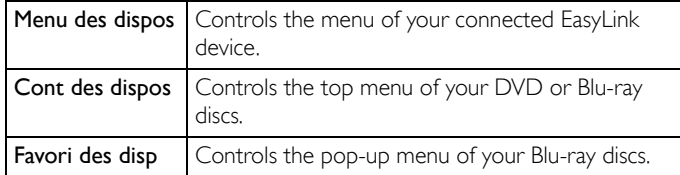

2 Utilisez  $\blacktriangle \blacktriangledown$ ou OK de la télécommande pour actionner les

fonctions souhaitées de vos périphériques.

#### Remarque

- Il se peut que certaines fonctions EasyLink ne soient pas disponibles avec certains disques ou périphériques EasyLink.
- Vous devez branchez cet appareil aux périphériques de notre marque EasyLink et
- veillez à leurs réglages EasyLink (HDMI-CEC) soient aussi réglés à Marche. Nous ne pouvons garantir une interopérabilité à 100% avec d'autres marques

### d'appareils compatibles avec des périphériques HDMI.

### <span id="page-19-1"></span>Modifier le format de l'image

Les modes d'affichage peuvent être sélectionnés lorsque la station de diffusion envoie un signal vidéo 16:9 ou 4:3.

Trois types de modes d'affichage peuvent être sélectionnés lorsqu'un signal d'entrée provenant d'un PC est reçu.

Appuyez plusieurs fois sur FORMAT pour changer le format de l'image du téléviseur.

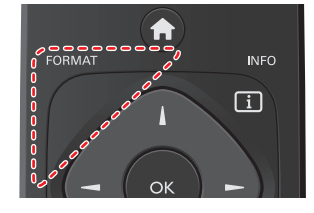

#### Pour un signal vidéo 16:9

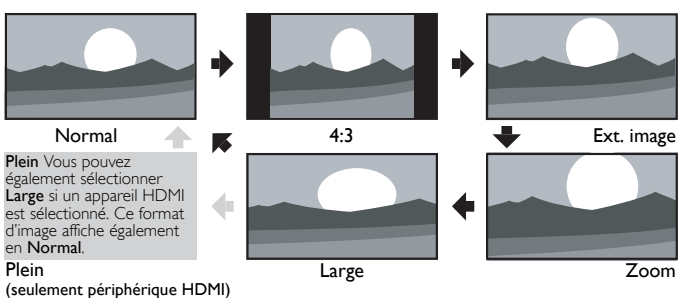

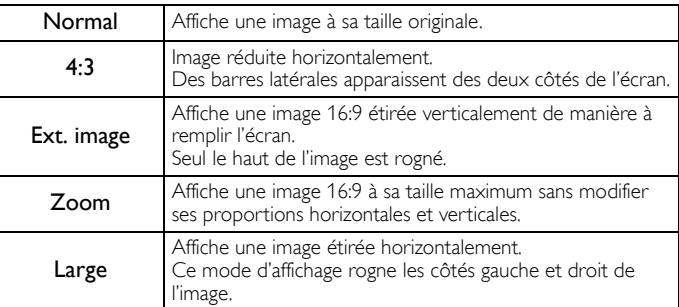

#### Pour un signal vidéo 4:3

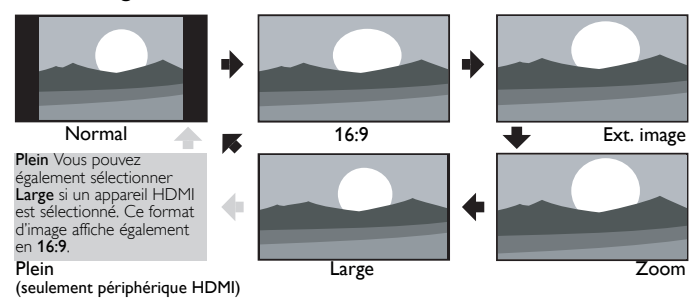

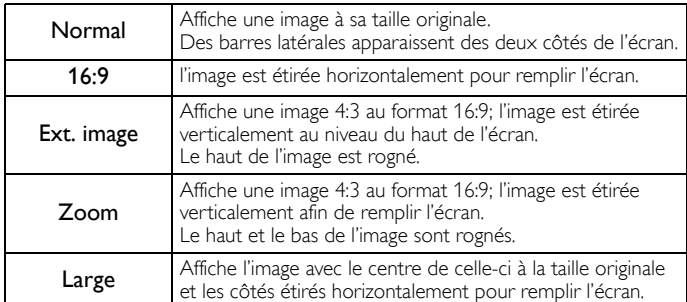

#### Pour un signal d'entrée PC

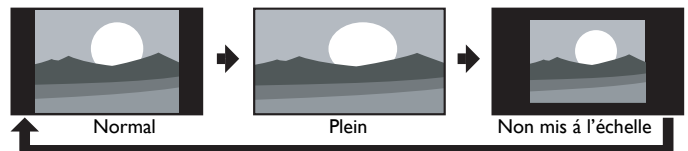

- Cet appareil peut également être connecté à votre PC doté d'un port DVI. Utilisez un câble de conversion HDMI-DVI pour cette connexionVideo v qui nécessite également un câble de conversion de la mini prise stéréo 3,5 mm pour les signaux audio analogiques.
- Reportez-vous au signal vidéo 16:9 sur cette page si le PC a une prise de sortie HDMI.

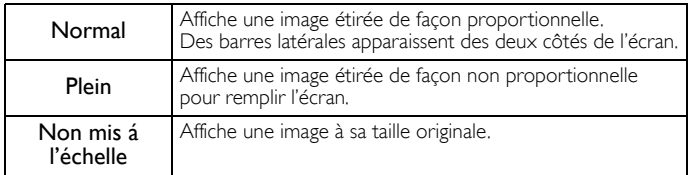

### <span id="page-20-0"></span>Information sur l'écran du téléviseur

Vous pouvez afficher sur l'écran du téléviseur la chaîne actuellement sélectionnée ou d'autres informations, telles que le format de l'image. Dans le mode numérique, les informations détaillées de diffusion pour le chaîne actuelle hors antenne telles que le titre de l'émission et les guides des émissions sont affichées.

1 Appuyez sur **INFO**  $\overline{1}$ .

**L'utilisation d'un téléviseur numérique**

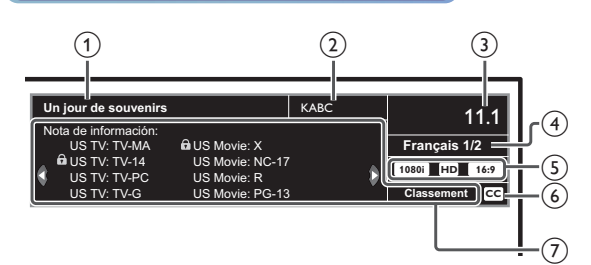

- (1) Titre de l'émission
- (2) Station émettrice

**L'utilisation d'un télévision câble/analogique**

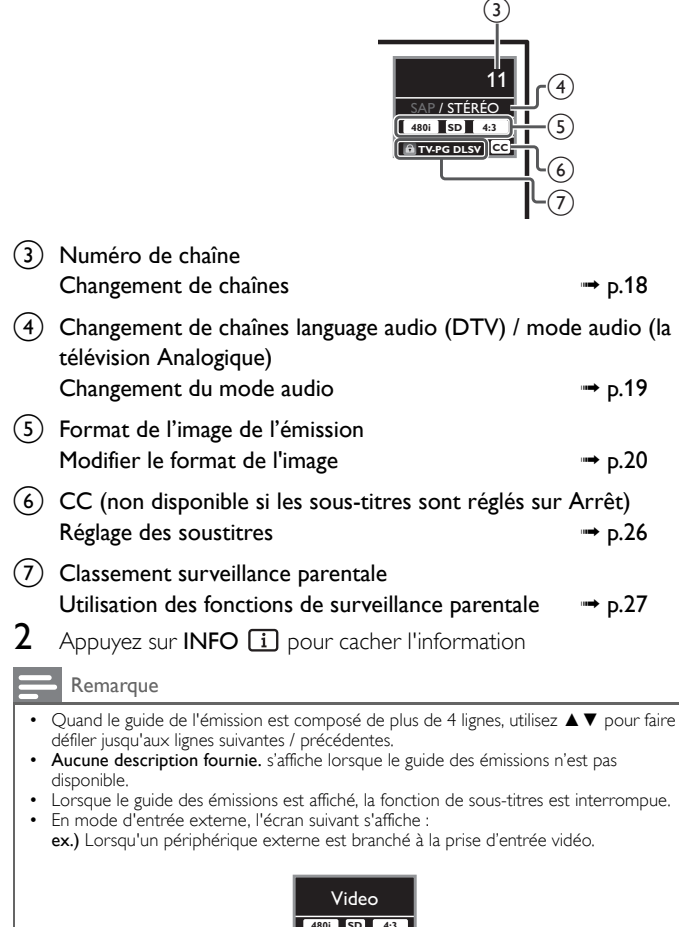

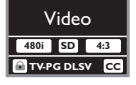

• L'affichage des informations disparaît automatiquement au bout de 5 secondes.

## <span id="page-21-0"></span>5 Utilisation avancée de votre téléviseur

Cette section présente un aperçu du menu principal qui s'affiche lorsque vous appuyez sur **1**.

Le menu principal comprend les options de configuration des fonctions ci-dessous.

### <span id="page-21-1"></span>Afficher le menu principal

1 puyez sur  $\bigcap$  pour afficher le menu principal.

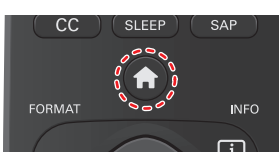

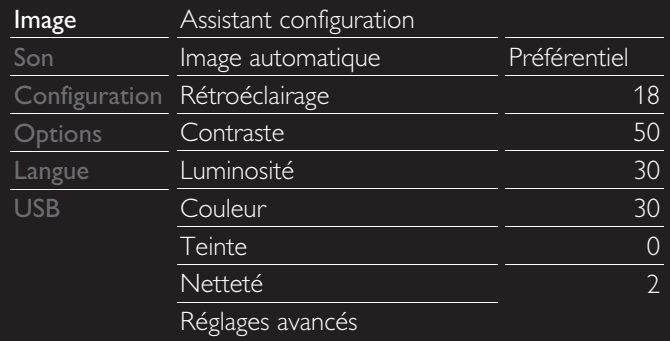

2 Utilisez ▲ ▼ pour sélectionner le menu et un élément, puis appuyez sur OK ou utilisez ▲▼◄► pour déterminer les réglages.

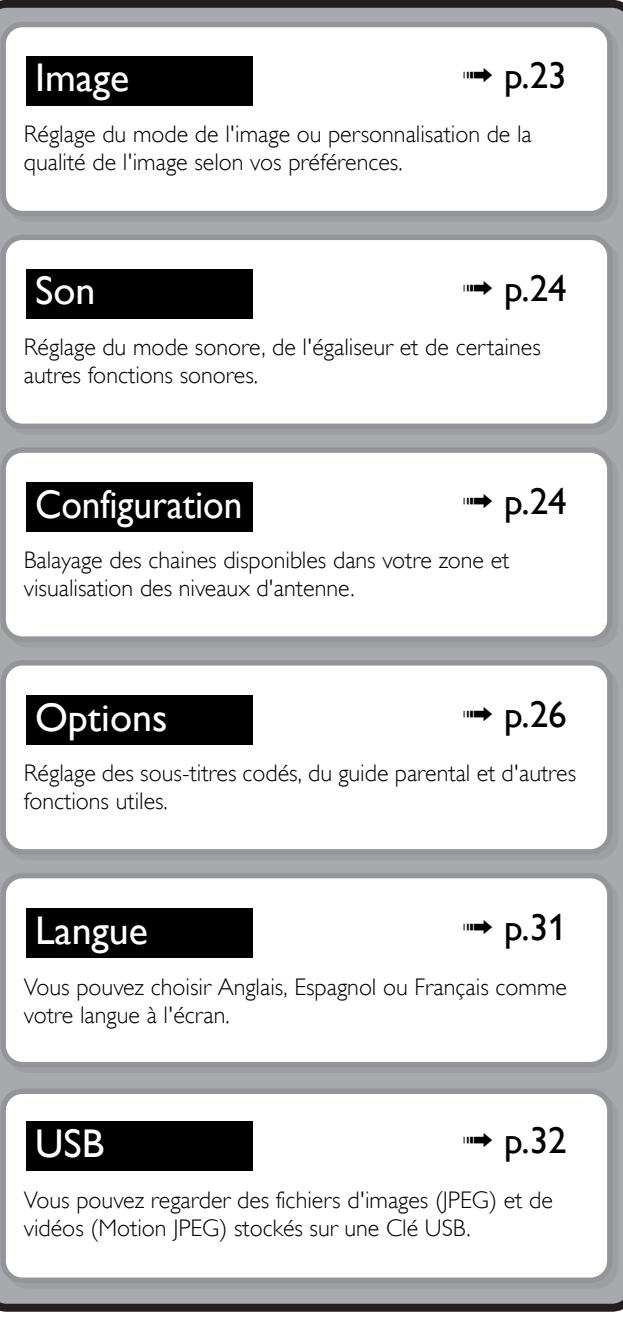

 $3$  Une fois le réglage terminée, appuyez sur  $\bigtriangleup$  ou BACK pour quitter.

*Suite à la page suivante.*

### <span id="page-22-0"></span>Image

#### *Avant de commencer :*

Vous devez régler Maison dans Région. +> [p.31](#page-30-0) Autrement, les réglages personnalisés d'image et de son ne sont pas mémorisés une fois que l'appareil est passé en mode veille.

1 Appuyez sur <a>
et utiliser <a>  $\blacktriangleright$  pour sélectionner Image puis appuyez sur OK.

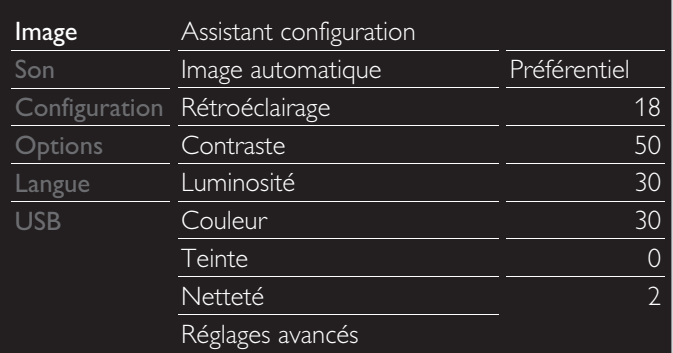

2 Utilisez ▲▼◄► pour sélectionner l'option que vous désirez régler, puis appuyez sur OK.

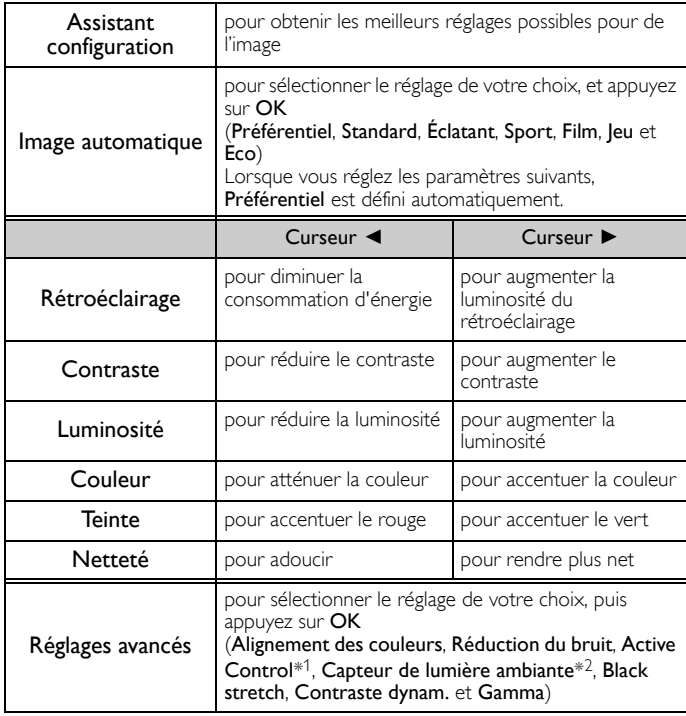

Remarque

• Ajuste le rétroéclairage pour obtenir la meilleure qualité d'image en ajustant dynamiquement l'intensité du rétroéclairage selon une condition d'éclairage dans la pièce quand **Active Control\***1 est réglé sur **Marche**. Veuillez vous assurer que<br>l'éclairage de la pièce est stable et que le capteur de lumière n'est pas bloqué.

50PFL3708 / 46PFL3708 / 40PFL4708 seulement.

39PFL2708 seulement.

*• Vous pouvez régler une caractéristique sur la qualité de l'image dans Réglages avancés.*

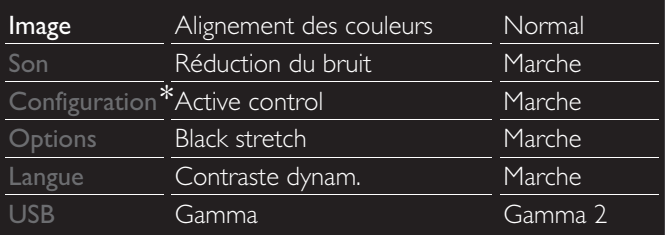

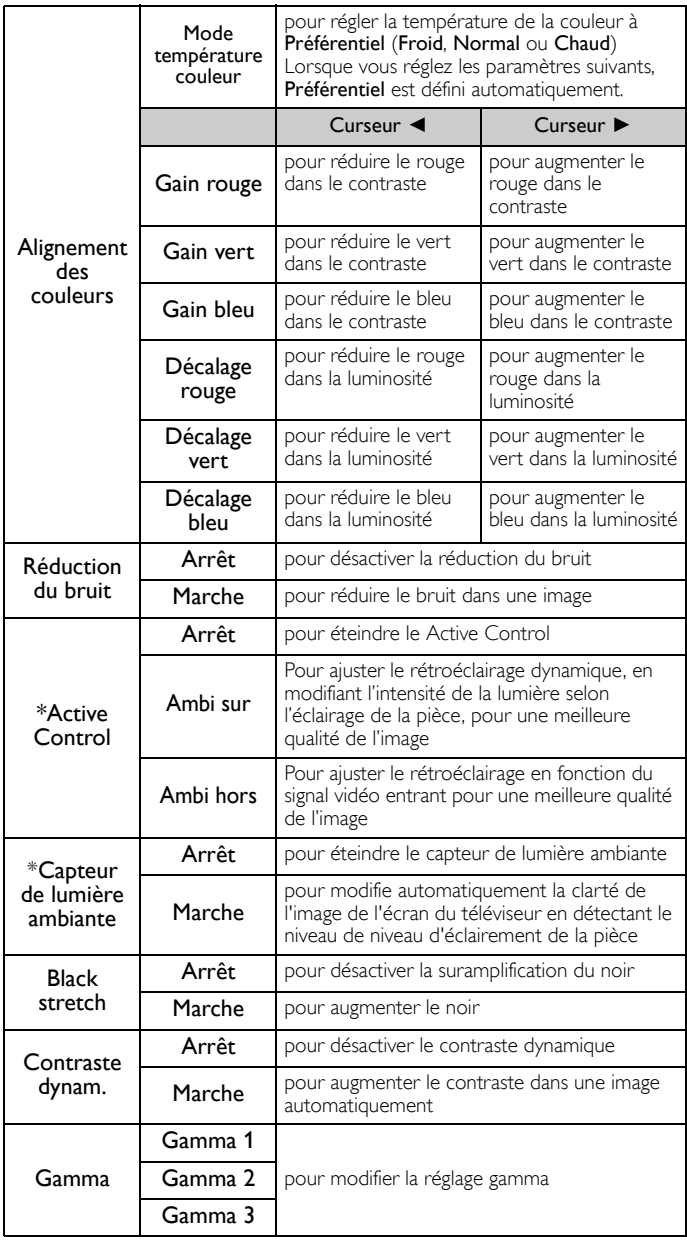

\* This part differs depending on the product you have.

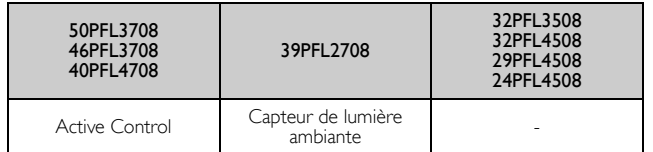

### <span id="page-23-0"></span>Son

*Avant de commencer :*

Vous devez régler Maison dans Région. +> [p.31](#page-30-0)

Autrement, les réglages personnalisés d'image et de son ne sont pas mémorisés une fois que l'appareil est passé en mode veille.

1 Appuyez sur **A** et utiliser **▲▼** pour sélectionner Son, puis appuyez sur OK.

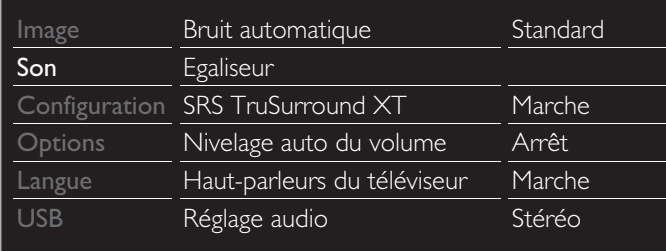

2 Utilisez  $\blacktriangle \blacktriangledown \blacktriangle \blacktriangleright$  pour sélectionner l'option que vous désirez régler, puis appuyez sur OK.

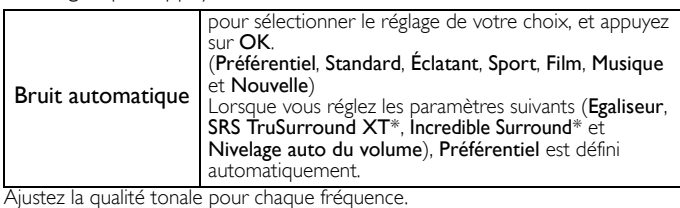

Egaliseur Curseur ◄ Curseur ► pour ajuster chaque niveau de la qualité tonale Appuyez sur **BACK** pour revenir au menu précédent.

Ceci sélectionne les modes son pour plus de reproduction du son spatial ou ambiophonique.

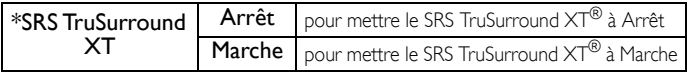

Incredible Surround vous offre un espace stéréophonique virtuel au travers de votre système stéréo existant à deux canaux.

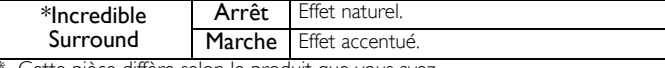

Cette pièce diffère selon le produit que vous avez.

- SRS TruSurround XT pour 40PFL4708, 39PFL2708, 32PFL3508, 32PFL4508, 29PFL4508, 24PFL4508
- Son d'ambiance virtuelle pour 50PFL3708, 46PFL3708

Cette fonction maintient un volume sonore constant en compensant les différences de volume sonore constatées entre les publicités et les programmes.

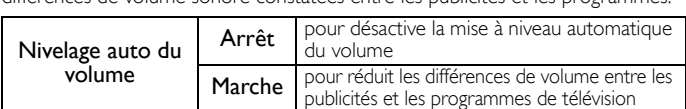

Vous pouvez sélectionner la sortie audio des haut-parleurs de l'appareil ou non. Si votre amplificateur est compatible HDMI et connecté à cet appareil au moyen d'un câble HDMI, certains réglages sonores (augmentation du volume, par exemple) peuvent être effectués à laide de la télécommande de cet appareil.

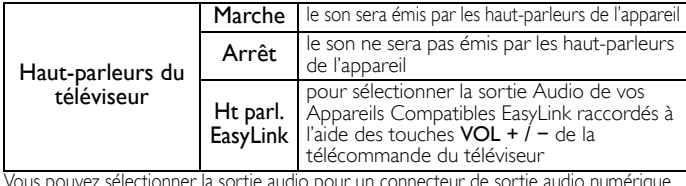

Vous pouvez sélectionner la sortie audio pour un connecteur de sortie audio numérique.

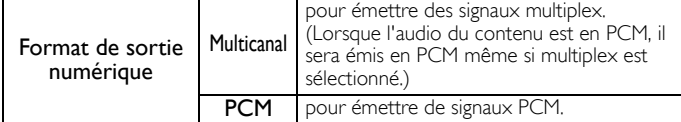

Vous pouvez régler le mode de sortie comme une valeur par défaut pour le mode son (la télévision Analogique seulement). Ce réglage n'est pas verrouillé lorsque vous modifier le mode de sortie à l'aide de la touche SAP. Référez-vous ah [Changement du mode audio](#page-18-2). → [p.19](#page-18-2)

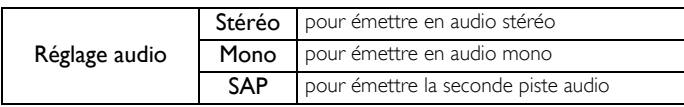

### <span id="page-23-1"></span>**Configuration**

*Avant de commencer :*

Assurez-vous que l'appareil est relié à une antenne ou au câble.

Appuyez sur <a>
et utiliser ▲▼ pour sélectionner Configuration, puis appuyez sur OK.

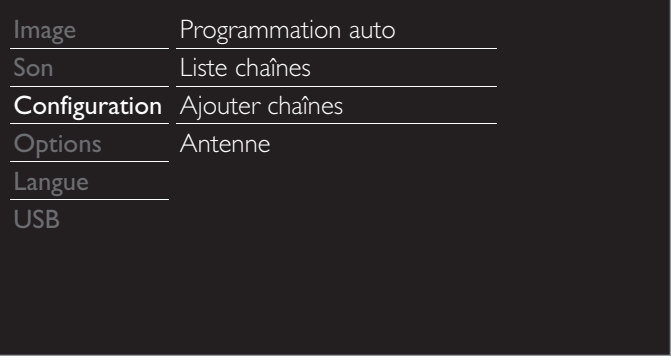

2 Réglez les éléments suivants.

### <span id="page-23-2"></span>Programmation auto

Veillez à ce que le câble RF soit correctement connecté à l'appareil et à ce que vous soyez enregistré auprès de votre fournisseur de télévision par câble lorsque vous installez les chaînes du câble.

- 1 Utilisez ▲ ▼ pour sélectionner Programmation auto, puis appuyez sur OK.
	- Si vous exécutez Programmation auto alors que vous avez bloqué des chaînes, un message vous demandant d'entrer votre NIP apparaît. Entrez votre NIP pour terminer l'installation. Vous devez verrouiller la chaîne à nouveau après l'installation.
- 2 Utilisez ▲▼ pour sélectionner une option appropriée, puis appuyez sur OK.
	- Lorsque Antenne est sélectionnée, le téléviseur détecte tout signal d'antenne. Il cherche les chaînes ATSC (numériques) et NTSC (analogiques) disponibles dans votre région.
	- Lorsque vous sélectionnez Câble, le téléviseur détecte les signaux provenant du câble. Il recherche les chaînes DTV, la télévision Analogique et Câble disponibles dans votre région.

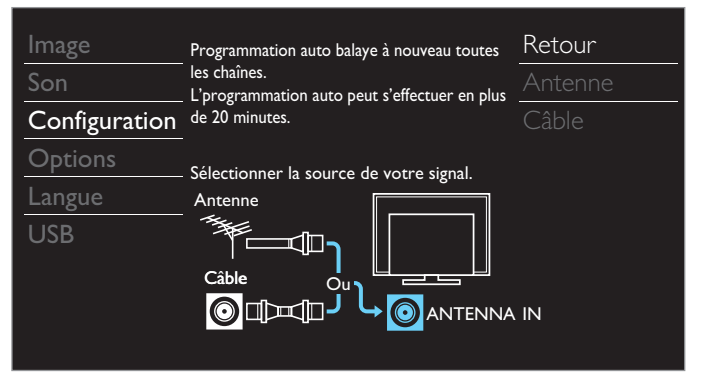

• Lorsque le balayage et la mémorisation des chaînes sont terminés, la chaîne ayant le plus petit numéro est affichée.

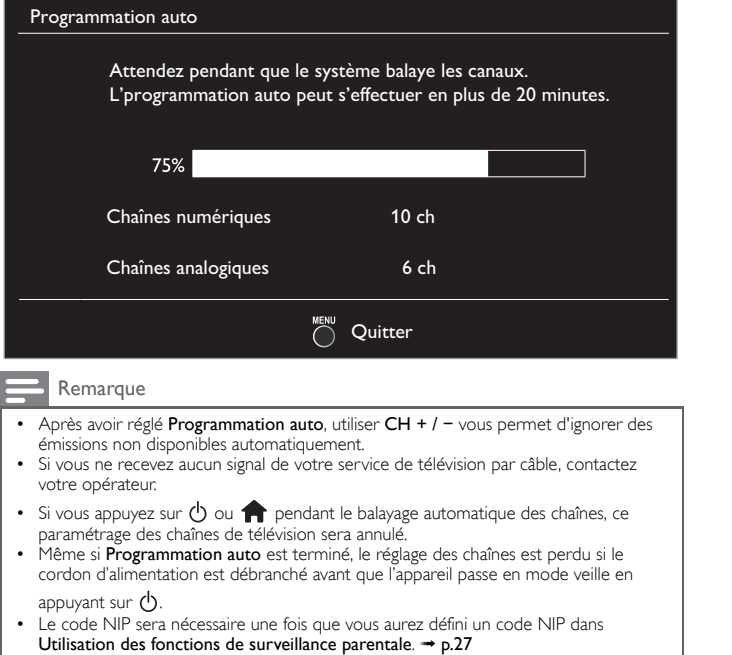

Pour modifier votre NIP, suivez les instructions fournies dans la section Changez code.  $\rightarrow$  [p.29](#page-28-1)

### <span id="page-24-0"></span>Liste chaînes

Les chaînes sélectionnées ici peuvent être ignorées lors de la sélection de la chaîne via la touche CH + / −.

Ces chaînes restent accessibles à l'aide les touches NUMÉRIQUES

- 1 Utilisez ▲▼ pour sélectionner Liste chaînes, puis appuyez sur OK.
- 2 Utilisez  $\blacktriangle \blacktriangledown$  pour sélectionner la chaîne que vous désirez supprimer, puis appuyez sur OK.

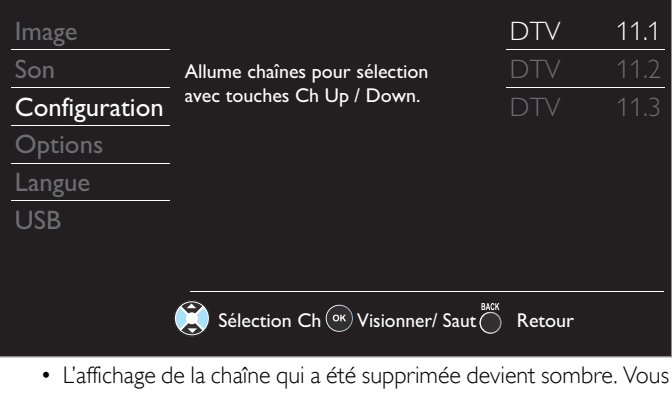

- ne pouvez plus sélectionner cette chaîne en utilisant CH + / −. • Pour réactiver une chaîne supprimée, utilisez ▲ ▼ et appuyez sur
- OK. Les chaînes enregistrées sont surlignées.
- Lorsque vous supprimez une chaîne principale, ses chaînes secondaires sont supprimées aussi.

#### **Remarque**

La chaîne ayant le DTV indiqué sur l'affichage est ATSC. Sinon, la chaîne est la télévision Analogique (NTSC).

### <span id="page-24-1"></span>Ajouter chaînes

Cette fonction vous permet d'ajouter les chaînes de télévision analogique ou du câble analogique hors service qui n'ont pas été ajoutées par le balayage automatique à cause des conditions de réception au moment du paramétrage initial.

- 1 Utilisez ▲▼ pour sélectionner Ajouter chaînes, puis appuyez sur OK.
- 2 Utilisez les touches NUMÉRIQUES pour entrer le numéro de la chaîne que vous voulez ajouter, puis appuyez sur OK.

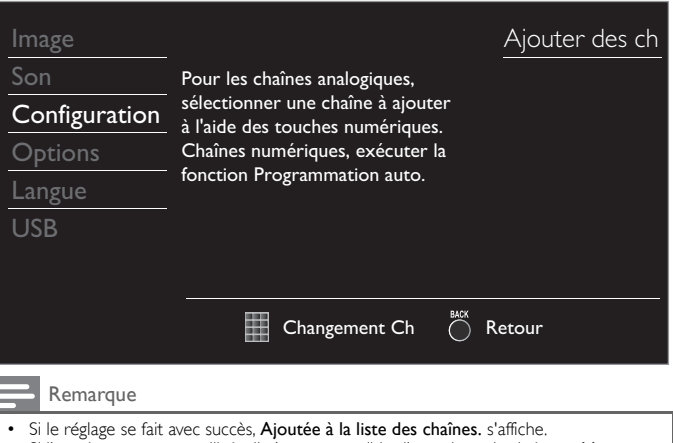

- Si l'entrée externe est utilisée, il n'est pas possible d'enregistrer la chaîne et Non
- disponible s'affiche sur l'écran du téléviseur.
- Certaines chaînes ne peuvent pas être sélectionnés par CH + / −. Utilisez les touches NUMÉRIQUES pour sélectionner les chaînes mémorisées.

### <span id="page-24-2"></span>Vérification de l'antenne

#### **L'utilisation d'un téléviseur numérique**

Cette fonction vous permet de vérifier la force du signal numérique de chaque chaîne.

- 1 Utilisez ▲ ▼ pour sélectionner Antenne, puis appuyez sur OK.
- 2 Utilisez les touches NUMÉRIQUES ou CH + / − pour sélectionnez la chaîne pour laquelle vous désirez vérifier la puissance du signal numérique capté par l'antenne.

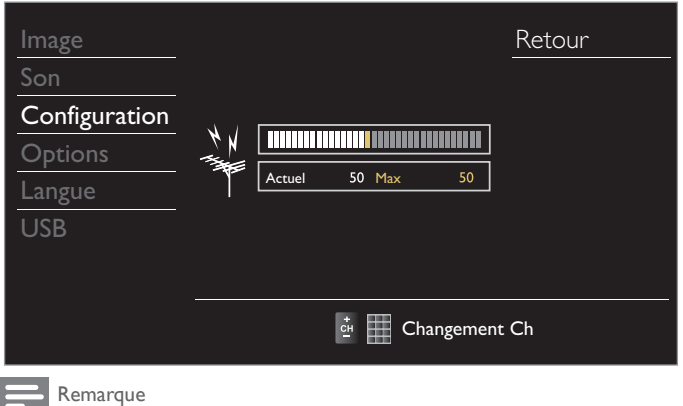

• Si la chaîne est réglée sur une chaîne analogique ou sur une entrée externe, vous ne pouvez pas vérifier l'état de l'antenne.

### <span id="page-25-0"></span>**Options**

Appuyez sur <a>
et utiliser ▲▼ pour sélectionner Options, puis appuyez sur OK.

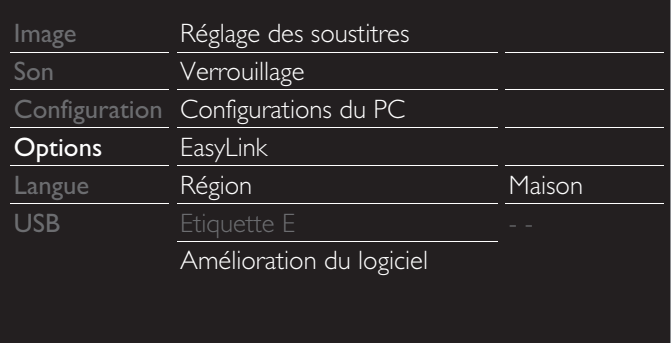

2 Réglez les éléments suivants.

### <span id="page-25-1"></span>Réglage des soustitres

Les sous-titres affichent la partie audio de l'émission en texte superposé sur l'image.

1 Utilisez ▲ ▼ pour sélectionner Réglage des soustitres, puis appuyez sur OK.

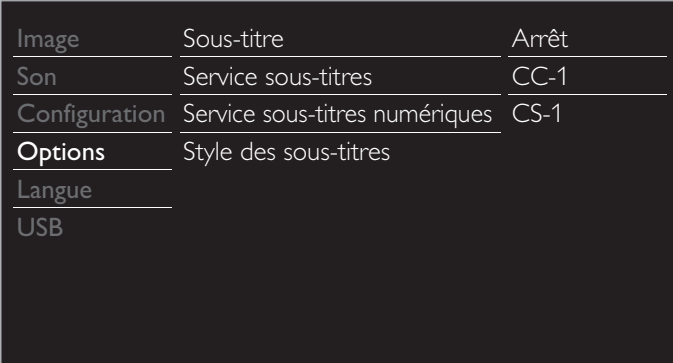

2 Utilisez ▲▼◄► pour sélectionner l'option que vous désirez régler, puis appuyez sur OK.

Vous pouvez choisir l'affichage de sous-titres.

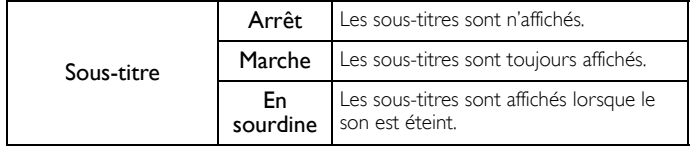

Remarque

• Vous pouvez afficher les réglages de Sous-titre en appuyant sur CC.

#### **L'utilisation d'un téléviseur numérique**

Outre les sous-titres codés de base, DTV possède ses propres soustitres codés appelés service de sous-titres numériques. Utilisez ce menu pour modifier les réglages du service de sous-titres numériques.

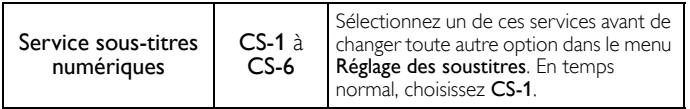

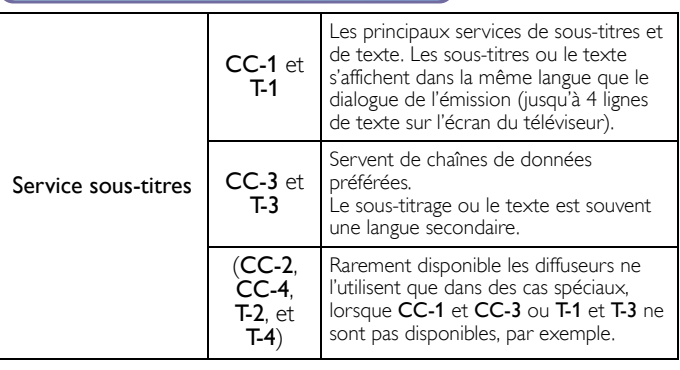

**L'utilisation d'un télévision câble/analogique** 

• 3 modes d'affichage sont disponibles, suivant le type d'émission :

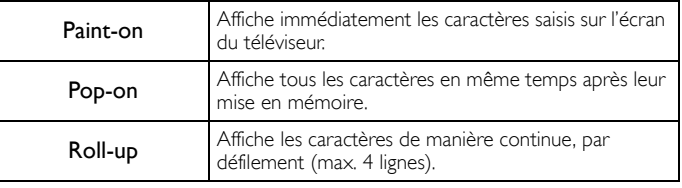

Vous pouvez définir la taille, la police, la couleur, l'arrière-plan ainsi que d'autres caractéristiques du texte en sous-titrage.

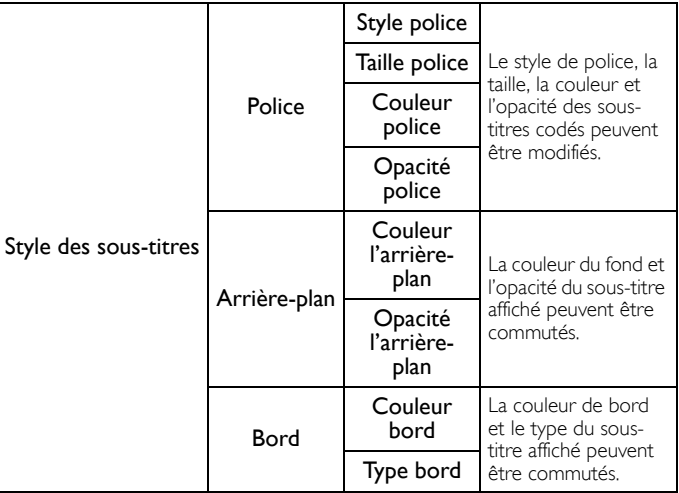

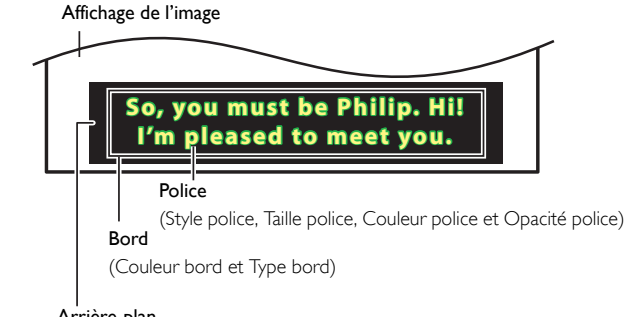

#### Arrière-plan

( Couleur l'arrière-plan et Opacité l'arrière-plan)

• Consultez les réglages que vous avez effectués dans la page suivante en vous reportant au coin supérieur droit de la fenêtre des paramètres affichée (toutes les sélections n'indiquent pas les différences sélectionnées).

*Suite à la page suivante.*

#### Remarque

Les Service sous-titres numériques disponibles varient suivant les spécifications de diffusion.

- Le style des sous-titres ne sera pas mis en vigueur si Param. utilis est est réglé à Arrêt. • Il est possible que le sous-titrage ne soit pas proposé par le menu options de cet appareil lorsque vous regardez la télévision par décodeur du câble ou satellite. Dans ce cas de figure, vous devez utiliser le menu options du décodeur externe pour gérer les sous-titres.
- Les sous-titres n'emploient pas toujours une grammaire et une orthographe correctes. • Ce ne sont pas toutes les émissions de télévision et tous les commerciaux publicitaires
- qui incluent les informations de sous-titres. Consultez le guide de programmation de télévision de votre région pour les chaînes de télévision et les heures des émissions sous-titrées codées. Les émissions sous-codées sont généralement indiquées dans l'horaire de télévision accompagnés de marques de service telles que CC.
- Les services de sous-titrage ne sont pas tous utilisés par une chaîne de télévision pendant la présentation d'un programme à sous-titrage codé.
- Le sous-titrage codé ne s'affichera pas si vous utilisez une connexion HDMI. • Pour que les sous-titres s'affichent sur l'écran du téléviseur, il faut que le signal diffusé
- contienne des données de sous-titres. Les émissions de télévision et les annonces télévisées ne sont pas toutes sous-titrées
- ou ne possèdent pas tous les types de sous-titres. Il se peut que les sous-titres et les textes ne correspondent pas exactement à la voix
- émise par le téléviseur. Les changements de chaîne peuvent causer le retard des sous-titres pendant quelques secondes.
- Le réglage du volume ou la coupure du son peuvent causer le retard des sous-titres pendant quelques secondes.
- Il se peut que des abréviations, des symboles ou d'autres formes grammaticales abrégées soient utilisées pour que le texte n'accuse pas de retard par rapport à l'action qui se déroule sur l'écran. Il ne s'agit pas d'un dysfonctionnement.
- Les caractères des sous-titres ou du texte ne s'affichent pas pendant l'affichage du menu principal ou des fonctions.
- Si une case noire apparaît sur l'écran du appareil, cela signifie que les sous-titres sont réglés en mode texte. Pour effacer cette case, sélectionnez CC-1, CC-2, CC-3 ou CC-4.
- Si l'appareil reçoit des signaux de mauvaise qualité, il se peut que les sous-titres contiennent des erreurs ou qu'aucun sous-titre ne soit disponible. Les causes possibles de mauvaise qualité des signaux sont :
- Le brouillage causé par le démarrage d'un véhicule automobile
- Le brouillage d'un moteur électrique – faiblesse du signal capté
- La réception d'un signal multiplex (image fantôme ou scintillement de l'écran)
- Perte de données et pixélisation (DTV seulement)
- En cas de coupure de courant, l'appareil garde en mémoire les réglages de sous-titres que vous avez choisis.
- Lorsque l'appareil reçoit un signal de lecture d'effets spéciaux (ex. : Recherche, Ralenti et Arrêt sur Image) depuis la chaîne de sortie vidéo du magnétoscope (ch3 ou ch4), il se peut qu'il n'affiche pas les bons sous-titres ou le bon texte.
- Le réglage EUT conforme à § 79,102 (e) est comme suit: Police de caractères: Police non proportionnelle Taille des caractères: Grande

### <span id="page-26-0"></span>Utilisation des fonctions de surveillance parentale

Vous pouvez empêcher vos enfants de regarder certaines émissions ou chaînes en verrouillant les contrôles du téléviseur et en utilisant les classements.

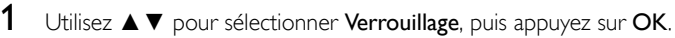

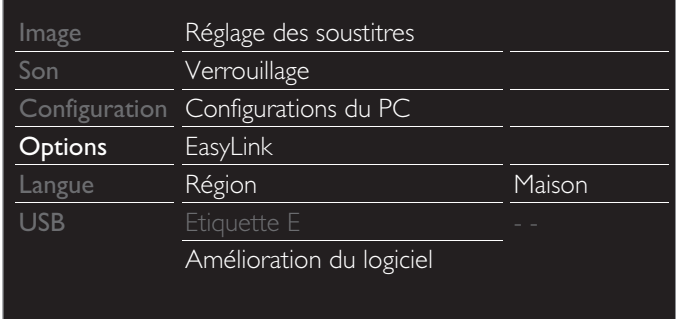

- $2$  Utilisez les touches NUMÉRIQUES pour saisir votre NIP à 4 chiffres.
	- Si vous n'avez pas encore défini votre NIP, saisissez 0, 0, 0, 0.
	- Lorsque le NIP est correct, Verrouillage le menu Surveillance parentale s'affiche.

Suivez les instructions ci-dessous pour configurer chacune des options.

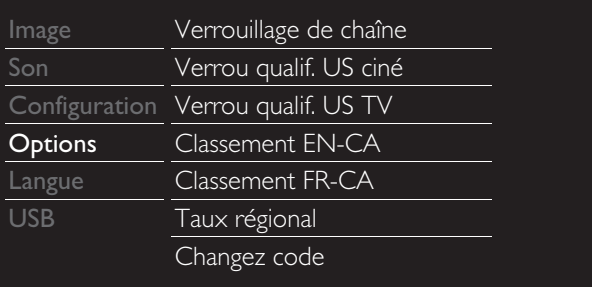

#### Remarque

- Lorsque vous sélectionnez un classement et le réglez sur  $\boxtimes$  ou  $\Box$ , les classements plus élevés sont automatiquement bloqués. Les émissions à classement plus bas seront disponibles pour le visionnement.
- Si vous réglez le classement le plus élevé sur  $\square$ , tous les classement sont automatiquement réglés sur  $\Box$ .
- Pour bloquer toute émission inappropriée, établissez vos limites dans Verrou qualif. US ciné, Verrou qualif. US TV et Taux régional.
- Le réglage de la surveillance parentale sera maintenu en cas de coupure électrique ou en cas de débranchement d'une durée supérieure à 10 secondes (par contre, le code NIP est réinitialisé à 0000).
- [Utilisation des fonctions de surveillance parentale](#page-26-0). ➟ [p.27](#page-26-0)
- Taux régional et Effacer Taux régional sont disponibles lorsque l'appareil reçoit un signal de diffusion numérique utilisant le nouveau système d'évaluation.
- Aux États-Unis, l'appareil peut télécharger la table des verrous de codes de région, si nécessaire.
- Les systèmes d'évaluation canadiens de cet appareil sont basés sur la norme CEA-766-A et sur la politique du CRTC.

#### <span id="page-26-1"></span>Verrouillage de chaîne

Certaines chaînes ou certains modes d'entrée externes spécifiques peuvent être invisibles lorsque cette fonction est active.

- $3$  Utilisez  $\blacktriangle \blacktriangledown$  pour sélectionner Verrouillage de chaîne, puis appuyez sur OK.
- 4 Utilisez ▲ ▼ pour sélectionner des chaînes particulières ou une entrée externe, puis appuyez sur OK à plusieurs reprises pour passer de l'affichage au blocage.
	- $\boxtimes$  indique que la chaîne ou la source d'entrée est verrouillée.
	- $\Box$  indique que la chaîne ou la source d'entrée n'est pas verrouillée.

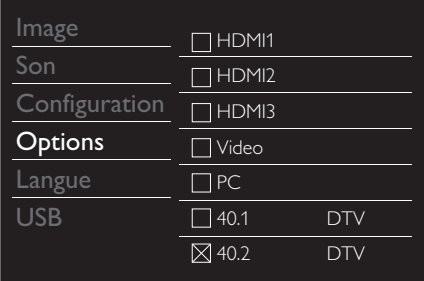

#### <span id="page-27-0"></span>Réglage des classements de films et des émissions de télévision américains

Verrou qualif. US Ciné est le système de classement créé par MPAA. Verrou qualif. US TV est un accès contrôlé des émissions des personnes fondé sur le classement de leur âge et du contenu.

- 3 Utilisez ▲▼ pour sélectionner Verrou qualif. US ciné ou Verrou qualif. US TV, puis appuyez sur OK.
- 4 Utilisez ▲ ▼ pour sélectionner le classement désiré, puis appuyez plusieurs fois sur OK pour permuter entre vision et barré.
	- Pour verrou qualif. US TV, vous pouvez aussi spécifier des classements secondaires pour bloquer l'accès à des éléments spécifiques des émissions.
	- $\bullet$   $\boxtimes$  ou  $\boxtimes$  indique que le classement est verrouillé.
	- $\Box$  indique que le classement n'est pas verrouillé.

#### Verrou qualif. US ciné

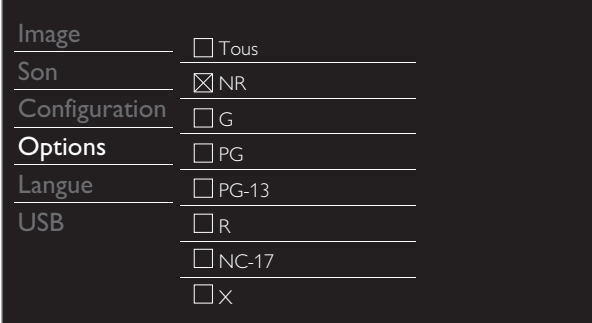

#### Verrou qualif. US TV

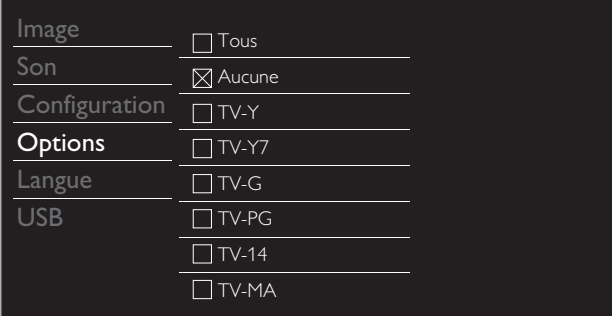

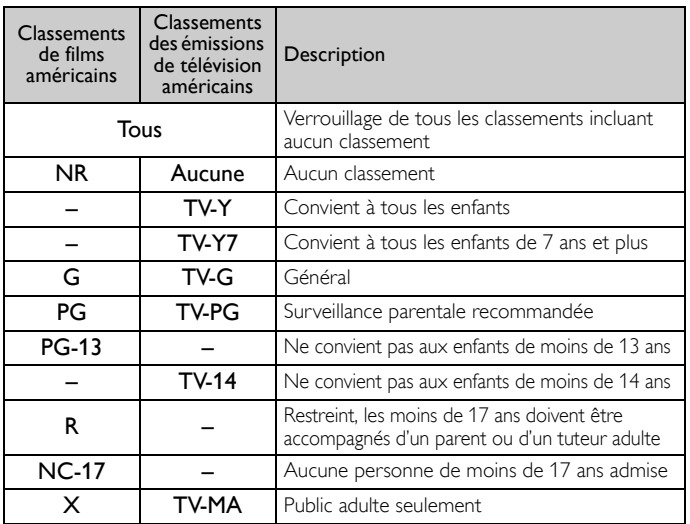

*Pour spécifier des classements secondaires*

Dans le cas de TV-Y7, TV-PG, TV-14, ou TV-MA, vous pouvez aussi spécifier des classements secondaires pour bloquer l'accès à des éléments spécifiques des émissions. Pour spécifier les classements secondaires, suivez les étapes ci-dessous.

Utilisez ▲▼ ← pour sélectionner le classement désiré, puis appuyez plusieurs fois sur OK pour permuter entre  $\boxtimes$  et  $\Box$ .

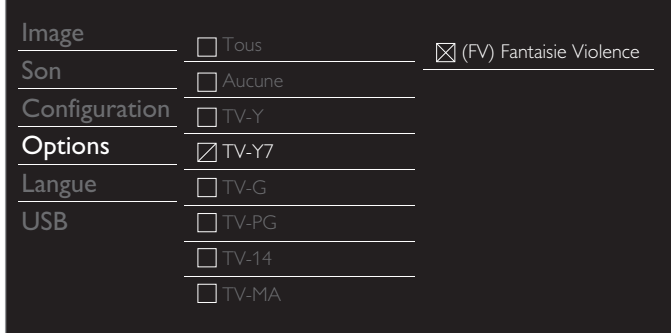

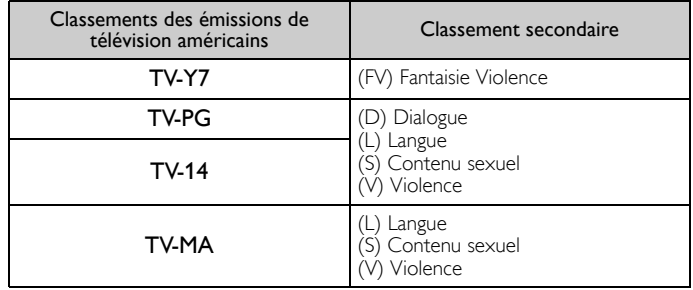

#### Remarque

• Les classements secondaires bloqués apparaissent à côté de la catégorie de cote principale dans le menu Verrou qualif. US TV.

• Il n'est pas possible de barrer un classement secondaire si la classement principale est réglée sur  $\square$ .

• Le changement d'une catégorie sur  $\boxtimes$  ou  $\square$  règle automatiquement toutes ses classements secondaires sur la même valeur ( $\boxtimes$  ou  $\square$ ).

*Suite à la page suivante.*

#### <span id="page-28-0"></span>Classement EN-CA ou classement FR-CA

Vous pouvez sélectionner le classement pour la diffusion EN-CA ou FR-CA.

- $3$  Utilisez  $\triangle \blacktriangledown$  pour sélectionner Classement EN-CA ou Classement FR-CA, puis appuyez sur OK.
- 4 Utilisez ▲ ▼ pour sélectionner le classement désiré, puis appuyez plusieurs fois sur OK pour passer de l'affichage au blocage.
	- $\bullet$   $\boxtimes$  indique que le classement est verrouillé.
	- $\Box$  indique que le classement n'est pas verrouillé.

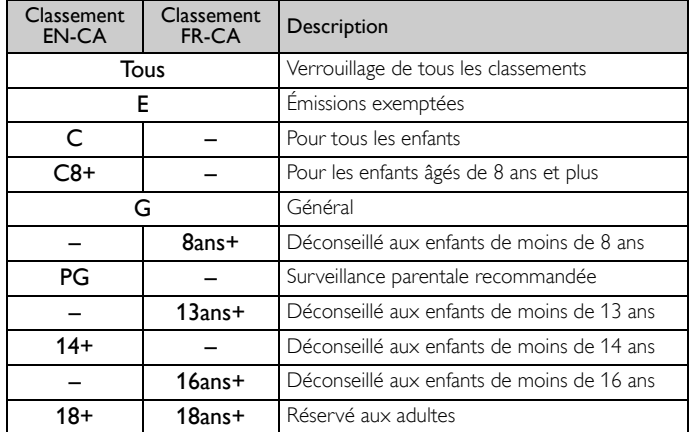

#### **Remarque**

La puce antiviolence permet de bloquer les programmes non classés conformément à « CEA-608-E sec. L.3 ». Si l'option pour bloquer les émissions **NR, Aucune** ou **E** est<br>utilisée dans **Verrou qualif. US ciné, Verrou qualif. US TV, Classement EN-CA** ou Classement FR-CA, en conséquence, « des résultats inhabituels peuvent se produire<br>et l'appareil peut ne par recevoir les bulletins d'urgence ou autres type de programmation » : Bulletins d'urgence (messages EAS, alertes météo et autres) / Émissions locales / Actualités / Politique / Annonces de service public / Religion / Sports / Météo.

#### <span id="page-28-1"></span>Changez code

Le code NIP par défaut de l'appareil est 0000, mais vous pouvez définir votre propre NIP.

- 3 Utilisez  $\blacktriangle \blacktriangledown$  pour sélectionner Changez code, puis appuyez sur OK.
- 4 Appuyez sur les touches NUMÉRIQUES pour saisir le nouveau code NIP à 4 chiffres.
	- Saisissez de nouveau le Code NIP dans l'espace Confirmer le code.

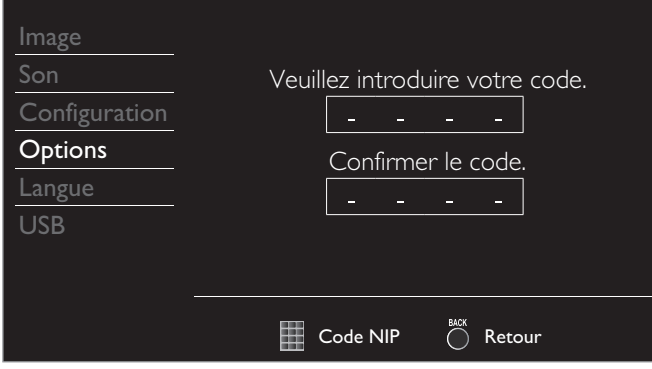

#### Remarque

- Assurez-vous que le nouveau code NIP et le code NIP de confirmation sont identiques. S'ils sont différents, l'espace de saisie devient vide pour permettre de saisir à nouveau le code NIP.
- Votre code NIP est effacé et revient au code NIP par défaut (0000) quand une panne électrique survient.
- Si vous oubliez votre code NIP, débranchez le cordon d'alimentation, puis attendez 10 secondes pour le rebrancher.
	- L'appareil réinitialisera du code NIP par défaut à 0000.

### <span id="page-28-2"></span>Configurations du PC

Cette fonction vous permet de régler la position de l'écran du PC, l'horloge et la phase pendant la réception d'un signal d'entrée provenant d'un PC.

Utilisez ◄► pour faire le réglage de Horloge afin de stabiliser l'écran du PC et celui de Phase afin d'améliorer l'écran du PC.

1 Utilisez ▲ ▼ pour sélectionner Configurations du PC, puis appuyez sur OK.

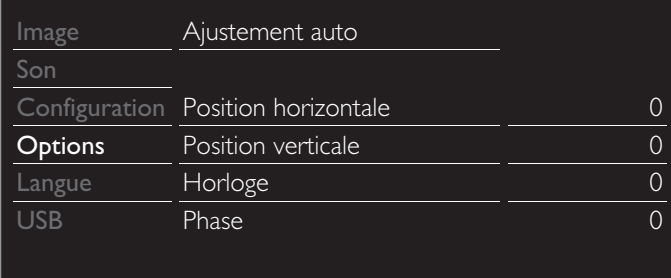

- 2 Utilisez ▲▼ pour sélectionner l'option que vous désirez régler, puis appuyez sur OK.
	- La position horizontale/verticale, l'horloge et la phase de l'écran du PC se règlent automatiquement.

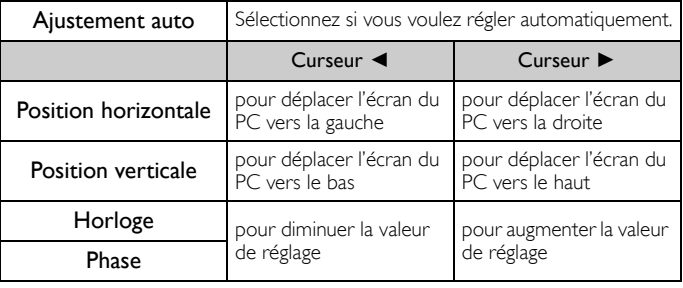

Remarque

• Vous risquez de ne pas obtenir un écran approprié si vous utilisez la fonction Ajustement auto avec certains signaux. Dans ce cas, réglez les paramètres manuellement.

Réglez le paramètre Phase après avoir réglé correctement le paramètre Horloge.

### <span id="page-29-0"></span>EasyLink (HDMI CEC)

Cette fonction vous permet de faire fonctionner des périphériques de notre marque dotés de la fonction EasyLink lorsqu'ils sont connectés à cet appareil au moyen d'un câble HDMI. Vous devez branchez cet appareil aux périphériques de notre marque EasyLink et veillez à leurs réglages EasyLink (HDMI CEC) soient aussi réglés à Marche.

#### 1 Utilisez ▲ ▼ pour sélectionner EasyLink, puis appuyez sur OK.

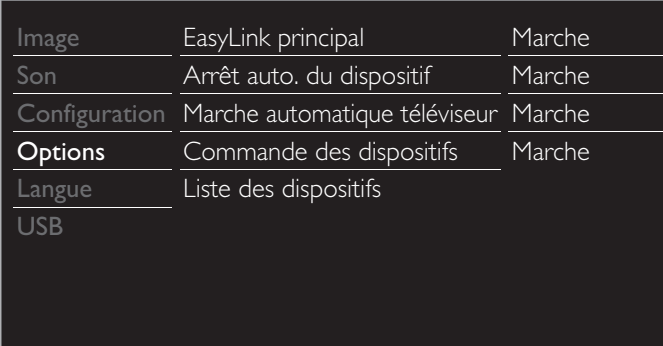

#### 2 Utilisez  $\blacktriangle \blacktriangledown \blacktriangle \blacktriangleright$  pour sélectionner l'option que vous désirez régler, puis appuyez sur OK.

Réglez Commande de EasyLink Marche ou Arrêt. Les réglages suivants seront grisés quand vous les mettrez sur Arrêt.

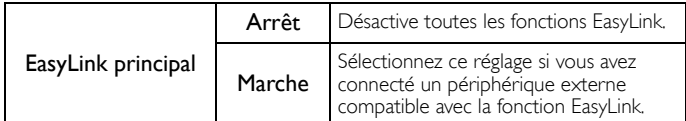

Vous pouvez régler votre appareil pour qu'il s'éteignent en verrouillant l'alimentation de l'appareil.

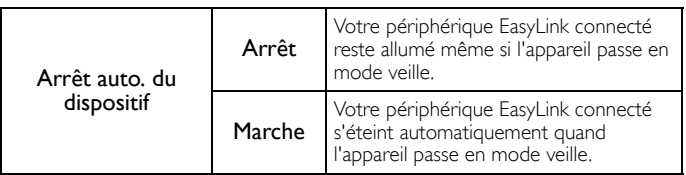

Cet appareil s'allume lorsqu'il détecte un signal de mise sous tension envoyé par l'un des périphériques EasyLink connectés.

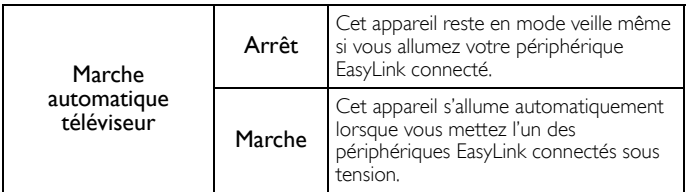

Certaines fonctions telles que la lecture d'un disque ou l'entrée dans un menu d'un périphérique connecté peuvent être contrôlées à partir de la télécommande.

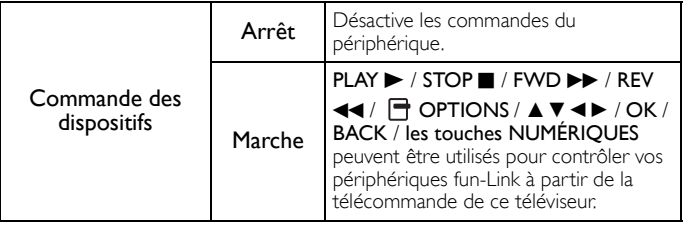

#### 30 Français

#### <span id="page-29-1"></span>Liste des dispositifs

Cette fonction vous permet de voir le nom des périphériques connectés.

Utilisez ▲ ▼ pour sélectionner le périphérique EasyLink de votre choix dans la liste affichée sur l'écran du téléviseur, et appuyez sur OK. Le EasyLink branché sera mis en marche si l'appareil est en mode de veille.

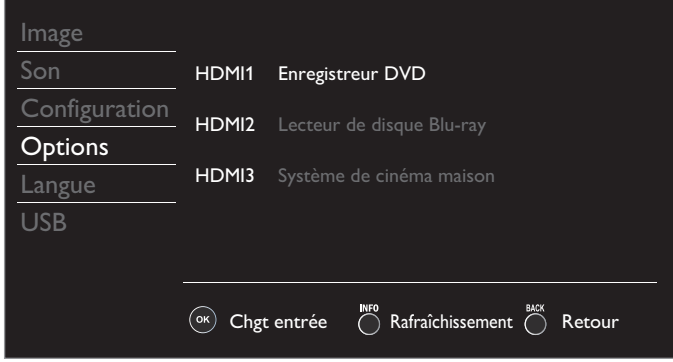

### <span id="page-30-0"></span>Réglage de votre emplacement à Maison

Vous pouvez régler le Région de votre téléviseur à Maison ou Magasin. Choisir Maison vous donne la possibilité de modifier comme vous le désirez les réglages pour l'image et le son prédéfinis.

#### 1 Utilisez ▲ ▼ pour sélectionner Région, puis appuyez sur OK.

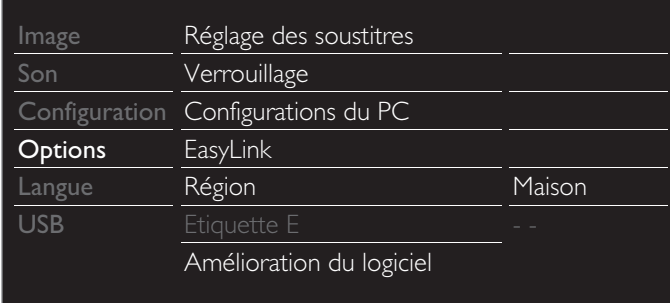

2 Utilisez ▲ ▼ pour sélectionner Maison ou Magasin, puis appuyez sur OK.

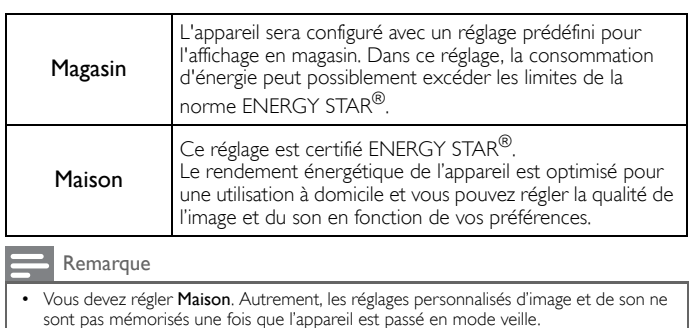

### <span id="page-30-1"></span>Etiquette E

Lorsque vous réglez Région à Magasin, Etiquette E (étiquette électronique) s'affiche. Vous pouvez désactiver Etiquette E à l'aide de la procédure suivante.

- 1 Utilisez ▲▼ pour sélectionner Etiquette E, puis appuyez sur OK.
- 2 Utilisez ▲ ▼ pour sélectionner Arrêt, puis appuyez sur OK.

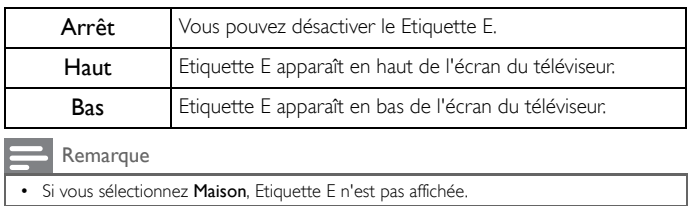

### <span id="page-30-2"></span>Langue

1 Appuyez sur <a>
et utiliser  $\blacktriangle$   $\blacktriangledown$  pour sélectionner Langue, puis appuyez sur OK.

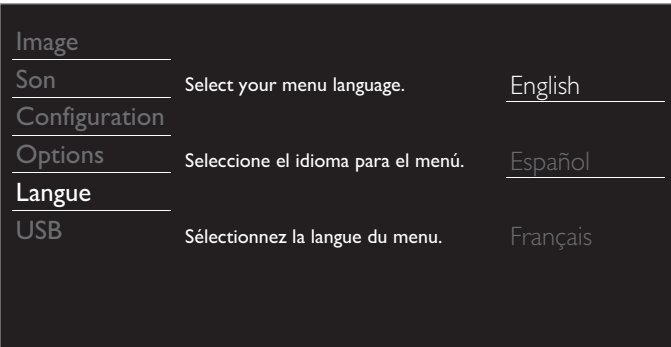

2 Utilisez ▲ ▼ pour sélectionner English, Español ou Français, puis appuyez sur OK.

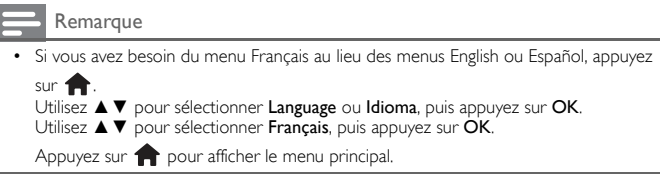

### <span id="page-31-0"></span>USB

Votre téléviseur est doté d'un prise USB qui vous permet de visualiser des photos ou regardez les fichiers Motion JPEG stockées sur un périphérique de la Clé USB.

- 1 Branchez la Clé USB dans la prise USB situé sur le côté du téléviseur.
- 2 Appuyez sur  $\bigcap$  et utiliser  $\blacktriangle \blacktriangledown$  pour sélectionner USB, puis appuyez sur OK.
	- La zone surlignée se déplace sur le nom de votre Clé USB; appuyez alors de nouveau sur OK.

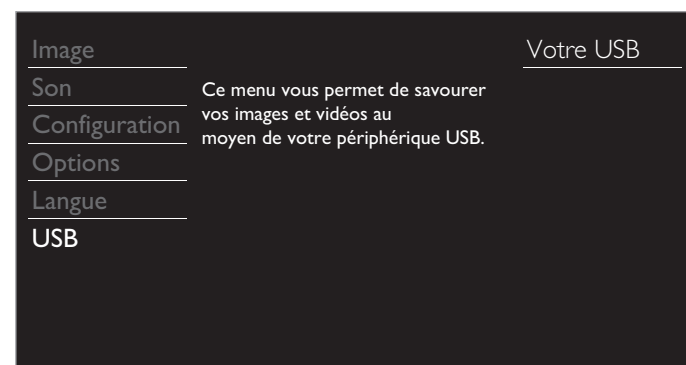

- $3$  Utilisez  $\blacktriangle \blacktriangledown$  pour sélectionner Image ou Video, puis appuyez sur OK.
	- Les fichiers enregistrés conformément aux spécifications suivantes sont requis.

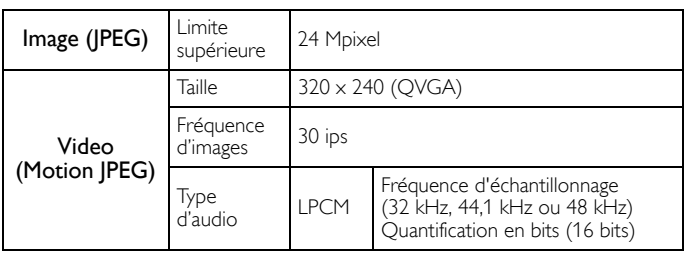

#### Remarque

- Une capacité jusqu'à 2 Go (FAT16) ou 8 Go (FAT32) peut être prise en charge
- Jusqu'à 10 000 fichiers ou 1 000 dossiers avec 19 hiérarchies peuvent être reconnus.
- Jusqu'à 255 caractères anglais peuvent être reconnus.<br>• Cet annareil ne prend pas en charge le MTP (Protoco
- Cet appareil ne prend pas en charge le MTP (Protocole de transfert de contenu multimédia).
- Cet appareil prend en charge les systèmes de fichiers FAT16 ou FAT32.
- Si le fichier n'est pas pris en charge, un message d'erreur apparaît.
- Quand la Clé USB n'est pas reconnue, essayez de la reconnecter.
- Nous ne pouvons être tenu responsable si votre Clé USB n'est pas pris en charge et nous n'accepterons aucune responsabilité quant à tout dommage causé à vos données sauvegardées ou à la perte de celles-ci.
- Pour empêcher les fichiers de votre clé USB d'être effacés, placez le volet coulissant de protection en position de protection.
- Assurez-vous de garder une copie de sauvegarde des fichiers originaux sur votre appareil avant de les lire sur celui-ci.
- Cet appareil ne reconnaît pas une clé USB qui nécessite un pilote spécial. • Cet appareil ne permet pas l'utilisation d'une clé USB qui nécessite une alimentation externe (500 mA ou plus).
- Les noms de fichiers excédant 128 caractères ou comportant un point ne sont pas pris en charge sur cette télévision.
- Les fichiers JPEG progressifs ne sont pas pris en charge.
- Seuls les fichiers Motion JPEG dont l'extension est « .avi » peuvent être pris en charge. L'extension « .mov » n'est pas prise en charge.
- Pendant la lecture de Motion JPEG, « Pause », « Avancer » et « Reculer » ne fonctionnent pas sur cet appareil.

### <span id="page-31-1"></span>Image (JPEG)

1 Utilisez ▲ ▼ pour sélectionner le fichier désiré, puis appuyez sur OK.

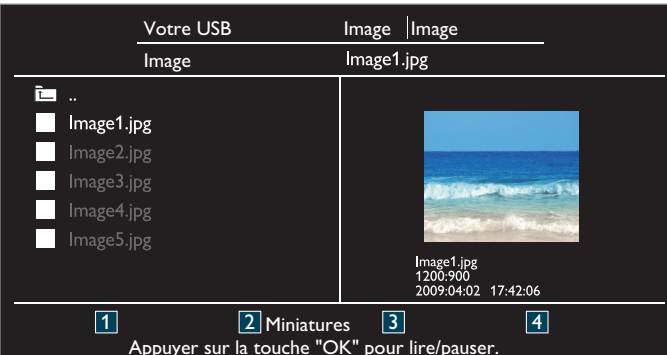

- Pour basculer entre Liste et Miniatures, appuyez chaque fois sur les touches NUMÉRIQUES 2.<br>• Cet appareil passe automatiquement au diaporama
- Cet appareil passe automatiquement au diaporama. Pour faire une pause ou lire le diaporama, appuyez sur OK.
- Utilisez les touches NUMÉRIQUES (1 à 4) pour voir les détails du fichier (1) ou changer les réglages suivants (2 ~ 4).
	- Voir la description dans le tableau ci-dessous.

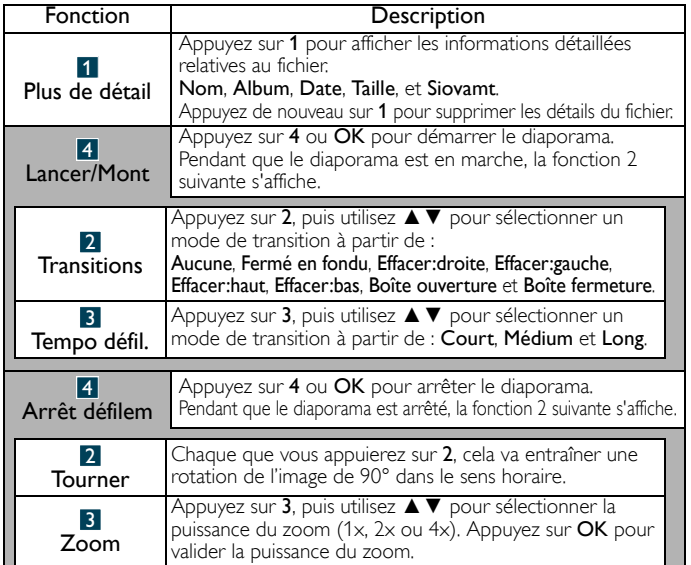

#### <span id="page-31-2"></span>Video (Motion JPEG)

1 Utilisez ▲ ▼ pour sélectionner le fichier désiré, puis appuyez sur OK.

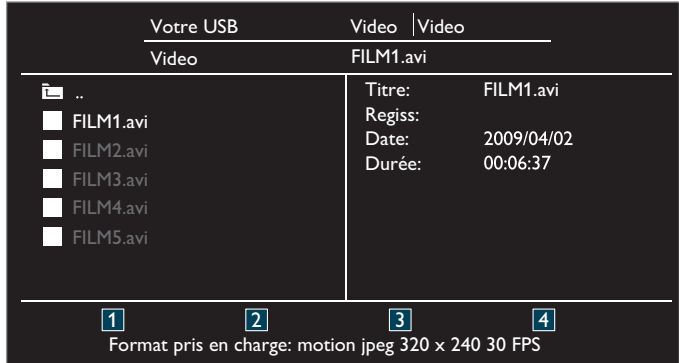

- Pour arrêter la lecture et revenir à la liste de fichiers, appuyez sur<br>**BACK, OK** ou **CH** +.
- Appuyez sur CH − pour lancer la lecture à partir du début.

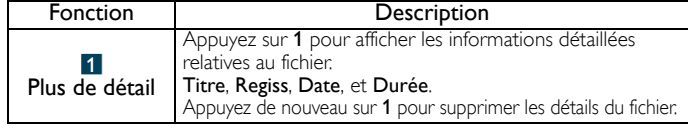

## <span id="page-32-0"></span>6 Mise à niveau du logiciel de votre téléviseur

Philips tente constamment d'améliorer ses produits et nous vous recommandons fortement de mettre à niveau le logiciel de votre téléviseur lorsque des mises à niveau sont disponibles.

Le nouveau logiciel peut être téléchargé depuis notre site Web *www.philips.com/support*

à l'aide du numéro de référence de votre téléviseur pour affiner votre recherche.

### <span id="page-32-1"></span>Vérification de la version actuelle de votre logiciel

- 1 Appuyez sur  $\bigcap$  et utiliser  $\blacktriangle \blacktriangledown$  pour sélectionner Options, puis appuyez sur  $OK$ .
- $2$  Utilisez  $\blacktriangle \blacktriangledown$  pour sélectionner Amélioration du logiciel, puis appuyez sur OK.

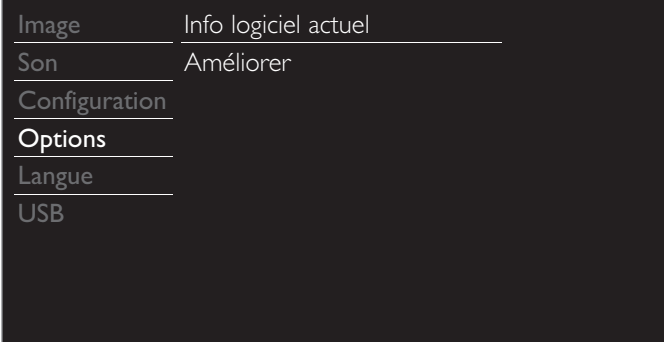

 $3$  Utilisez  $\blacktriangle \blacktriangledown$  pour sélectionner **Info logiciel actuel**, puis appuyez sur **OK.** 

• La version et la description du logiciel actuel s'affichent.

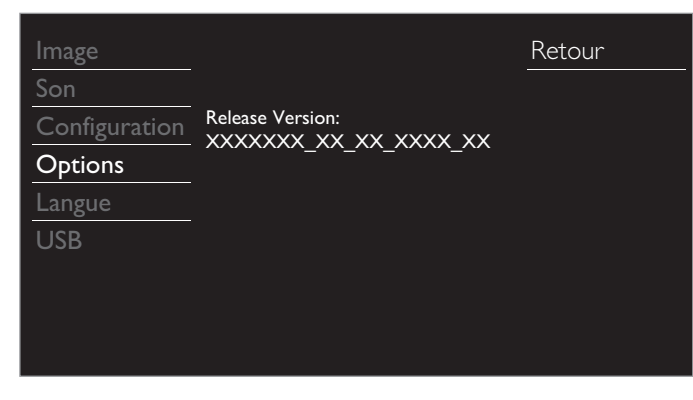

### <span id="page-32-2"></span>Mise à niveau du logiciel

Vous pouvez mettre le logiciel à niveau au moyen d'une Clé USB.

#### Préparation de la mise à niveau du logiciel

Vous devrez disposer de l'équipement suivant :

- Un PC doté des fonctions de navigation Web.
- Un gestionnaire d'archives qui prend en charge le format ZIP (ex. Winzip pour Windows ou Stufflt pour Mac OS).
- Une Clé USB formatée et vierge.

- Seule la mémoire portable formatée FAT/DOS est prise en charge.
- N'utilisez que les mises à niveau de logiciel disponibles sur le site Web de Philips.

#### Téléchargement du logiciel

Recherchez l'information et le logiciel associés à votre téléviseur, puis téléchargez sur votre ordinateur le fichier contenant la dernière mise à PC du logiciel.

- 1 Ouvrez un navigateur Web sur votre PC, puis allez au *www.philips.com/support*
- 2 Entrez ensuite le numéro de modèle dans le champ « Type the Model Number... »(Saisissez le numéro du modèle...).
- 3 Cliquez ensuite sur le logiciel que vous souhaitez télécharger. • Décompressez le fichier ZIP.
- Copiez le fichier mis à niveau dans le répertoire racine de la Clé USB.

#### Démarrer la mise à niveau du logiciel

#### Avertissement

- N'appuyez sur aucun bouton lorsque la mise à niveau du logiciel est en cours.
- Ne retirez pas la Clé USB pendant la mise à niveau du logiciel. Si une erreur se produit durant la mise à niveau, réessayez la procédure ou veuillez
- contact le centre d'appels pour de l'aide supplémentaires.
- Branchez votre Clé USB contenant le fichier mis à niveau dans la prise USB situé sur le côté du téléviseur.

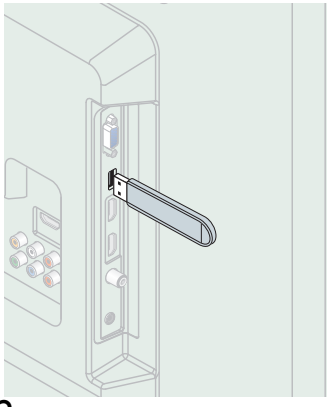

- 2 Appuyez sur  $\bigoplus$  et utiliser  $\blacktriangle \blacktriangledown$  pour sélectionner Options, puis appuyez sur OK.
- $3$  Utilisez  $\triangle \blacktriangledown$  pour sélectionner Amélioration du logiciel, puis appuyez sur OK.
- $4$  Utilisez  $\triangle$   $\blacktriangledown$  pour sélectionner Améliorer, puis appuyez sur OK.
- 5 Lisez les directives à l'écran, puis confirmez que vous voulez poursuivre l'installation.

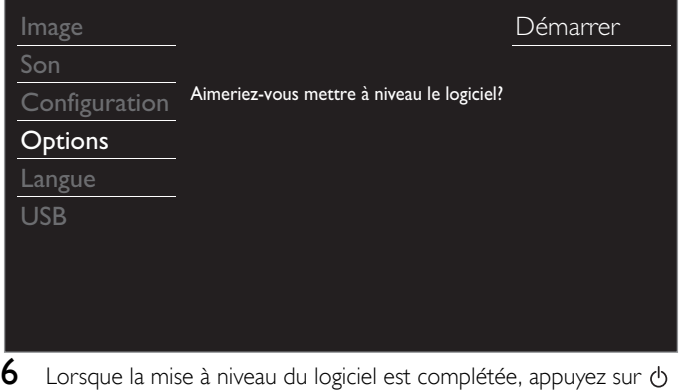

- pour mettre l'appareil en mode Veille, retirez la Clé USB, puis appuyez à nouveau sur  $\bigcirc$  pour allumer l'appareil.
- Le téléviseur s'allume et contient le nouveau logiciel. Remarque et al. entreprise d'appels, en la pour une aide supplémentaire, veuillez contact le centre d'appels.

## <span id="page-33-0"></span>7 Conseils utiles

## <span id="page-33-1"></span>FAQ

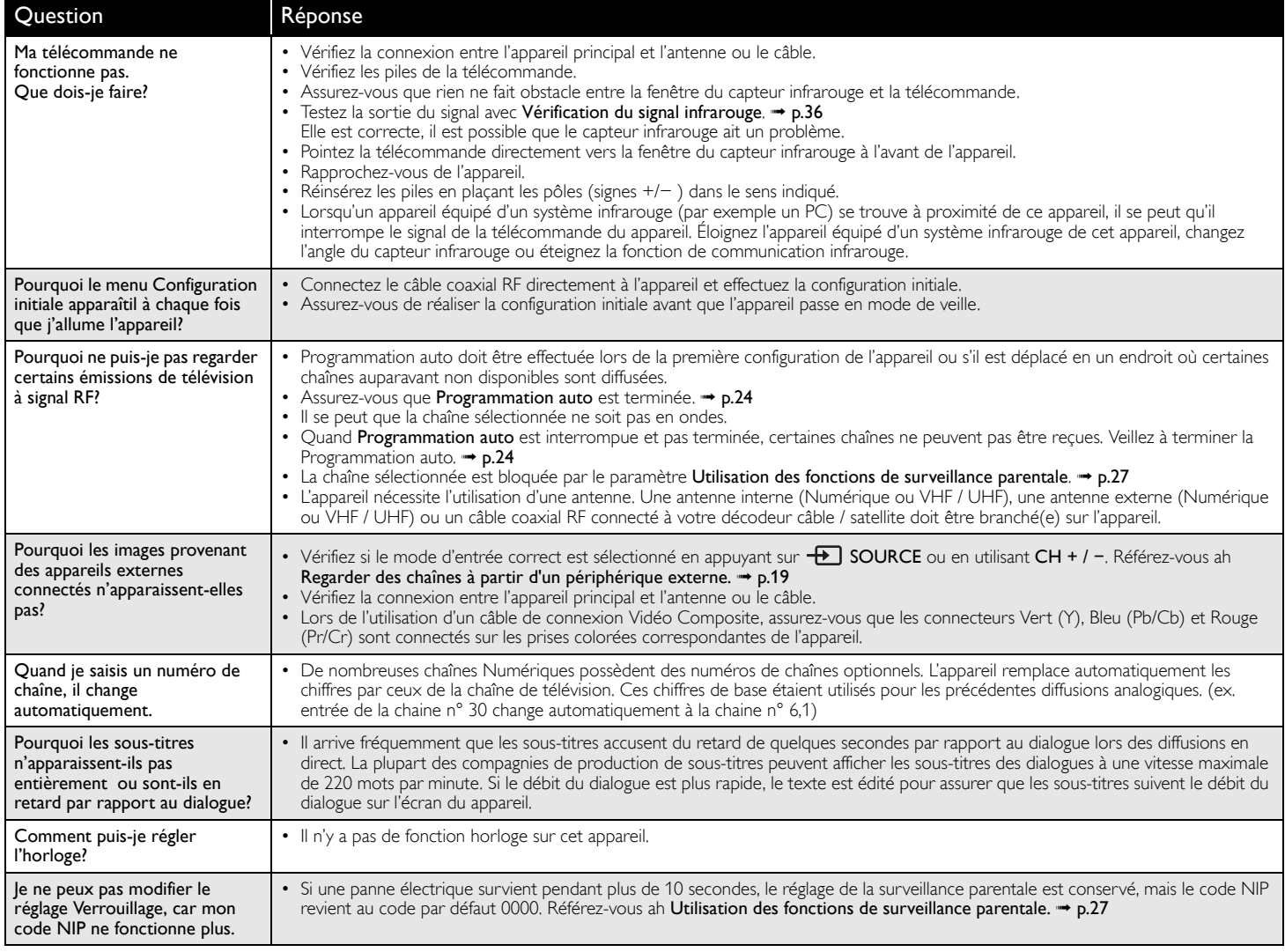

### <span id="page-34-0"></span>Dépannage

Si l'appareil ne fonctionne pas correctement lorsqu'il est utilisé selon les instructions de ce manuel, Vérifiez les conseils de dépannage et toutes les connexions une fois avant d'appeler le service technique.

#### Mise en marche

Pas d'alimentation

- Assurez-vous que le cordon d'alimentation CA est branché.
- Vérifiez que la prise murale CA délivre la tension correcte; branchez un autre appareil électrique dans la prise murale afin de vous assurer que cette dernière fonctionne correctement.
- En cas de panne de courant, débranchez le cordon d'alimentation pendant 1 minute pour permettre à l'appareil de se réinitialiser.

#### Télécommande

- Les boutons de commande ne fonctionnent pas.
- Appuyez sur une seule touche à la fois. NE PAS appuyer sur plusieurs touches à la fois.
- Assurez-vous qu'aucun des boutons de la télécommande n'est coincé en position enfoncée et que tous les boutons peuvent bouger librement.
- La télécommande universelle ne fonctionne pas correctement.
- Référez-vous au guide de l'utilisateur de la télécommande universelle pour le code de Philips.

#### Image

- L'appareil est allumé, mais aucune image n'est visible à l'écran.
- Vérifiez la connexion de l'antenne ou du décodeur de diffusion par câble / satellite.
- Vérifiez que tous les câbles de l'appareil sont connectés aux bonnes prises de sortie d'un périphérique tel qu'un enregistreur de disque Blu-ray/DVD.
- Vérifiez que le mode d'entrée choisi correspond bien à la prise d'entrée utilisée.
- Assurez-vous que votre ordinateur N'EST PAS en mode veille lorsque le mode d'entrée du appareil est défini sur PC. Appuyez sur n'importe quelle touche du clavier pour réactiver votre ordinateur.

#### Aucune couleur

- Regardez d'autres chaînes. Le problème peut être limité à la chaîne ou dû à la faible puissance du signal.
- Régler Couleur dans les paramètres Image. → [p.23](#page-22-0)
- Mais image médiocre, son OK
- Le brouillage électrique causé par d'autres appareils près du téléviseur peut affecter la qualité de l'image.
- Régler Contraste et Luminosité dans les paramètres Image. → [p.23](#page-22-0)
- Regardez d'autres chaînes. Le problème peut être limité à la chaîne ou dû à la faible puissance du signal.
- Pour une qualité d'image optimale, regardez les émissions haute définition conçues pour écrans larges. Si vous n'avez pas accès à des programmes HD, regardez plutôt des programmes de définition standard.

L'écran émet du bruit ou des parasites.

• Lorsque les capacités de l'appareil dépassent celles du signal numérique diffusé, le signal est augmenté pour s'adapter aux capacités de l'appareil. Cela peut causer le bruit ou les parasites.

Une image inhabituelle apparaît et le téléviseur ne fonctionne pas.

• Appuyez d'abord sur la touche de mise en marche. Si cela ne règle pas le problème, appuyez d'abord sur la télécommande dans l'ordre suivant.

#### SLEEP  $\blacktriangleright$  FORMAT  $\blacktriangleright$   $\blacktriangleright$   $\blacktriangleright$   $\blacktriangle$   $\blacktriangleright$   $\blacktriangleright$   $\blacktriangleright$   $\langle \cdot \rangle$

#### Image et son

Pas d'image ou de son

- Assurez-vous que l'appareil est allumé.
- Vérifiez que tous les câbles de l'appareil sont connectés aux bonnes prises de sortie d'un périphérique tel qu'un enregistreur de disque Blu-ray/DVD.
- Regardez d'autres chaînes. Le problème peut être limité à la chaîne ou dû à la faible puissance du signal.
- Débranchez le cordon d'alimentation et attendez environ 1 minute, puis rebranchez le cordon d'alimentation et rallumez l'appareil.
- Vérifiez la connexion de l'antenne ou du décodeur de diffusion par câble / satellite.
- Vérifiez que le mode d'entrée choisi correspond bien à la prise d'entrée utilisée.
- Assurez-vous que votre ordinateur N'EST PAS en mode veille lorsque le mode d'entrée du appareil est défini sur PC. Appuyez sur n'importe quelle touche du clavier pour réactiver votre ordinateur.
- Vérifiez que le son n'est pas réglé sur la sourdine. Appuyez sur  $\mathbf{R}$  pour afficher à l'écran la barre de volume et vérifier le réglage.
- Vérifiez que le volume n'est PAS réglé sur 0 ou  $\mathbb{I}(\mathsf{X}, \mathsf{S})$ i c'est le cas, utilisez VOL + / −pour régler au volume souhaité.

Les réglages des paramètres Image ou Son ne sont pas appliqués à chaque fois que l'appareil est allumé.

- Vous devez régler Maison dans Région. ➟ [p.31](#page-30-0) Autrement, les réglages que vous avez effectués ne sont pas mémorisés une fois que l'appareil passe en mode veille.
- L'image est déformée ou vous entendez un son inhabituel.
- L'appareil reçoit peut-être des interférences causées par des appareils électriques, des automobiles, des motocyclettes ou des éclairages fluorescents.
- Déplacez l'appareil pour vérifier si des interférences sont bien la cause du problème.

Image fantôme, lignes ou bandes sur l'image. (Téléviseur analogique - signal NTSC)

- Le brouillage électrique causé par d'autres appareils près du téléviseur peut affecter la qualité de l'image.
- Regardez d'autres chaînes. Le problème peut être limité à la chaîne ou dû à la faible puissance du signal.

#### Son

On entend aucun son, un son distordu ou le son est incorrect lors d'utilisation de connexions HDMI-DVI.

- Veillez à ce que les signaux audio analogiques provenant des périphériques HDMI-DVI soient connectés aux prises d'entrée audio analogiques (G/D).
- Lors d'utilisation du vidéo composant analogique, du vidéo composite analogique ou du vidéo VGA PC, assurez-vous que les connecteurs audio analogiques soient installés dans les prises d'entrée audio (G/D).

Mais son médiocre, image OK

- Regardez d'autres chaînes. Le problème peut être limité à la chaîne ou dû à la faible puissance du signal.
- Assurez-vous que le câble audio est branché correctement.

Vous changez de source d'entrée et le volume change.

- L'appareil garde en mémoire le dernier réglage de volume. • Si le volume de l'autre appareil est réglé plus bas ou plus haut, alors l'intensité sera modifiée.
	- Assurez-vous que Nivelage auto du volume est réglé à Marche. + [p.24](#page-23-0)

#### Écran

- Vous changez de source d'entrée et la taille de l'écran change.
- Cet appareil garde en mémoire le dernier mode d'affichage utilisé lors de la dernière utilisation de la source considérée.

L'image affichée ne couvre pas la totalité de l'écran.

- Si vous utilisez l'appareil comme un moniteur PC, assurez-vous que les paramètres Position horizontale et Position verticale du menu Configurations du PC sont correctement réglés.
- Si vous regardez la télévision ou si vous utilisez l'entrée vidéo composite, vidéo composantes ou HDMI avec une résolution de 480i, appuyez plusieurs fois sur FORMAT pour faire défiler les différents modes d'affichage. Marques de couleurs différentes sur l'écran du téléviseur
- Regardez d'autres chaînes. Le problème peut être limité à la chaîne ou dû à une pixélisation.

#### Sous-titres

Les sous-titres s'affichent sous forme de case blanche. Les soustitres ne s'affichent pas même s'il s'agit d'une émission sous-titrée.

- Il se peut que le brouillage généré dans l'édifice ou que les conditions météorologiques rendent les sous-titres incomplets si vous regardez un téléviseur avec signaux Analogiques TV.
- Il se peut que le télédiffuseur réduise la longueur de l'émission pour insérer de la publicité.
- Le décodeur de sous-titres ne peut pas lire les informations des émissions ainsi raccourcies.

Une case noire s'affiche sur l'écran du téléviseur.

• Le mode texte est sélectionné pour les sous-titres. Pour des sous-titres, sélectionnez CC-1, CC-2, CC-3 ou CC-4.

#### Remarque

- L'écran à cristaux liquides (LCD) est fabriqué pour durer de longues années. Il peut arriver que quelques pixels non actifs s'affichent en permanence sous forme de points bleus, verts ou rouges.
- Cela ne doit pas être considéré comme un vice de fabrication de l'écran à cristaux liquides (LCD).
- Certaines fonctions ne sont pas disponibles dans certains modes, mais cela n'est pas un dysfonctionnement. Lisez les explications de ce manuel pour plus de détails sur les opérations correctes.

### <span id="page-35-1"></span><span id="page-35-0"></span>Glossaire

#### CEC (contrôle «inter-éléments»)

Ce protocole de liaison permet à votre appareil de communiquer avec nos différents appareils compatibles CEC et de contrôler automatiquement certaines fonctions. Nous ne pouvons garantir une interopérabilité de 100% avec d'autres marques d'appareils compatibles avec le protocole CEC.

#### Code NIP

Il s'agit d'un numéro à 4 chiffres qui donne accès aux fonctions de supervision parentale.

#### Dolby Digital

Il s'agit du système développé par Dolby Laboratories pour la compression du son Numérique. Il permet d'obtenir un son stéréo (2 canaux) ou l'audio à canaux multiples.

#### DTV (ATSC)

Il s'agit d'un acronyme de l'anglais « Advanced Television Systems Committee » et du nom donné aux normes de diffusion Numérique.

#### Etiquette E

Etiquette E présente les caractéristiques, les informations techniques, etc., sur ce téléviseur, affichées sur l'écran du téléviseur principalement utilisée par les détaillants. Précédemment, les informations se trouvaient sur une étiquette imprimée placée sur l'écran.

#### Format de l'image

La largeur de l'écran du téléviseur par rapport à sa hauteur. Les téléviseurs classiques ont un format 4:3 (autrement dit, l'écran du téléviseur est presque carré), contre un format 16:9 pour les modèles à écran large (l'écran du téléviseur est presque deux fois plus large que haut).

#### HDMI (interface multimédia haute définition)

De l'anglais « High-Definition Multimedia Interface », cette nterface prend en charge, sur un seul câble, tous les formats audio/vidéo numériques non comprimés, y compris ceux d'un décodeur, d'un enregisteur de disque Blu-ray/ DVD et d'un téléviseur numérique.

#### HDTV (télévision haute définition)

Il s'agit du format numérique ultime qui produit une image à haute résolution et une qualité d'image supérieure.

#### La télévision Analogique (NTSC)

Il s'agit d'un acronyme de l'anglais « National Television Systems Committee » et du nom donné aux normes actuelles de diffusion analogique. Les signaux la télévision Analogique hertziens ne sont plus utilisés par la plupart des grandes chaînes aux États-Unis.

#### SAP (seconde piste audio)

De l'anglais « Secondary Audio Program », il s'agit d'une seconde piste audio diffusé séparément de la piste audio principale. Cette piste audio sert de piste optionnelle dans les diffusions bilingues.

#### SDTV (télévision à définition standard)

De l'anglais « Standard Definition TV », il s'agit d'un format numérique standard dont la qualité équivaut à celle d'une image la télévision Analogique.

#### SRS TruSurround XT<sup>®</sup>

Cette technologie vous fait vivre une véritable expérience de son ambiophonique en immersion incluant des basses riches et des dialogues clairs à partir de seulement deux haut-parleurs.

#### Vidéo en Composante

Il s'agit d'un format de signal vidéo où chacune des 3 couleurs primaires (le rouge, le bleu et le vert) est transportée sur une ligne de signaux différente. Cela permet aux téléspectateurs d'obtenir une image aux couleurs très fidèles à l'original. Il existe plusieurs formats de signaux, dont Y/Pb/Pr et Y/Cb/Cr.

### <span id="page-35-2"></span>Entretien

#### Nettoyage du boîtier

- Essuyez le panneau avant et autres surfaces extérieures à l'aide d'un chiffon doux.
- N'utilisez jamais un solvant ou de l'alcool. Ne pulvérisez pas d'insecticide près de l'appareil. De tels produits chimiques peuvent endommager et décolorer les surfaces exposées.

#### Nettoyage du panneau

Essuyez le panneau de l'unité avec un chiffon doux. Avant de nettoyer le panneau, débranchez le cordon d'alimentation CA.

#### Réparation

Si votre appareil ne fonctionne plus, n'essayez pas de le réparer vousmême. Aucune pièce intérieure n'est réparable par l'utilisateur. Appelez le numéro gratuit d'assistance à la clientèle que vous trouverez sur la couverture de ce manuel pour localiser un centre de service autorisé.

#### <span id="page-35-3"></span>Vérification du signal infrarouge

Si la télécommande ne fonctionne pas correctement, vous pouvez utiliser une caméra numérique ou celle d'un cellulaire pour voir si le signal infrarouge qu'il envoie est bien reçu par l'appareil.

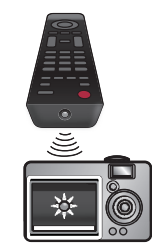

À l'aide d'un appareil photo Numérique : Pointez l'appareil photo Numérique vers la diode infrarouge de la télécommande à l'avant de celleci. Appuyez sur n'importe quelle touche de la télécommande et regardez l'écran de l'appareil photo. Si la lumière clignotante infrarouge apparaît, ceci signifie que la télécommande envoie bien un signal infrarouge.

Remarque: Certaines caméras ont un filtre infrarouge et n'afficheront pas le signal infrarouge.

## <span id="page-36-0"></span>9 Caractéristiques

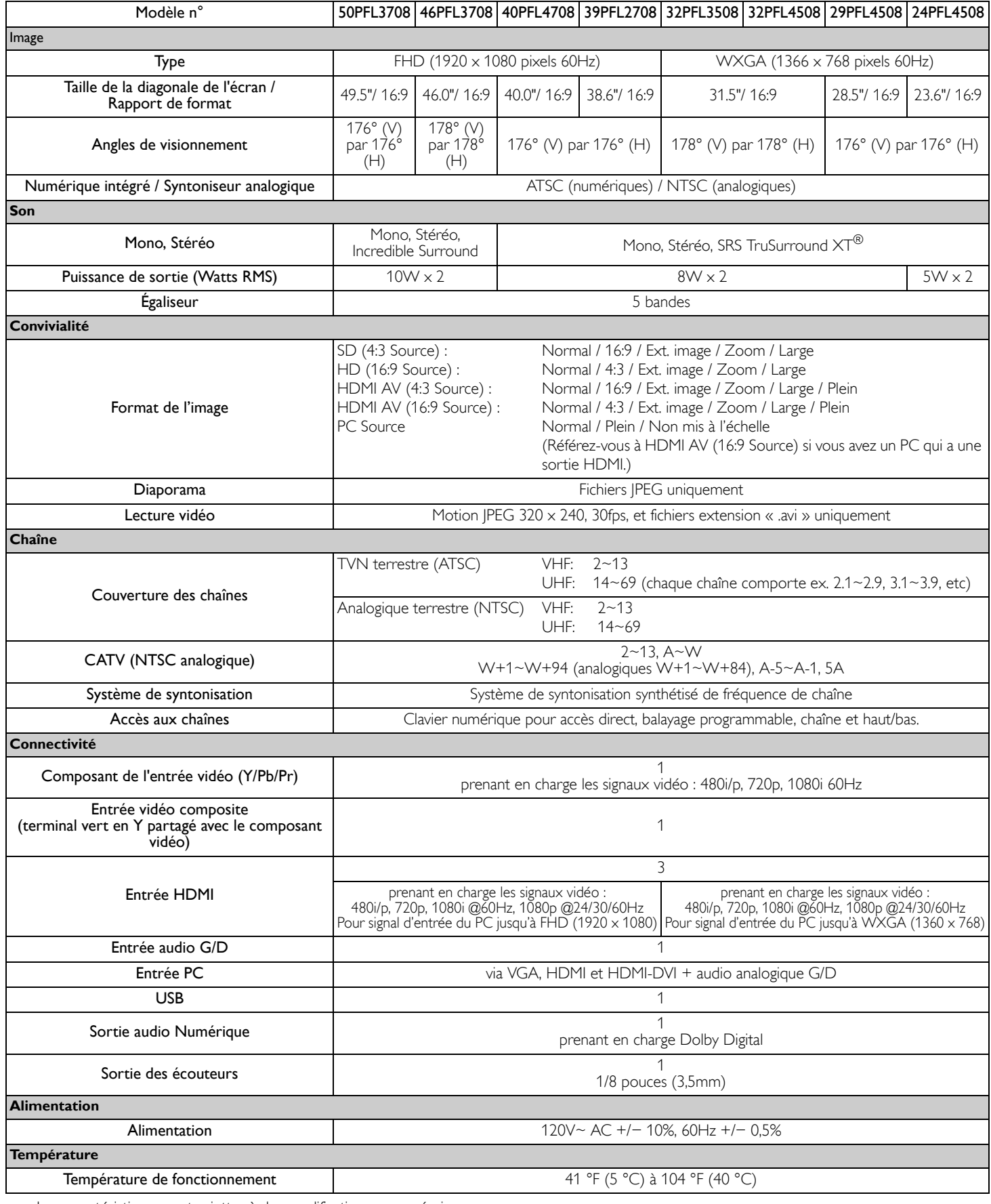

• Les caractéristiques sont sujettes à des modifications sans préavis.

### **GARANTIE LIMITÉE PHILIPS UN (1) AN**

#### <span id="page-37-0"></span>**COUVERTURE DE GARANTIE:**

La provision pour garanties de PHILIPS se limite aux termes énumérés ci-dessous.

#### **QUI EST COUVERT?**

Philips garantit le produit au premier acheteur ou à la personne recevant le produit en cadeau contre tout défaut de matière ou de main d'œuvre conformément à la date d'achat originale (« Période de garantie ») d'un distributeur agréé. Le reçu de vente original indiquant le nom du produit ainsi que la date d'achat d'un détaillant agréé est considéré comme une preuve d'achat.

#### **QU'EST-CE QUI EST COUVERT?**

La garantie de Philips couvre les nouveaux produits contre tout défaut de matière ou de main d'œuvre et suivant la réception par Philips d'une réclamation valide dans les limites de la garantie. Philips s'engage, à son choix, à (1) réparer le produit gratuitement avec des pièces de rechange neuves ou remises à neuf, ou à (2) échanger le produit pour un produit neuf ou ayant été fabriqué à partir de pièces neuves ou usagées en bon état et au moins fonctionnellement équivalent ou comparable au produit d'origine dans l'inventaire actuel de Philips, ou à (3) rembourser le prix d'achat initial du produit.

Philips garantit les produits ou pièces de remplacement prévus sous cette garantie contre tout défaut de matière ou de main d'œuvre à partir de la date de remplacement ou de réparation pour une période de quatre-vingt-dix (90) jours ou pour la portion restante de la garantie du produit d'origine, la plus longue de ces couvertures étant à retenir. Lorsqu'un produit ou une pièce est échangée, tout article de rechange devient votre propriété et l'article remplacé devient la propriété de Philips. Lorsqu'un remboursement est effectué, votre produit devient la propriété de Philips.

**Remarque : tout produit vendu et identifié comme étant remis à neuf ou rénové porte une garantie limitée de quatre-vingt-dix (90) jours.**

**Un produit de remplacement ne pourra être envoyé que si toutes les exigences de la garantie ont été respectées. Tout manquement de répondre à toutes les exigences pourra entraîner un délai.**

#### **CE QUI N'EST PAS COUVERT - EXCLUSIONS ET LIMITATIONS:**

Cette garantie limitée ne s'applique qu'aux nouveaux produits fabriqués par ou pour Philips pouvant être identifiés par la marque de commerce, le nom commercial ou le logo qui y sont apposés. Cette garantie limitée ne s'applique à aucun produit matériel ou logiciel non Philips, même si celui-ci est incorporé au produit ou vendu avec celui-ci. Les fabricants, fournisseurs ou éditeurs non-Philips peuvent fournir une garantie séparée pour leurs propres produits intégrés au produit fourni.

Philips ne saurait être tenu responsable de tout dommage ou perte de programmes, données ou autres informations mis en mémoire dans tous médias contenus dans le produit ou de tout produit ou pièce non-Philips non couvert par cette garantie. La récupération ou réinstallation des programmes, données ou autres informations n'est pas couverte par cette garantie limitée.

Cette garantie ne s'applique pas (a) aux dommages causés par un accident, un abus, un mauvais usage, une négligence, une mauvaise application ou à un produit non-Philips, (b) aux dommages causés par un service réalisé par quiconque autre que Philips ou qu'un centre de service agréé de Philips, (c) à un produit ou pièce ayant été

modifié sans la permission écrite de Philips, ou (d) si tout numéro de série de Philips a été supprimé ou défiguré, ou (e) à un produit, accessoire ou produit non durable vendu « TEL QUEL » sans garantie de quelque description que ce soit par l'inclusion de produits remis à neuf Philips vendu « TEL QUEL » par certains détaillants.

#### **Cette garantie limitée ne couvre pas:**

• les frais d'expédition pour le renvoi du produit défectueux à Philips.

• les frais de main-d'œuvre pour l'installation ou la configuration du produit, le réglage des commandes sur le produit du client ainsi que l'installation ou la réparation du système d'antenne/source sonore externe au produit.

• la réparation du produit et/ou le remplacement des pièces à cause d'une mauvaise installation ou entretien, d'un raccordement à une alimentation électrique incorrecte, d'une surtension temporaire, de dommages occasionnés par la foudre, d'une rémanence de l'image ou de marques à l'écran résultant de l'affichage d'un contenu stationnaire fixe pour une période de temps prolongée, de l'aspect esthétique du produit causé par une usure normale, d'une réparation non autorisée ou de toute autre cause non contrôlable par Philips.

• tout dommage ou réclamation pour des produits non disponibles à l'utilisation ou pour des données perdues ou logiciel perdu.

• tout dommage causé par un mauvais acheminement du produit ou par un accident encouru lors du renvoi du produit à Philips.

• un produit nécessitant une modification ou adaptation afin de permettre l'utilisation dans tout pays autre que celui pour lequel il était désigné, fabriqué, approuvé et/ou autorisé ou toute réparation du produit endommagé par ces modifications.

• un produit utilisé à des fins commerciales ou institutionnelles (y compris mais non de façon limitative les fins de location). • un produit perdu lors de l'expédition sans preuve signée de la réception.

• tout manquement d'exploiter le produit selon le manuel de l'utilisateur.

#### **POUR OBTENIR DE L'AIDE AUX ÉTATS-UNIS, AU CANADA, À PUERTO RICO OU AUX ÎLES VIERGES AMÉRICAINES …**

Communiquez avec le centre de service à la clientèle de Philips au: 1-866-309-5962

LA RÉPARATION OU LE REMPLACEMENT CONFORMÉMENT À CETTE GARANTIE CONSTITUE LE SEUL REMÈDE POUR LE CONSOMMATEUR. PHILIPS N'EST AUCUNEMENT RESPONS-ABLE DE TOUT DOMMAGE ACCESSOIRE OU INDIRECT RÉSULTANT DE LA VIOLATION DE TOUTE GARANTIE EXPRESSE OU IMPLICITE SUR CE PRODUIT. SAUF DANS LA MESURE INTERDITE PAR LES LOIS APPLICABLES, TOUTE GARANTIE IMPLICITE DE QUALITÉ LOYALE ET MARCHANDE OU D'UTILITÉ PARTICULIÈRE DU PRODUIT EST LIMITÉE DANS LE TEMPS À LA DURÉE DE CETTE GARANTIE.

Certains états ne reconnaissent pas l'exclusion ou la limitation de la responsabilité pour dommages indirects ou accessoires, ou autorisent des limitations sur la durée d'une garantie implicite, il est donc possible que les limitations ou exclusions mentionnées cidessus soient sans effet dans votre cas.

*Cette garantie vous donne des droits légaux spécifiques. Il est possible que vous bénéficiiez de droits supplémentaires variant d'un État/Province à l'autre.* **P&F USA, Inc. PO Box 2248, Alpharetta, GA 30023-2248**

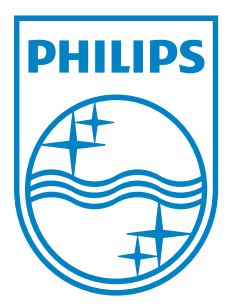

**P&F USA, Inc. PO Box 2248, Alpharetta, GA 30023-2248**

**P&F Mexicana, S.A. de C.V. Av. La Palma No. 6, Col. San Fernando La Herradura. Huixquilucan, Edo. de México. C.P. 52787**